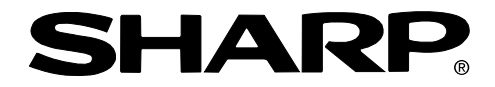

**PROJECTOR PROJECTEUR PROYECTOR PROJETOR**

# **XV-Z10000**

**OPERATION MANUAL MODE D'EMPLOI MANUAL DE OPERACION MANUAL DE OPERAÇÃO**

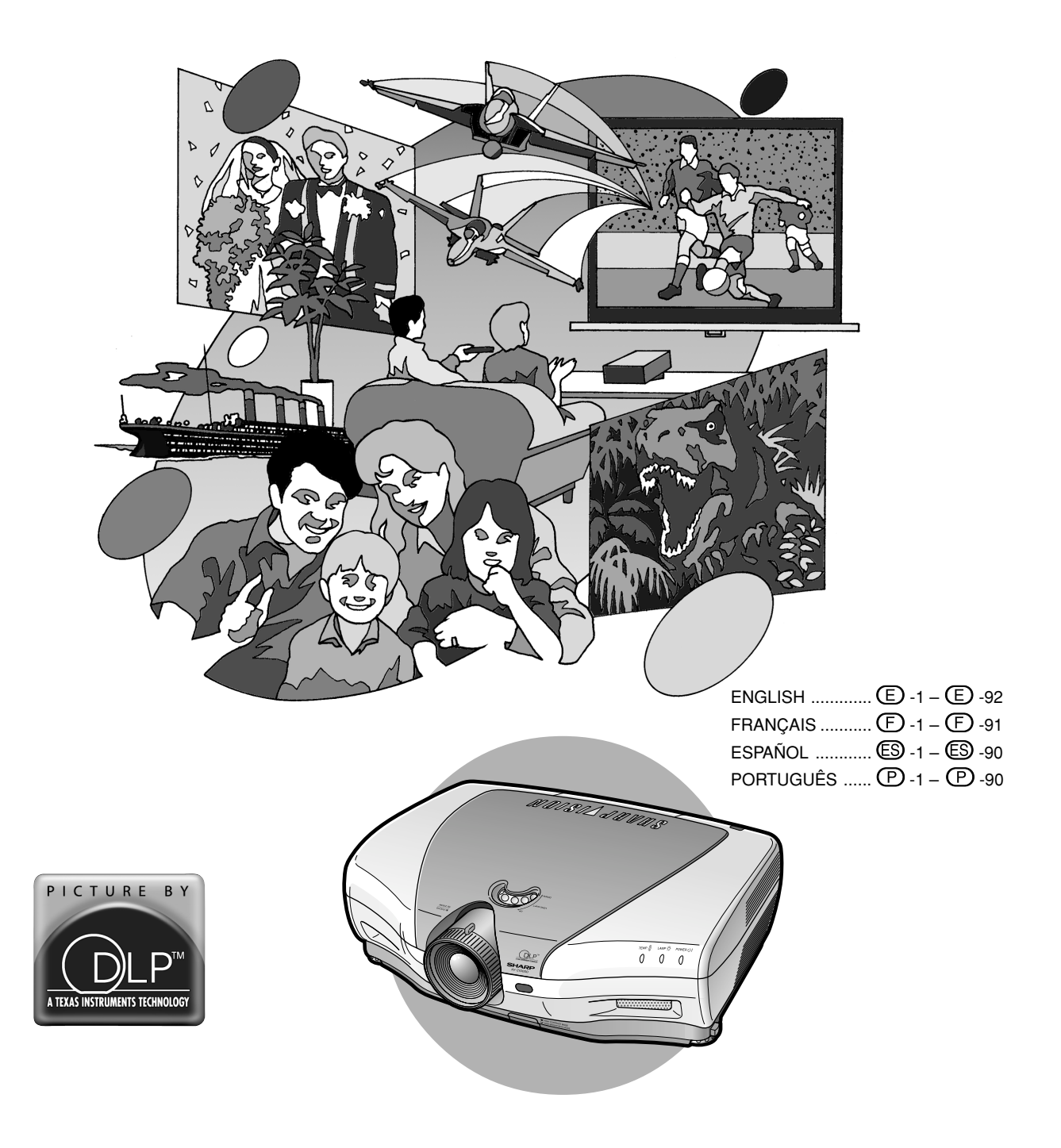

# **Introduction FRANÇAIS**

#### **IMPORTANT**

Pour vous aider à retrouver votre Projecteur en cas de perte ou de vol, veuillez noter le Numéro de Série, inscrit sur le fond du projecteur, et conserver soigneusement cette information. Avant de recycler l'emballage, vérifiez convenablement son contenu en vous reportant à la liste "Accessoires fournis" de la page **14**.

## **N**° **de modèle: XV-Z10000**

**N**° **de série:**

Il y a au moins deux raisons valables pour enregistrer sans retard l'acquisition de ce projecteur SHARP en retournant la carte de garantie que contient l'emballage du projecteur.

#### **1. GARANTIE**

Vous êtes assuré de bénéficier pleinement des pièces et services attachés à la garantie aussitôt que la carte nous est retournée.

#### **2. ACTE SUR LA SÉCURITÉ DE L'UTILISATEUR D'UN PRODUIT**

Vous serez promptement informé de toute question concernant la sécurité, de toute modification nécessaire et de tout rappel en usine que SHARP serait tenu d'offrir dans le cadre de l'Acte de 1972 sur la sécurité de l'utilisateur d'un produit. VEUILLEZ LIRE ATTENTIVEMENT LE PARAGRAPHE IMPORTANT "GARANTIE LIMITÉE". Etats-Unis uniquement

**AVERTISSEMENT :** Source de lumière de grande intensité. Ne pas fixer les yeux sur le faisceau lumineux, ne pas le regarder directement. S'assurer tout spécialement que les enfants ne fixent pas les yeux directement  $\blacktriangleright$   $\blacktriangleright$ sur le faisceau.

**AVERTISSEMENT :** Pour réduire les risques d'incendie et d'électrocution, ne pas exposer cet appareil à la pluie ou à l'humidité.

Voir le dessous de l'appareil.

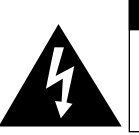

**ATTENTION RISQUE D'ÉLECTROCUTION. NE PAS RETIRER LES VIS À L'EXCEPTION DE CELLES RÉSERVÉES À L'ENTRETIEN.**

**ATTENTION : AFIN D'ÉVITER LES RISQUES D'ÉLECTROCUTION, NE PAS RETIRER LE CAPOT SUPÉRIEUR. L'APPAREIL NE CONTIENT AUCUNE PIÈCE QUE L'UTILISATEUR PUISSE REMPLACER, À L'EXCLUSION DE LA LAMPE. CONFIER TOUTE RÉPARATION À UN PERSONNEL QUALIFIÉ.**

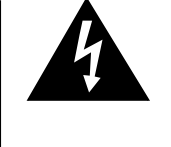

Le symbole de l'éclair inscrit dans un triangle équilatéral est un avertissement à l'attention de l'utilisateur sur la présence, à l'intérieur du produit, de pièces non isolées soumises à une "très haute tension" pouvant provoquer une électrocution.

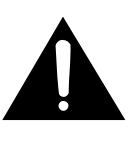

Le symbole du point d'exclamation, inscrit dans un triangle équilatéral, a pour objet d'appeler l'attention de l'utilisateur sur la présence, dans la documentation accompagnant le produit, d'importantes instructions concernant son mode opératoire et son entretien (réparation).

**AVERTISSEMENT :** Les règles FCC stipulent que toute modification et transformation apportées à cet appareil qui ne seraient pas expressément approuvées par le fabricant peuvent entraîner, pour l'utilisateur, la perte du droit de faire fonctionner cet appareil. Etats-Unis uniquement

#### **INFORMATION**

Les tests effectués sur cet appareil ont montrés qu'il est conforme aux limites fixées pour les appareils numériques de classe B en vertu de la section 15 du Réglement du FCC, destinées à apporter une protection raisonnable contre des interférences dommageables en cas de fonctionnement dans un environnement résidentiel. Cet appareil génère, utilise et peut émettre de l'énergie de fréquence radio. S'il n'est pas installé et utilisé conformément aux instructions du mode d'emploi, il peut occasionner des interférences dommageables dans les communications radio. Il est possible que l'utilisation de cet appareil dans une zone résidentielle occasionne des interférences. Si cet appareil provoque effectivement des interférences à réception radio ou télévisée – ce que l'on peut déterminer en mettant celui-ci successivement sous et hors tension – il est recommandé à l'utilisateur de tenter de mettre fin à cette interférence en prenant une ou plusieurs des mesures suivantes:

- Réorientation ou déplacement de l'antenne réceptrice.
- Augmentation de la distance de séparation entre l'appareil et le récepteur.
- Connexion de l'appareil à une prise dont le circuit est différent de celui auquel est connecté le récepteur.
- Consultation d'un revendeur ou d'un technicien radio/TV expérimenté pour assistance. États-Unis seulement

#### **Déclaration de Conformité**

PROJECTEUR SHARP, MODÈLE XV-Z10000

Cet appareil est conforme à la section 15 du réglement du FCC. Le fonctionnement est soumis aux conditions suivantes: (1) Cet appareil ne doit pas provoquer des interférences nuisibles et (2) cet appareil doit accepter toutes les interférences reçu, y compris des interférences pouvant provoquer un fonctionnement indésirable.

Responsable:

SHARP ELECTRONICS CORPORATION Sharp Plaza, Mahwah, New Jersey 07430 TEL: 1-800-BE-SHARP (1-800-237-4277)

États-Unis seulement

#### **AVERTISSEMENT :**

Le ventilateur de refroidissement de ce projecteur continue de fonctionner pendant environ 90 secondes après sa mise hors tension. En utilisation normale, éteignez toujours le projecteur en utilisant l'interrupteur ON/OFF ou la touche **OFF** de la télécommande. Assurez-vous que le ventilateur de refroidissement s'est arrêté avant de débrancher le câble d'alimentation. EN UTILISATION NORMALE, N'ARRÊTEZ JAMAIS LE PROJECTEUR EN DEBRANCHANT LE CÂBLE D'ALIMENTATION. SI CETTE PRECAUTION N'EST PAS RESPECTEE, LA LAMPE RISQUE DE DURER MOINS QUE PREVU.

### **MISE AU REBUT DE L'APPAREIL**

Ce projecteur comporte des soudures plomb-étain,et une lampe sous pression contenant une faible quantit é de mercure. La mise au rebut de ces matériaux peut être réglementée en raison de considérations environnementales. Pour la mise au rebut ou le recyclage, veuillez consulter la réglementation locale ou si vous habitez les Etats-Unis d'Amérique, l'Electronics Industry Alliance :www.eiae.org.

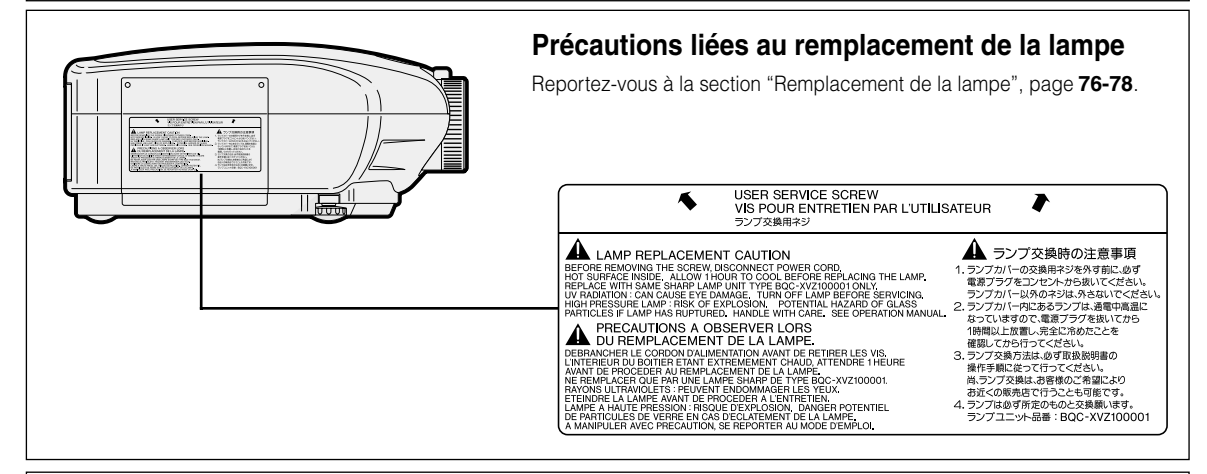

#### **AVERTISSEMENT:**

Certaines puces de circuits intégrés présentes dans ce produit contiennent des informations confidentielles et/ou des secrets de fabrication appartenant à Texas Instruments. Il est donc interdit de copier, modifier, adapter, traduire, distribuer, désosser, désassembler ou décompiler leur contenu.

# **Caractéristiques remarquables**

- **1. Une pureté inégalée des couleurs et une gamme dynamique large grâce à un système optique perfectionné**
	- **La nouvelle puce 12**° **DMDTM offre une efficacité optique améliorée et un facteur de contraste excellent.**
	- **La nouvelle puce DDR (Double Data Rate) élimine le phénomène bien connu de brisure des couleurs, très commun sur les générations précédentes de projecteurs DLPTM.**
	- **Le système optique MinoltaTM offre une qualité d'image supérieure.**
	- **L'utilisation de la lampe finale de 270 W permet d'obtenir à la fois une haute pureté des couleurs et un grand contraste. Il est désormais possible d'obtenir des images naturelles, grâce à une haute reproductibilité des couleurs et une possibilité de reproduction fidèle des couleurs.**
- **2. Technologie "Advanced Computer & Video lntegrated Composer" (Technologie de calcul avancé et composition vidéo intégrée)**
	- **Produit des images très vivantes à l'aide des plus récents circuits de haute qualité d'image.**
		- **Un nouvel algorithme de conversion I/P permet d'obtenir des performances supérieures de conversion I/P de détection de mouvement.**
		- Améliorations conséquentes du lissage des parties dentelées de bord d'image ou de ligne inclinée d'images mouvement. • **Nouvel agrandissement des bords**

Afin d'éviter les effets de marches d'escalier et les scintillements lors de l'agrandissement des bords de lignes inclinées, tous les signaux, y compris ceux dont la résolution est inférieure à 480I/P seront convertis en image à haute résolution 720P.

• **Réduction de bruit**

Permet à l'image de rester nette, même avec des signaux à haut niveau de bruit.

- **Fonction de contrôle de contraste dynamique gamma** Permet d'améliorer le contraste et les couleurs en minimalisant les changements de teinte.
- **Système de gestion de la couleur**

Le système de gestion de la couleur règle automatiquement certaines teintes spécifiques de la gamme RGBCMY, et permet de régler facilement certaines parties de l'image uniquement sans toucher aux autres.

• **Fonction de réglage gamma**

La fonction de réglage configure chaque courbe gamma RGB individuellement, afin d'obtenir une image plus fine.

## **3. Conception à faible bruit**

**Un nouveau système optique a été créé pour ce produit, dont les caractéristiques sont un faible bruit de ventilateur ne dérangeant pas les spectateurs.**

## **4. Une projection tout en numérique**

**L'utilisation de la borne DVI/HDCP permet d'obtenir une projection tout en numérique, caractérisée par une absence totale de perte de données, qui est commune lors des passages à l'analogique. Cette fonction permet également de constituer des systèmes de cinéma à domicile à l'aide du HTPC\*.**

\* Acronyme de Home Theater Personal Computer (Cinéma à domicile avec ordinateur), permettant une reproduction haute fidélité des DVD à l'aide d'un ordinateur.

# **Table des matières**

## **Introduction**

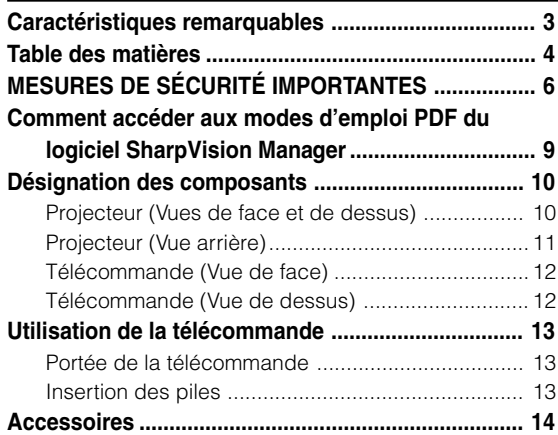

## **Raccordements et configuration**

#### **Raccordement du projecteur à d'autres**

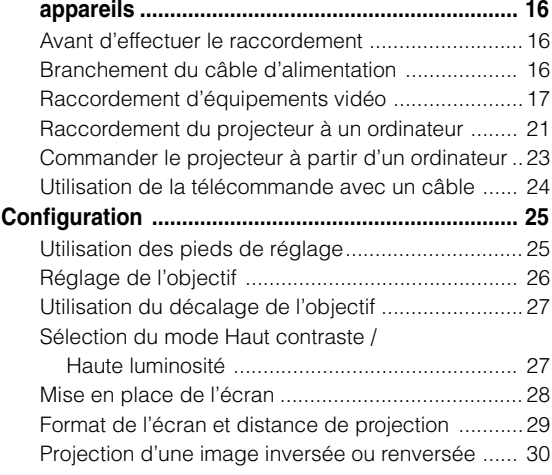

## **Fonctionnement de base**

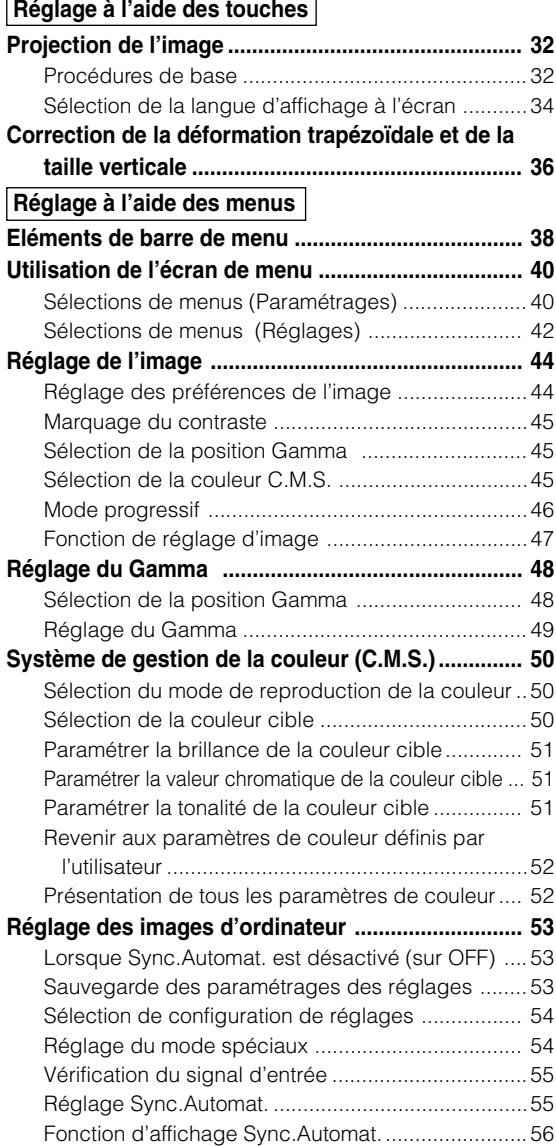

# **Fonctions d'utilisation facile**

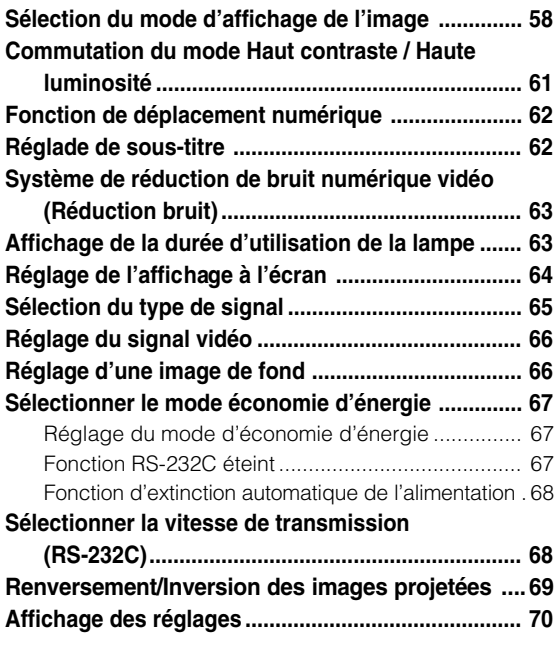

## **Annexe**

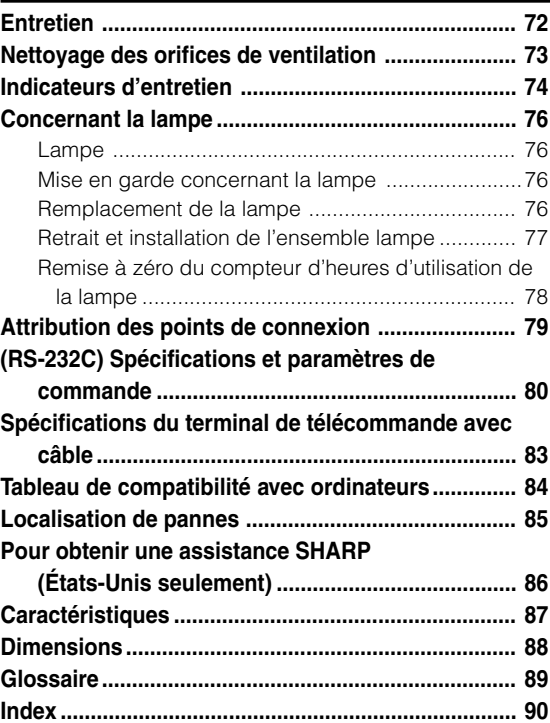

# **MESURES DE SÉCURITÉ IMPORTANTES**

#### **ATTENTION : Veuillez lire toutes ces instructions avant de faire fonctionner ce produit, et conservez ces instructions pour toutes consultations ultérieures.**

L'électricité peut être utilisée pour beaucoup de fonctions utiles. Ce produit a été conçu et fabriqué pour assurer une utilisation en toute sécurité. CEPENDANT, TOUTE UTILISATION INCORRECTE PEUT CAUSER UNE ÉLECTROCUTION OU DÉCLENCHER UN INCENDIE. Pour éviter de contourner les dispositifs de sécurité incorporés à ce produit, veuillez respecter les règles de base suivantes pour son installation, utilisation et entretien.

#### **1. Lire les instructions**

Avant d'utiliser l'appareil, veuillez lire les instructions de sécurité et d'emploi.

#### **2. Conservez les instructions**

Les instructions de sécurité et d'emploi doivent être soigneusement conservées pour référence ultérieure.

#### **3. Respectez les avertissements**

Tous les avertissements apposés sur l'appareil ou notés dans le mode d'emploi doivent être respectés.

#### **4. Suivre les instructions**

Toutes les instructions de fonctionnement et d'emploi doivent être scrupuleusement suivies.

#### **5. Nettoyage**

Débranchez la prise secteur de l'appareil avant de le nettoyer. N'utilisez pas de liquides ou aérosols de nettoyage. Utilisez uniquement un chiffon humide pour nettoyer l'appareil.

#### **6. Options**

N'utilisez pas d'option non conseillée par le fabricant de l'appareil qui pourrait présenter le moindre risque.

#### **7. Eau et humidité**

N'utilisez pas cet appareil près d'un point d'eau, —à proximité d'une baignoire, d'un lavabo, d'un évier ou dans un sous-sol humide par exemple.

#### **8. Accessoires**

Ne déposez pas l'appareil sur un support instable. L'appareil risque de tomber et de causer des blessures graves à un enfant ou un adulte et d'être sérieusement endommagé. Utilisez uniquement les types de support conseillés par le fabricant ou vendus avec l'appareil. La fixation de l'appareil à un accessoire doit être conforme aux instructions du fabricant et doit être réalisée au moyen des pièces conseillées par le fabricant.

#### **9. Transport**

L'ensemble appareil et chariot doit être manoeuvré avec soin. Tout arrêt brutal, effort excessif ou inégalilé du sol risque d'entraîner le renversement du chariot et la chute de l'appareil.

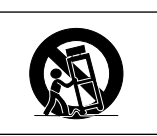

#### **10. Ventilation**

Les orifices et découpes pratiqués sur le coffret sont destinés à assurer la ventilation de l'appareil afin d'obtenir un fonctionnement fiable et d'éviter les surchauffes. Ces ouvertures ne doivent pas être obstruées en plaçant par exemple l'appareil sur un lit, un canapé, un tapis et toute autre surface similaire. L'appareil ne doit pas être installé dans un meuble, bibliothèque ou étagères si la ventilation adéquate ne peut être assurée et les instructions du fabricant respectées.

#### **11. Sources d'alimentation**

Cet appareil ne doit être alimenté qu'à partir du type de source indiqué sur la plaquette signalétique. Au moindre doute concernant le type de source disponible, contactez le revendeur de l'appareil ou la compagnie d'électricité. Dans le cas d'appareils fonctionnant sur batterie ou autre source que le secteur, reportez-vous au mode d'emploi.

#### **12. Mise à la terre et polarisation**

Cet appareil est équipé d'une fiche avec mise à la terre à trois broches, la troisième broche étant destinée à la mise à la terre. Cette fiche ne peut être branchée qu'à une prise de courant avec mise à la terre. Ceci est un dispositif de sécurité. Si vous ne pouvez pas introduire la fiche dans la prise, contactez votre électricien afin de remplacer la prise obsolète. Ne tentez pas de modifier la fiche et d'invalider, ce faisant, sa fonction de sécurité

#### **13. Protection du câble d'alimentation**

Faites passer le câble d'alimentation de façon à ce qu'il ne puisse abîmé, piétiné, écrasé par un meuble ou tout objet lourd ; examinez soigneusement le cheminement du câble d'alimentation entre la prise du secteur et l'entrée de l'appareil.

#### **14. Orage**

Par mesure de protection complémentaire, débranchez le câble d'alimentation de la prise du secteur dès que survient un orage ou encore lorsque l'appareil ne va pas être utilisé pendant une longue période. Ainsi, l'appareil ne sera pas exposé à une surtension éventuelle du secteur due à la foudre.

#### **15. Surcharge**

Evitez de surcharger les prises du secteur murales ou intégrées ainsi que les rallonges car cela risque de provoquer un incendie ou une électrocution.

#### **16. Introduction d'objets étrangers ou de liquide**

N'essayez pas d'introduire des objets dans les ouvertures de l'appareil car ceux-ci risquent d'enter en contact avec les composants soumis à des hautes tensions et provoquer un incendie ou une électrocution. Eviter d'asperger ou de renverser le moindre liquide sur l'appareil.

#### **17. Réparation**

Ne tentez aucune réparation de cet appareil par vous-même car l'ouverture ou le retrait du boîtier expose des composants soumis à des hautes tensions qui présentent des risques importants d'électrocution. S'adresser à un technicien qualifié pour toute réparation.

**-6**

#### **18. Dégâts entraînant une réparation**

Dans les cas suivants, débranchez le câble d'alimentation et faites vérifier ou réparer l'appareil par du personnel qualifié : a. Le câble d'alimentation ou sa fiche est endommagé.

- b. Un liquide a été renversé sur l'appareil ou un objet étranger a été introduit dans l'appareil.
- c. L'appareil a été exposé à la pluie ou à l'eau.
- d. L'appareil ne fonctionne pas normalement bien que les instructions du mode d'emploi aient été respectées. N'utilisez pas d'autres commandes que celles mentionnées dans ce document car toute action risque d'endommager l'appareil et d'entraîner, le plus souvent, l'intervention coûteuse d'un technicien qualifié afin de rétablir les conditions normales de fonctionnement.
- e. L'appareil est tombé ou a été endommagé d'une manière ou d'une autre.
- f. Les performances de l'appareil se sont nettement dégradées.

#### **19. Pièces de rechange**

Si une pièce doit être remplacée, assurez-vous auprès du service de réparation que le remplacement sera effectué avec une pièce prescrite par le fabricant ou ayant des caractéristiques identiques. Des pièces de rechange non autorisées pourraient causer un incendie, une électrocution ou d'autres dangers.

#### **20. Contrôle de sécurité**

A la fin de toute intervention d'entretien ou de réparation, demandez au technicien d'effectuer les vérifications de sécurité pour déterminer si le produit est en état de fonctionnement correct.

#### **21. Montage mural ou au plafond**

Ce produit doit être monté sur un mur ou au plafond uniquement de la manière recommandée par le fabricant.

#### **22. Chaleur**

Cet appareil doit être placé loin des sources de chaleur telles que les radiateurs, accumulateurs de chaleur, poêles et autres appareils produisant de la chaleur (y compris les amplificateurs).

#### **DROITS DE PROPRIÉTÉ INTELLECTUELLE REMARQUE IMPORTANTE A LIRE AVANT D'UTILISER CE PRODUIT**

- Digital Light Processing, DLP, Digital Micromirror Device et DMD sont des marques déposées de Texas Instruments.
- Microsoft et Windows sont les marques déposées de Microsoft Corporation, aux États Unis et/ou dans d'autres pays.
- PC/AT est une marque déposée d'International Business Machines Corporation aux États Unis.
- Adobe Acrobat est une marque déposée d'Adobe Systems Incorporated.
- Macintosh est une marque déposée d'Apple Computer, Inc. aux États Unis et/ou dans d'autres pays.
- Minolta est une marque déposée de Minolta Co., Ltd.
- Toutes les autres compagnies ou noms de produit sont les marques déposées de leur société propriétaire respective.

### **MESURES DE SÉCURITÉ IMPORTANTES**

## **Assurez-vous de lire les mesures de sécurité suivantes lors de la mise en route de votre projecteur.**

#### **Mise en garde concernant l'ensemble lampe**

■ Prenez les précautions nécessaires en raison des risques potentiels présentés par les particules de verre en cas de rupture de la lampe. En cas de rupture de la lampe, contactez le revendeur ou SAV agréé SharpVision le plus proche pour effectuer son remplacement. Voir section "Remplacement de la lampe" page **76-78**.

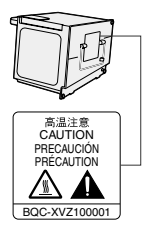

#### **Précautions concernant la mise en route du projecteur**

■ Pour réduire l'entretien au minimum et maintenir une haute qualité d'image, SHARP recommande que ce projecteur soit installé dans un endroit à l'abri de l'humidité, de la poussière et de la fumée de cigarette. Lorsque le projecteur est exposé à ces éléments, l'objectif doit être nettoyé plus souvent. Tant que le projecteur est nettoyé régulièrement, son utilisation dans cet environnement ne réduira pas sa durée de fonctionnement. Le nettoyage interne ne doit être effectué uniquement par un revendeur ou SAV agréé SharpVision.

#### **N'installez pas le projecteur dans les endroits exposés au soleil ou à un fort éclairage.**

■ Positionnez l'écran de façon à ce qu'il ne soit pas exposé directement au soleil ou à l'éclairage de la pièce. Toute lumière directe sur l'écran délave les couleurs et rend le visionnage difficile. Fermez les rideaux et diminuez l'éclairage lorsque vous installez l'écran dans une pièce ensoleillé ou très éclairée.

#### **Le projecteur peut sans risques être incliné à un angle maximum de 5 degrés.**

■ Le placement doit être de ±5 degrés.

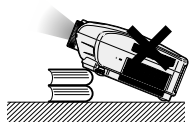

#### **N'installez pas le projecteur dans les endroits où il pourrait être soumis à des chocs ou à des vibrations.**

Prenez garde à ne pas cogner ou endommager la lentille de l'objectif.

#### **Reposez vos yeux de temps en temps.**

■ Le visionnage continu de l'écran pendant des heures fatigue les yeux. N'oubliez pas de reposer votre vue de temps en temps.

#### **Éviter les endroits trop chauds ou trop froids.**

- La température de fonctionnement du projecteur doit être comprise entre 41°F et 95°F (+5°C et +35°C).
- La température de stockage du projecteur doit être comprise entre –4°F et 140°F (–20°C et +60°C).

#### **Ne pas obstruer les orifices d'entreé ou d'évacuation d'air.**

■ Laissez un espace d'au moins 11'8" (30 cm) entre l'orifice d'évacuation d'air et le mur ou l'obstacle le plus proche.

- Assurez-vous que les orifices d'entrée ou d'évacuation d'air ne sont pas obstrués.
- Si le ventilateur de refroidissement est obstrué, un circuit de protection arrêtera automatiquement le projecteur. Cela n'est pas un signe de dysfonctionnement. Débranchez le câble d'alimentation au niveau de la prise du secteur et attendez au moins 10 minutes. Placez le projecteur dans un endroit où les orifices d'entrée ou d'évacuation d'air ne sont pas obstrués, puis rebranchez le câble d'alimentation et mettez le projecteur en marche. Cette opération remettra le projecteur en état normal de fonctionnement.

#### **Précautions à prendre pour le transport du projecteur**

■ Lorsque vous transportez le projecteur, prenez garde de ne pas le soumettre à des chocs et / ou à des vibrations car les chocs risquent de l'endommager. Faites extrêmement attention à l'objectif. Avant de déplacer le projecteur, débranchez le câble d'alimentation de la prise du secteur ainsi que tout autre câble de raccordement.

#### **Autres équipements connectés**

- Avant de raccorder au projecteur un ordinateur ou tout autre équipement audiovisuel, veillez à tous les éteindre d'abord.
- Veuillez lire les modes d'emploi du projecteur et des équipements à connecter avant de procéder au raccordement.

#### **Fonction de surveillance de la température**

■ Si le projecteur commence à surchauffer à cause de problèmes d'installation ou d'obstruction des ouies de ventilation, " if " et " TEMP. " se mettent à clignoter dans le coin

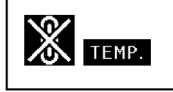

inférieur gauche de l'image. Si la température continue d'augmenter, la lampe s'éteindra, le voyant d'alarme de température elevée TEMP. sur le projecteur se mettra à clignoter et après une période de refroidissement de 90 secondes, l'alimentation sera coupée. Veuillez vous référer à la section "Indicateurs d'entretien", page **74** pour plus de détails.

#### **Info**

- Le ventilateur de refroidissement régule la température intérieure du projecteur et son fonctionnement est contrôlé automatiquement. Le bruit du ventilateur peut changer en cours de projection à cause de la modification de sa vitesse. Cela n'est pas un signe de dysfonctionnement.
- Ne pas débrancher le le câble d'alimentation pendant la projection ou le fonctionnement du ventilateur de refroidissement. L'appareil risque d'être endommagé par l'augmentation de sa température interne conséquente à l'arrêt du ventilateur qui ne peut assurer le cycle de refroidissement prévu.

# **Comment accéder aux modes d'emploi PDF du logiciel SharpVision Manager**

**Les manuels techniques au format PDF et en plusieurs langues du logiciel de projecteur "SharpVision Manager" sont inclus dans le CD-ROM. Pour utiliser ces manuels, le progamme Adobe Acrobat Reader doit être installé sur votre PC (Windows ou Macintosh). Si Acrobat Reader n'est pas encore installé sur votre machine, vous pouvez l'installer à partir du CD-ROM.**

#### **Pour installer Acrobat Reader à partir du CD-ROM**

#### **Sous Windows :**

- 1 Placez le CD-ROM dans le lecteur.
- 2 Effectuez un double clic sur l'icône "Poste de travail".
- 3 Effectuez un double clic sur le lecteur de CD-ROM.
- 4 Effectuez un double clic sur le dossier "acrobat".
- 5 Double-cliquez sur la langue (nom du dossier) que vous souhaitez utiliser.
- 6 Double-cliquez sur le programme d'installation et suivez les instructions qui s'affichent à l'écran.

#### **Pour les autres systèmes d'exploitation :**

Veuillez télécharger Acrobat Reader sur le site Internet http://www.adobe.com.

#### **Pour les autres langues :**

Si vous préférez utiliser Acrobat Reader dans une autre langue que celles incluses sur le CD-ROM, veuillez télécharger la version appropriée sur le site Internet.

#### **Accès aux modes d'emploi PDF**

#### **Sous Windows :**

- 1 Placez le CD-ROM dans le lecteur.
- 2 Effectuez un double clic sur l'icône "Poste de travail".
- 3 Effectuez un double clic sur le lecteur de CD-ROM.
- 4 Effectuez un double clic sur le dossier "MANUALS".
- 5 Double-cliquez sur la langue (nom du dossier) que vous souhaitez utiliser.
- 6 Double-cliquez sur le fichier pdf "SVM2" pour accéder aux manuels du logiciel SharpVision Manager.

#### **Sur Macintosh :**

**Sur Macintosh :**

1 Placez le CD-ROM dans le lecteur.

1 Placez le CD-ROM dans le lecteur.

vous souhaitez utiliser.

2 Effectuez un double clic sur l'icône "CD-ROM". 3 Effectuez un double clic sur le dossier "acrobat". 4 Double-cliquez sur la langue (nom du dossier) que

5 Double-cliquez sur le programme d'installation et suivez les instructions qui s'affichent à l'écran.

- 2 Effectuez un double clic sur l'icône "CD-ROM".
- 3 Effectuez un double clic sur le dossier "MANUALS".
- 4 Double-cliquez sur la langue (nom du dossier) que vous souhaitez utiliser.
- 5 Double-cliquez sur le fichier pdf "SVM2" pour accéder aux manuels du logiciel SharpVision Manager.

# **Remarque**

- Si le fichier PDF souhaité ne peut être ouvert par un double clic de souris, lancez d'abord Acrobat Reader, spécifiez ensuite le fichier souhaité en utilisant le menu "Fichier", "Ouvrir".
- Reportez-vous au fichier **"**readme.txt**"** sur le CD-ROM pour obtenir des informations importantes n'apparaissant pas dans ce manuel technique.

# **Désignation des composants**

Les chiffres indiqués en **renvoient aux pages de ce Mode d'emploi où le point particulier est expliqué.** 

## **Projecteur (Vues de face et de dessus)**

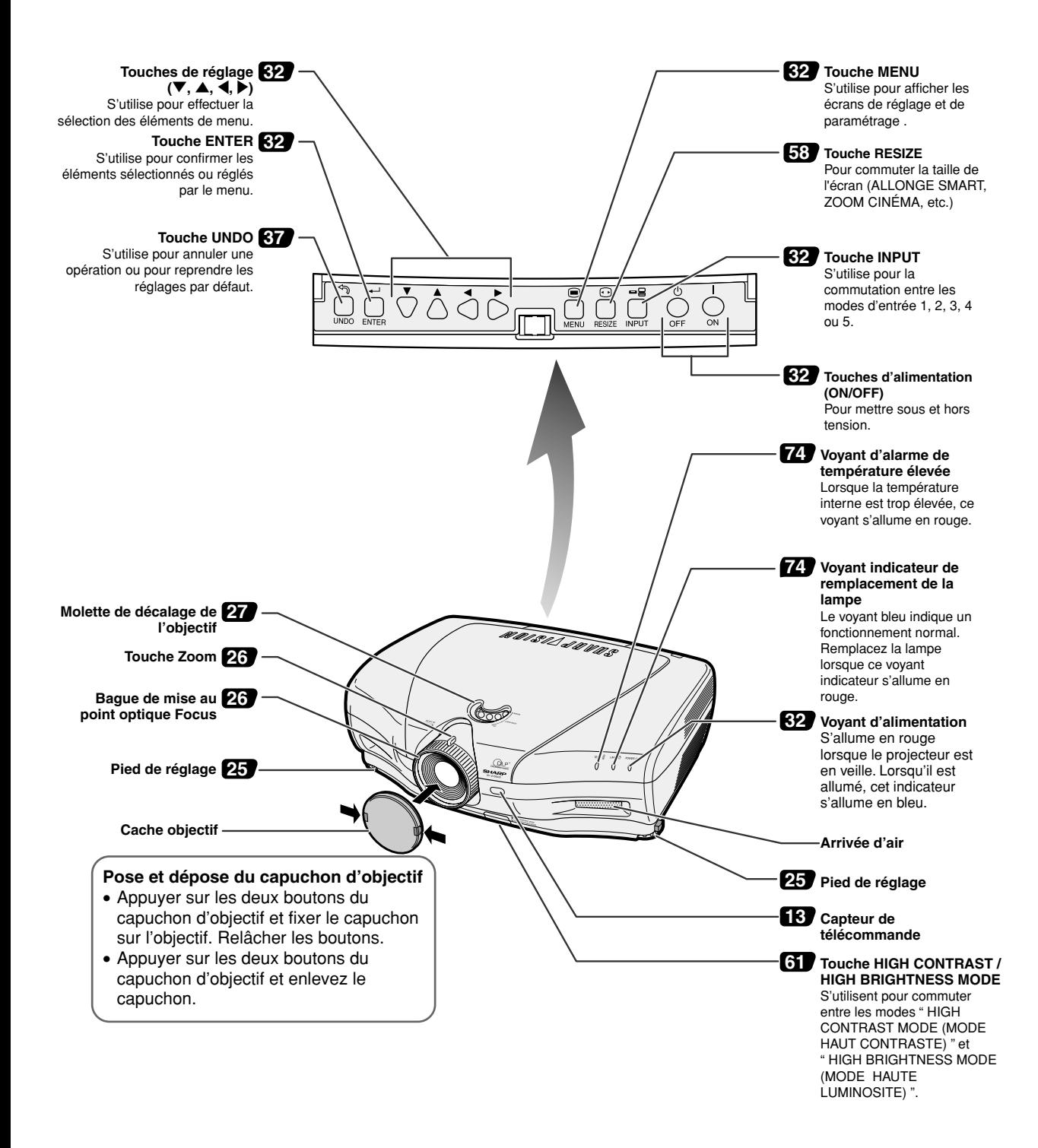

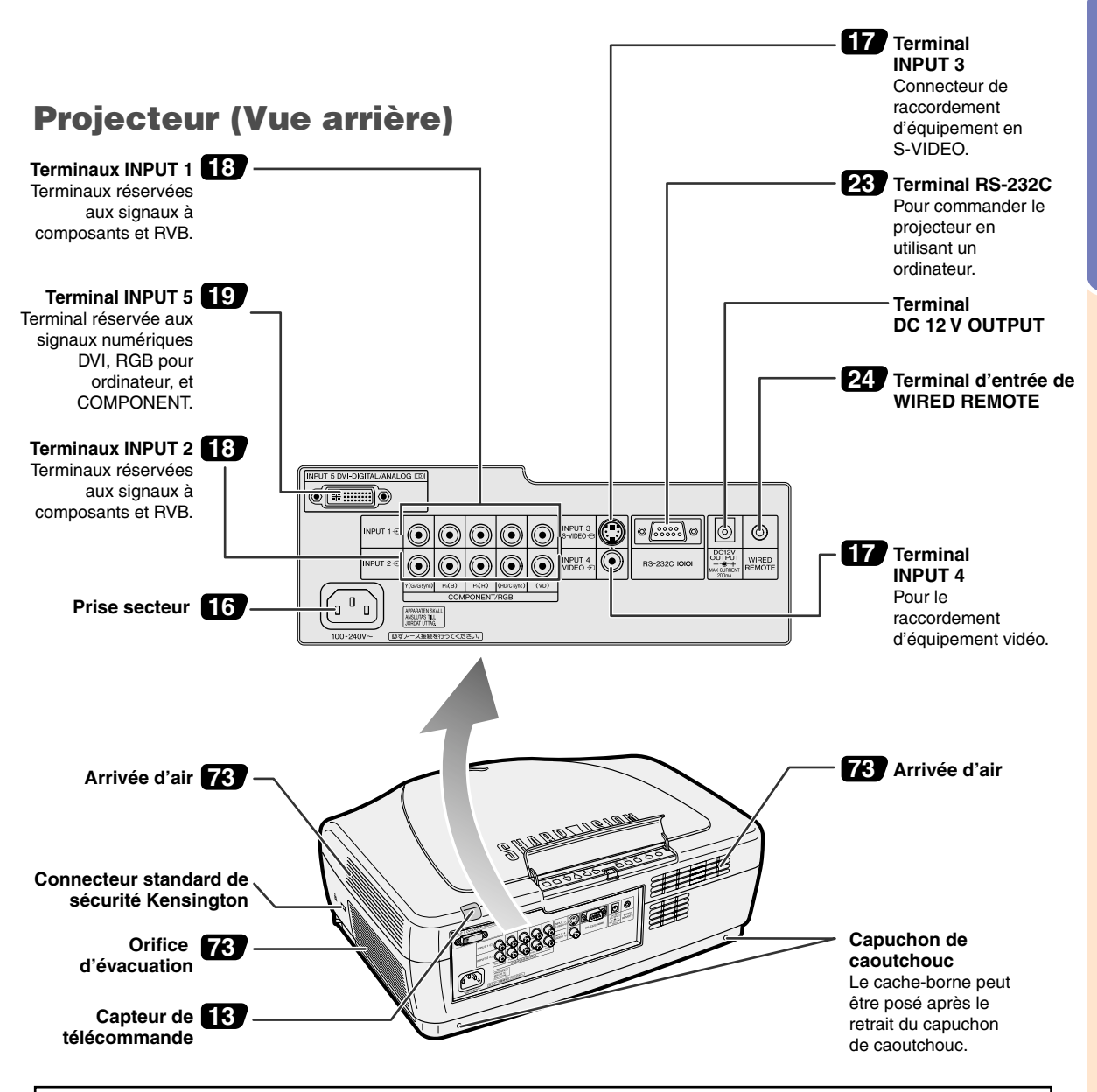

#### **Utilisation du verrouillage Kensington**

Ce projecteur est équipé d'un connecteur standard de sécurité Kensington pour une utilisation avec un système de sécurité MicroSaver Kensington. Veuillez vous référer aux informations fournies avec le système pour les instructions d'utilisation du système de verrouillage du projecteur.

#### **Utilisation du cache-borne**

Veuillez monter le cache-borne (fourni) lorsque le projecteur est utilisé sur un bureau, ou si il est monté au plafond afin de cacher les câbles de connexion. **Montage du cache-borne**

- 1 Alignez le crochet du cache-borne sur l'orifice du crochet à l'arrière de l'appareil.
- 2 Appuyez sur le crochet dans le sens indiqué par la flèche pour attacher le cache-borne à l'appareil.
- 3 Insérez le cache-borne dans la rainure sur l'appareil tout en poussant les onglets à l'intérieur du cache-borne vers l'extérieur avec les doigts.

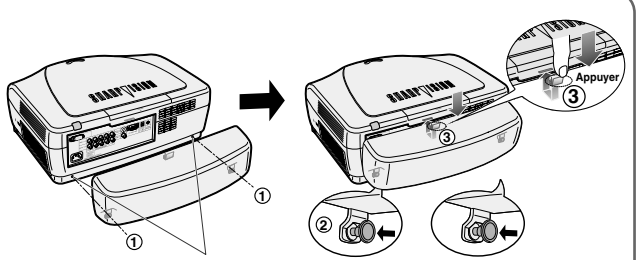

Fixez les pointes après avoir retiré les pattes en caoutchouc.

**Introduction**

Introduction

#### **Désignation des composants**

## **Télécommande (Vue de face)**

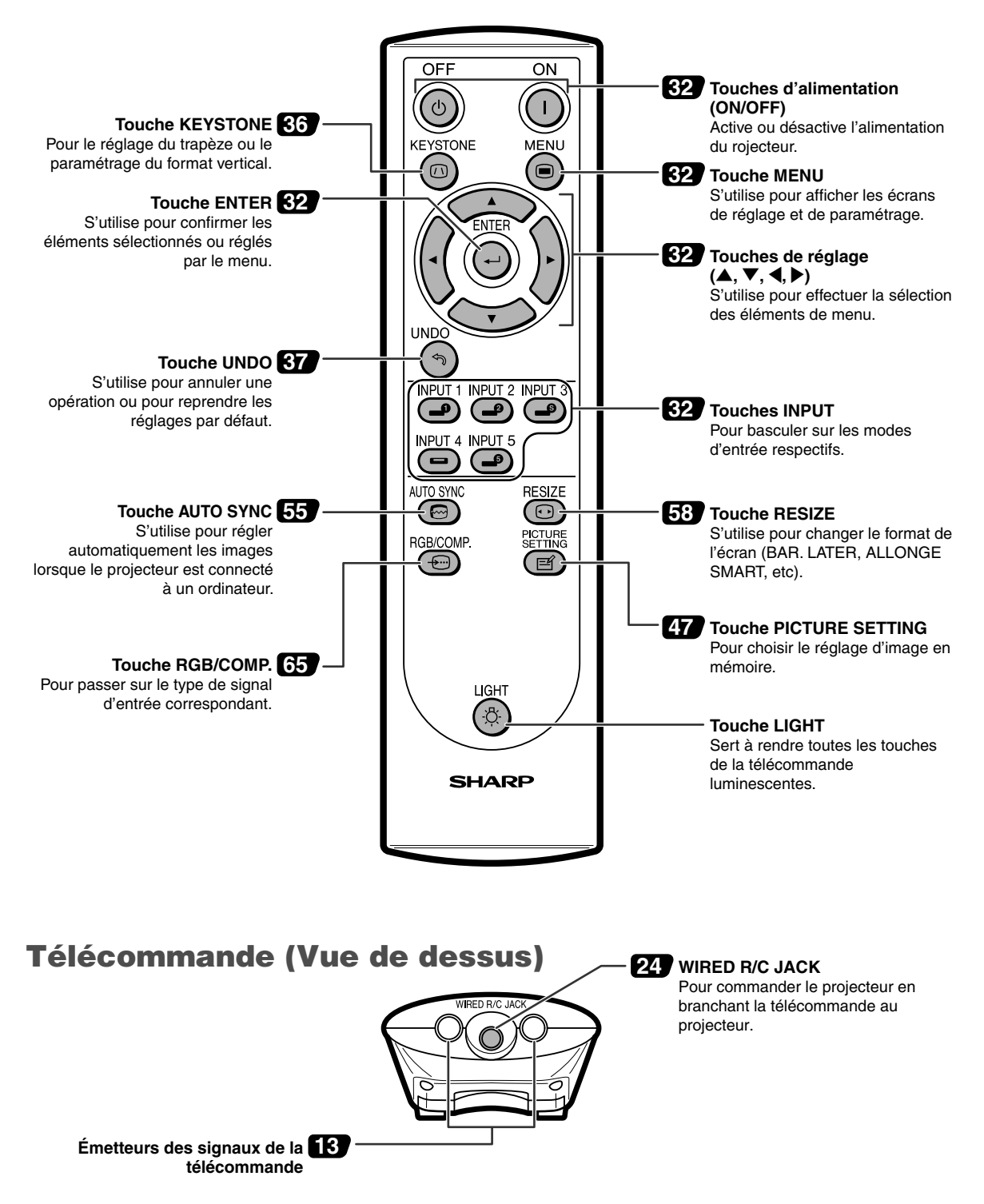

# **Utilisation de la télécommande**

## **Portée de la télécommande**

■ La télécommande peut être utilisée pour commander le projecteur **dans les distances indiquées sur l'illustration.**

## **A** Remarque

• Le signal de la télécommande peut être réfléchi sur l'écran pour une utilisation plus simple. Cependant, la distance réelle du signal peut être différente suivant le matériau de l'écran.

#### **Utilisation de la télécommande**

- Prenez garde à ne pas la faire tomber, à ne pas l'exposer à l'humidité ou à de fortes températures.
- La télécommande peut ne pas fonctionner correctement si elle est exposée à la lumière d'une lampe fluorescente. Dans ce cas, éloignez le projecteur de la lampe fluorescente.

## **Insertion des piles**

**Deux piles (format "AA") sont incluses dans l'emballage.**

**1 Détachez le couvre-objectif et faites-le glisser dans le sens indiqué par la flèche.**

## **2 Placez les piles fournies.**

- Lors de l'insertion des piles, respectez les polarités indiquées par les repères  $(+)$  et à l'intérieur du compartiment des piles.
- **3 Insérez l'attache inférieure du couvre-objectif dans l'ouverture et appuyez dessus jusqu'à ce que vous entendiez un déclic indiquant qu'il est bien en place.**

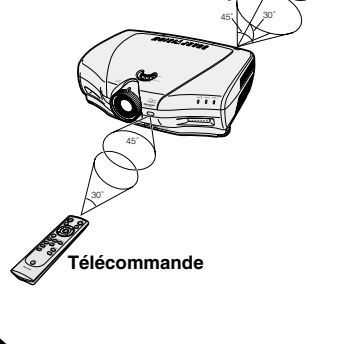

23'(7 m)

30˚

**Télécommande**

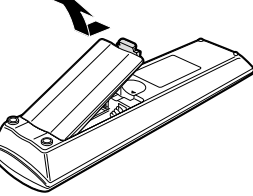

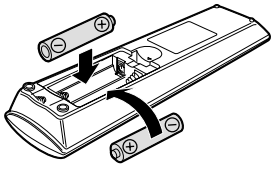

#### **Une utilisation incorrecte des piles peut causer leur fuite ou même leur explosion. Veuillez suivre les précautions ci-dessous.**

### **Attention**

- Lors de l'insertion des piles, vérifiez que leurs polarités correspondent à celles indiquées par les repères  $\oplus$  et  $\ominus$  à l'intérieur du compartiment des piles.
- Chaque type de piles possède des caractéristiques particulières, ne mélangez donc pas des types différents de piles.
- Ne mélangez pas piles neuves et piles usagées. Cela risque de raccourcir la durée de vie des nouvelles piles ou de provoquer des fuites sur les anciennes.
- Retirez les piles usagées de la télécommande car celles-ci risquent de fuir en les laissant dedans.
- Le liquide des piles est dangereux pour la peau, en cas de fuite, essuyez-les et retirez-les à l'aide d'un chiffon.
- Les piles fournies avec ce projecteur risquent de s'épuiser après une courte période suivant la manière dont elles ont été entreposées. Remplacez-les par des neuves dès que les anciennes auront été épuisées.
- Retirez les piles de la télécommande si celle-ci ne va pas être utilisée pendant une longue période.

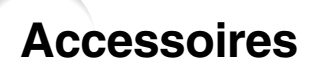

#### **Accessoires fournis**

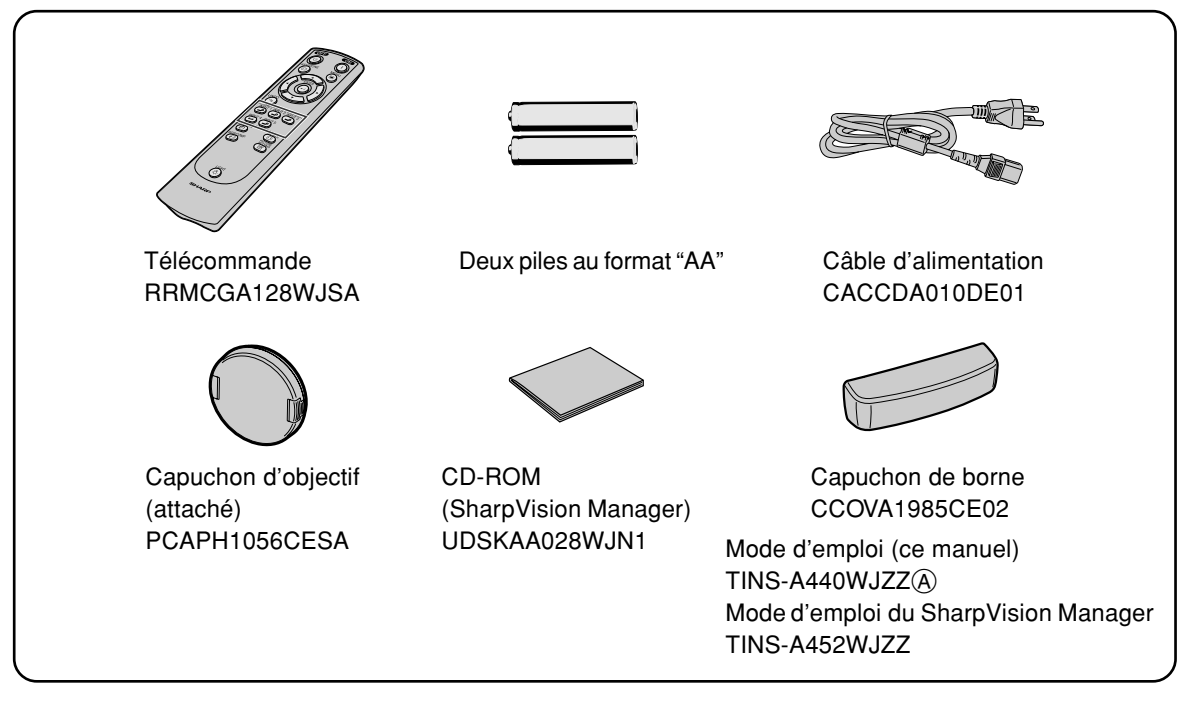

#### **Accessoires en option**

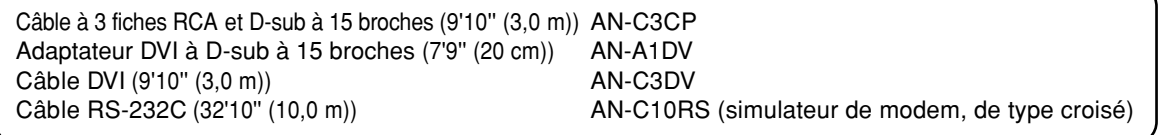

• Certains câbles ne sont pas disponibles dans toutes les régions. Veuillez vérifier auprès du revendeur **Sanctain Contains cables ne sont pas disponibles dansaged SharpVision le plus proche.**<br>The SAV agrée SharpVision le plus proche.

# **Raccordements et configuration**

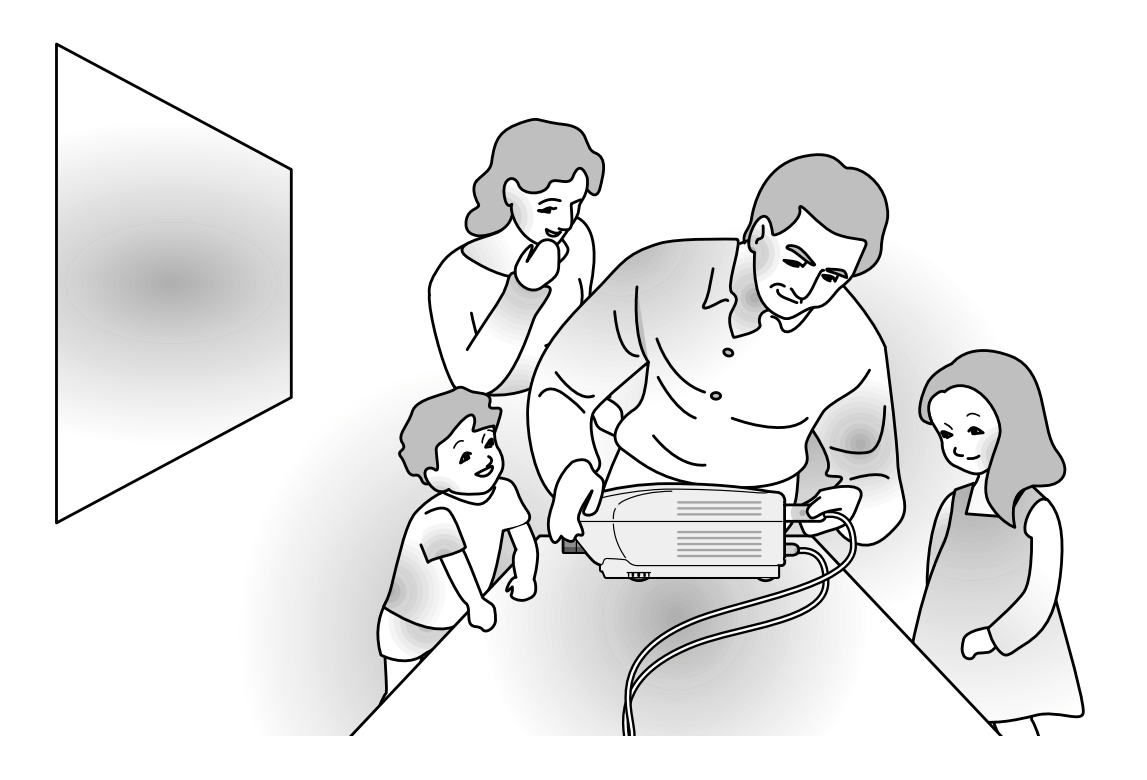

# **Raccordement du projecteur à d'autres appareils**

## **Avant d'effectuer le raccordement**

## **Remarque**

• Éteignez le projecteur et tous les composants avant d'effectuer leur raccordement. Une fois les connexions effectuées, mettez tout d'abord le projecteur en marche et ensuite les composants.

Lors du raccordement d'un ordinateur, assurez-vous que ce soit le dernier composant mis en marche après avoir effectué toutes les connexions.

• Veuillez consulter les modes d'emploi de tous les composants à connecter avant d'effectuer leur raccordement.

## **Ce projecteur peut être connecté à :**

#### **Un composant vidéo:**

- Un magnétoscope, un lecteur de disques laser ou tout autre dispositif audiovisuel (Voir **page 17.)**
- Un lecteur DVD ou un décodeur DTV<sup>\*</sup> (Voir page 18.)
- \* DTV est un terme générique utilisé pour décrire le nouveau système de télévision numérique aux États Unis.

#### **Un ordinateur en utilisant :**

- Un adaptateur DVI à D-Sub à 15 broches (Voir page 21.)
- **Un câble DVI (Voir page 22.)**
- **Un câble RS-232C (AN-C10RS) (Voir page 23.)**

## **Branchement du câble d'alimentation**

**Branchez le câble d'alimentation fourni dans la prise secteur à l'arrière du projecteur.**

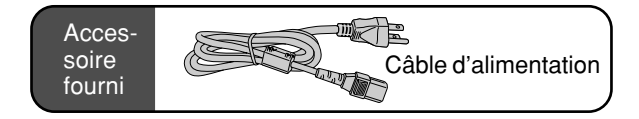

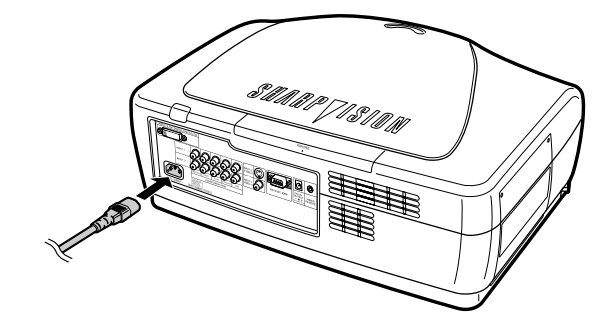

## **Raccordement d'équipements vidéo**

## **Raccordement d'un composant vidéo en utilisant un câble S-VIDEO ou un câble composite vidéo**

**En utilisant un câble S-VIDEO ou un câble composite vidéo, un magnétoscope, un lecteur de disques laser ou tout autre équipement AV peut être connecté à INPUT 3 et INPUT 4.**

**Raccordez le projecteur à un composant vidéo en utilisant un câble S-VIDEO ou un câble composite vidéo (disponibles dans le commerce).**

## Remarque

• Le terminal ENTRÉE 3 (S-VIDEO) utilise un système de signal vidéo dans lequel l'image est divisée en signaux de couleur et de luminance afin d'obtenir une image de meilleure qualité. Pour afficher une image de meilleure qualité, utilisez un câble S-vidéo disponible dans le commerce pour brancher le terminal ENTRÉE 3 au projecteur et le terminal de sortie S-vidéo à l'appareil vidéo.

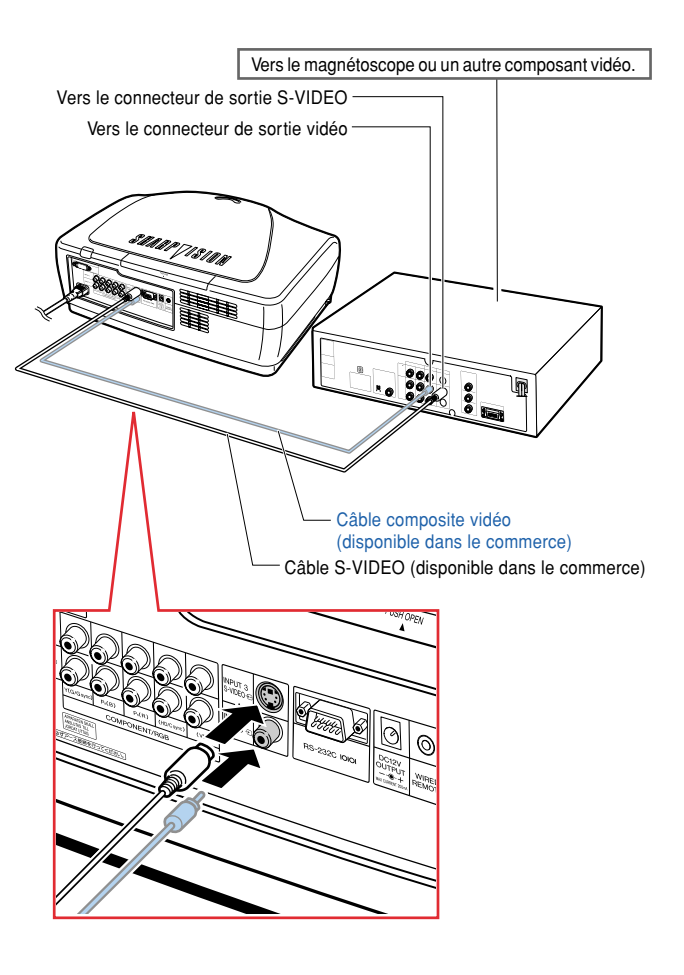

## **Raccordement du projecteur à d'autres appareils**

# **vidéo avec un câble vidéo à composants (INPUT 1 ou 2)**

**Utilisez un câble à composants lorsque vous branchez la borne INPUT 1 ou 2 aux appareils vidéo à composants tels que les lecteurs DVD et les décodeurs DTV\*.**

**\* DTV est un terme générique utilisé pour décrire le nouveau système de télévision numérique aux États Unis.**

#### **Branchez le projecteur à l'appareil vidéo grâce au câble vidéo à composants.**

## **Remarque**

- Lorsque le projecteur est raccordé à des équipements vidéo de cette manière, sélectionnez "Composant" comme "Type de signal" dans le menu "Options", ou sélectionnez le mode à Composants en appuyant sur la touche  $\sum_{n=1}^{\infty}$  sur la télécommande. Voir page **65**.
- Réglez la "Résolution" de "Modes spéciaux" sur "480P" durant la réception d'un signal 480P. Voir page **54**.

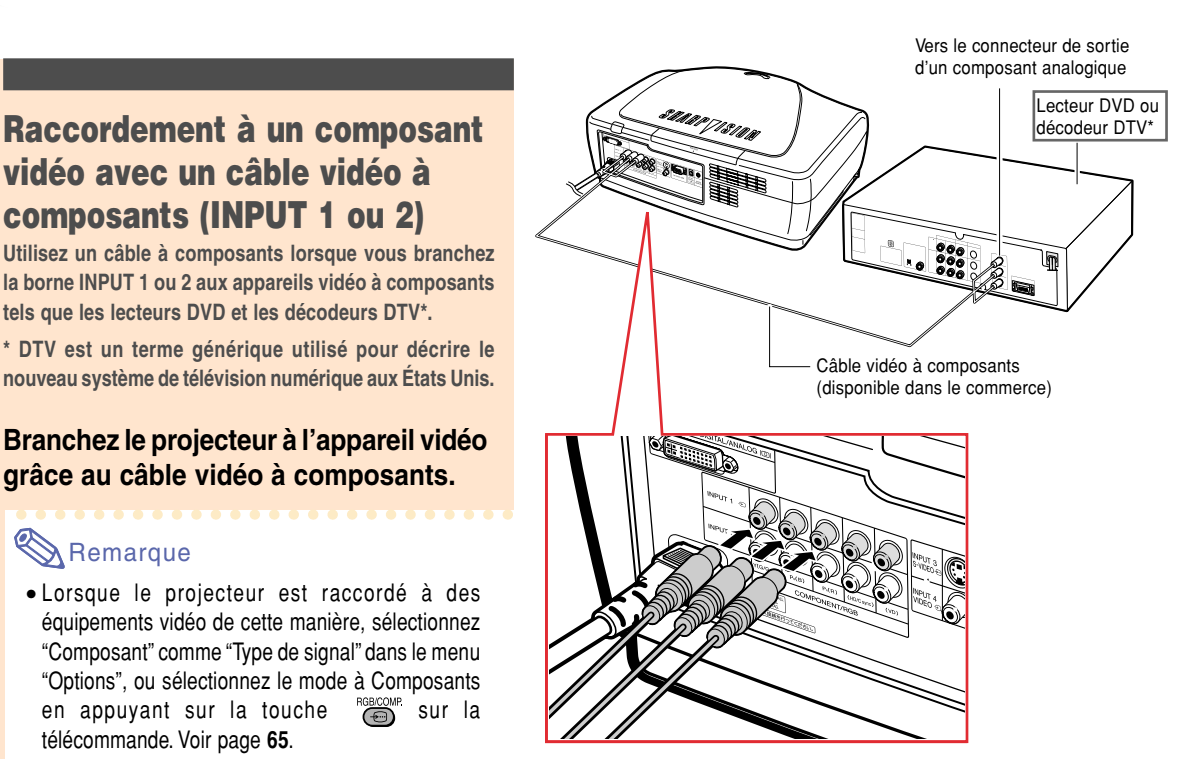

## **Raccordement à un appareil vidéo RGB à l'aide d'un câble RGB à 5RCA (ENTREE 1 ou 2)**

**Utilisez un câble RGB à 5RCA lorsque vous branchez la borne INPUT 1 ou 2 aux appareils vidéo RGB tels que les lecteurs DVD et les décodeurs DTV\*.**

#### **Branchez le projecteur à l'appareil vidéo grâce au câble RGB à 5RCA.**

## **Remarque**

- Lorsque le projecteur est raccordé à des équipements vidéo de cette manière, sélectionnez "RVB" comme "Type de signal" dans le menu "Options", ou sélectionnez le mode RGB en appuyant sur la touche  $\sum_{n=0}^{\infty}$ sur la télécommande. Voir page **65**.
- Les bornes (HD/C Sync) et (VD) peuvent être utilisées en fonction du type de décodeur DTV connecté au projecteur. Veuillez consulter le mode d'emploi du décodeur DTV pour plus de détails.

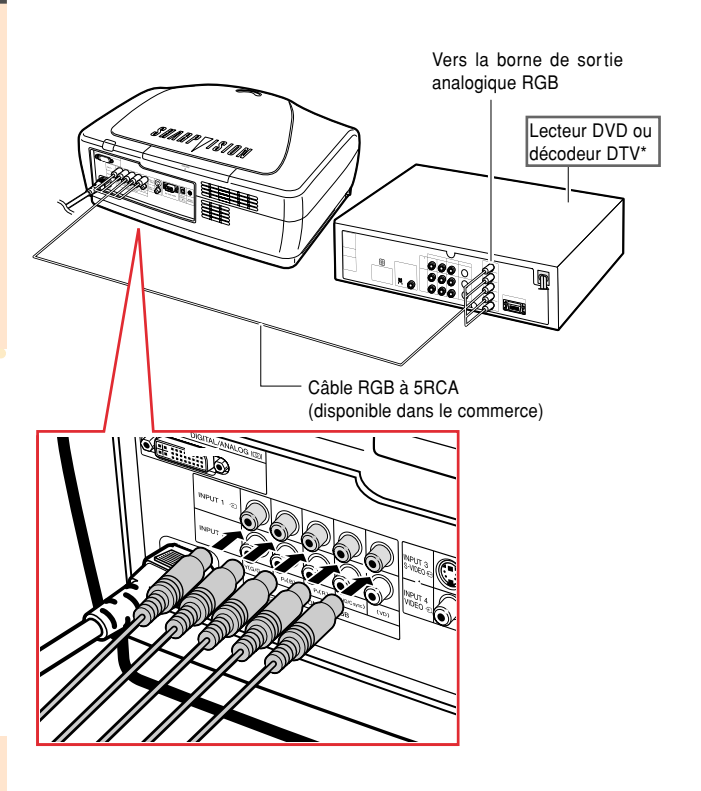

## **Raccordement à un composant vidéo à l'aide d'un câble à 3RCA et D-sub à 15 broches à l'aide de l'adaptateur DVI à D-Sub à 15 broches (IN-PUT 5)**

**Utilisez un câble RGB à 3RCA et l'adaptateur DVI vers D-Sub à 15 broches lorsque vous branchez la borne INPUT 5 à des appareils vidéo RGB tels que les lecteurs DVD et les décodeurs DTV\*.**

**\* DTV est un terme générique utilisé pour décrire le nouveau système de télévision numérique aux États Unis.**

**Branchez le projecteur à l'appareil vidéo à l'aide d'un câble à 3RCA vers D-Sub à 15 broches et l'adaptateur DVI vers D-Sub à 15 broches.**

## **Remarque**

• Sélectionnez le type de signal d'entrée INPUT de l'appareil vidéo. Voir page **65**.

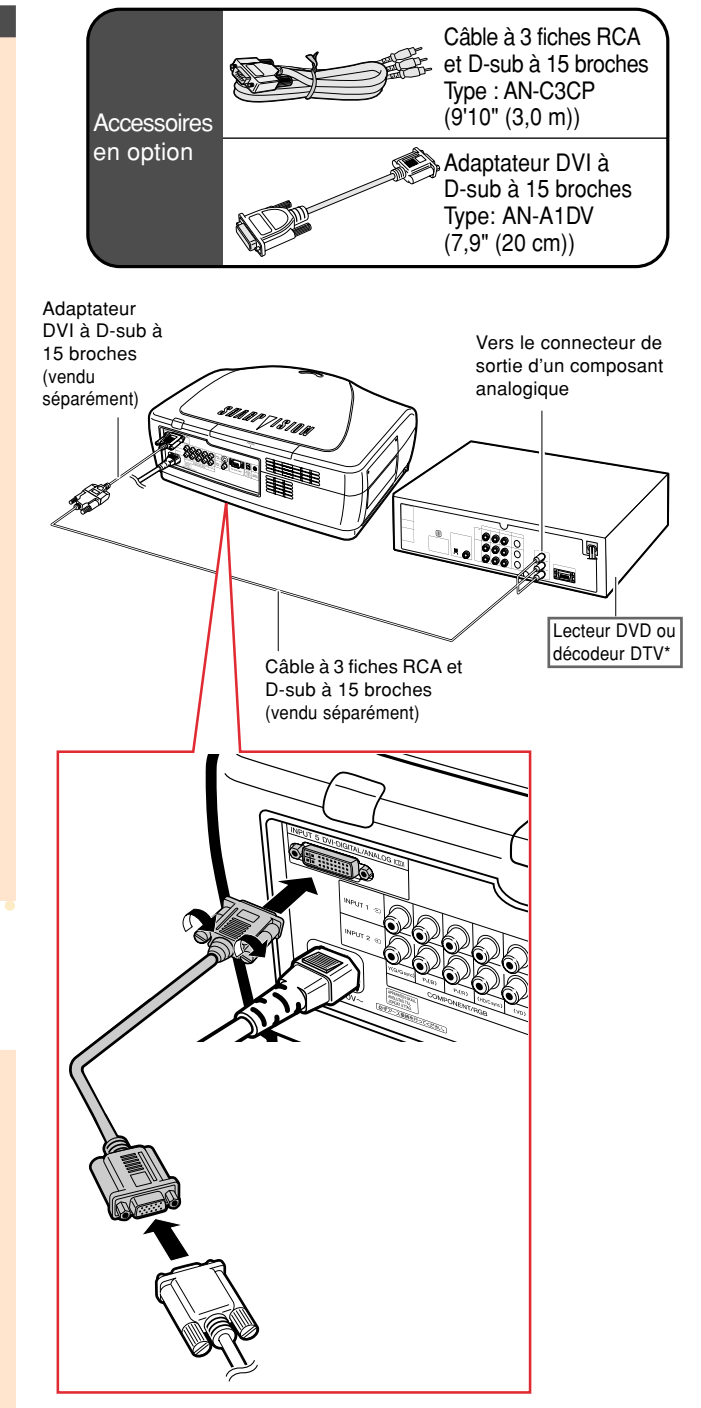

## **Raccordement du projecteur à d'autres appareils**

## **Raccordement à un appareil vidéo avec la borne de sortie DVI à l'aide d'un câble DVI**

**Utilisez un câble DVI lorsque vous branchez la borne INPUT 5 à des appareils vidéo à travers la borne de sortie DVI tels que les lecteurs DVD et les décodeurs DTV\*.**

**\* DTV est un terme générique utilisé pour décrire le nouveau système de télévision numérique aux États Unis.**

#### **Branchez le projecteur à l'appareil vidéo grâce au câble DVI.**

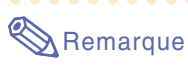

• Sélectionnez le type de signal d'entrée INPUT de l'appareil vidéo. Voir page **65**.

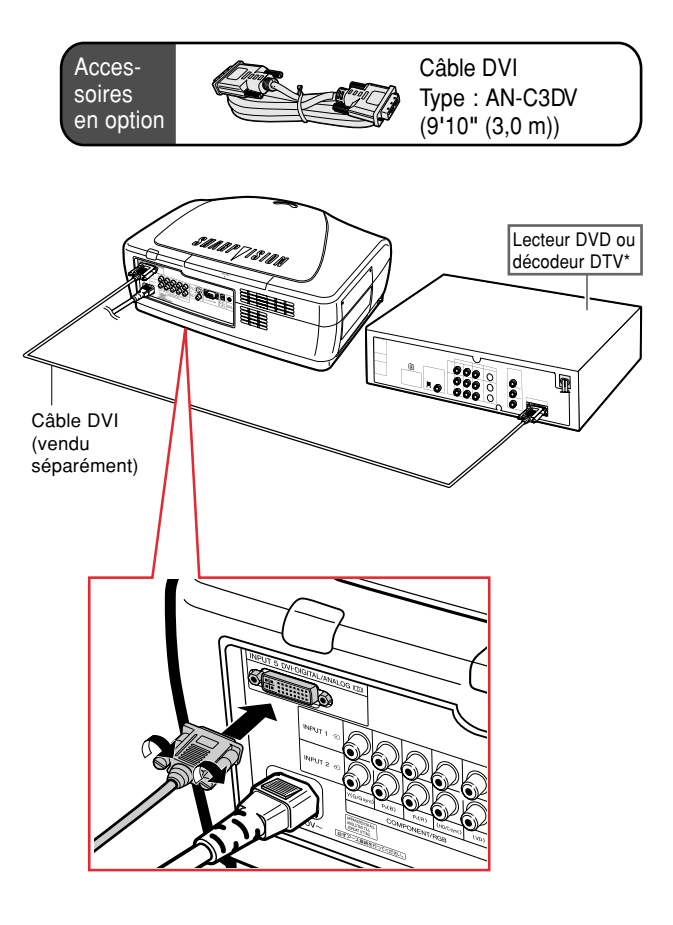

## **Raccordement du projecteur à un ordinateur**

## **Raccordement à un ordinateur à l'aide de l'adaptateur DVI à D-Sub à 15 broches et du câble RVB**

#### **Utilisez l'adaptateur DVI à D-Sub à 15 broches et le câble RVB pour connecter le projecteur à l'ordinateur.**

•Fixez les connecteurs en serrant les vis à main.

## **Remarque**

- Consultez le "Tableau de compatibilité avec ordinateurs" page **84**, pour la liste des signaux d'ordinateur compatibles avec le projecteur. L'utilisation du projecteur avec des signaux d'ordinateur autres que ceux de la liste risque de rendre certaines fonctions indisponibles.
- Lorsque le projecteur est raccordé à l'ordinateur de cette manière, sélectionnez "RGB analog." comme "Type de signal" dans le menu "Options", ou sélectionnez le mode "RGB analog." en appuyant sur la touche  $\sum_{n=1}^{\text{RBCOM}}$  sur la télécommande. Voir page **65**.
- L'utilisation d'un adaptateur Macintosh pourra être nécessaire sur certains ordinateurs Macintosh. Veuillez consulter votre revendeur ou SAV agréé SharpVision le plus proche.
- Selon l'ordinateur utilisé, il se peut qu'une image ne puisse pas être projetée à moins que la sortie du signal sur l'ordinateur soit commutée sur la sortie extérieure. Référez-vous au mode d'emploi de l'ordinateur pour effectuer les réglages de la sortie de signal de l'ordinateur.

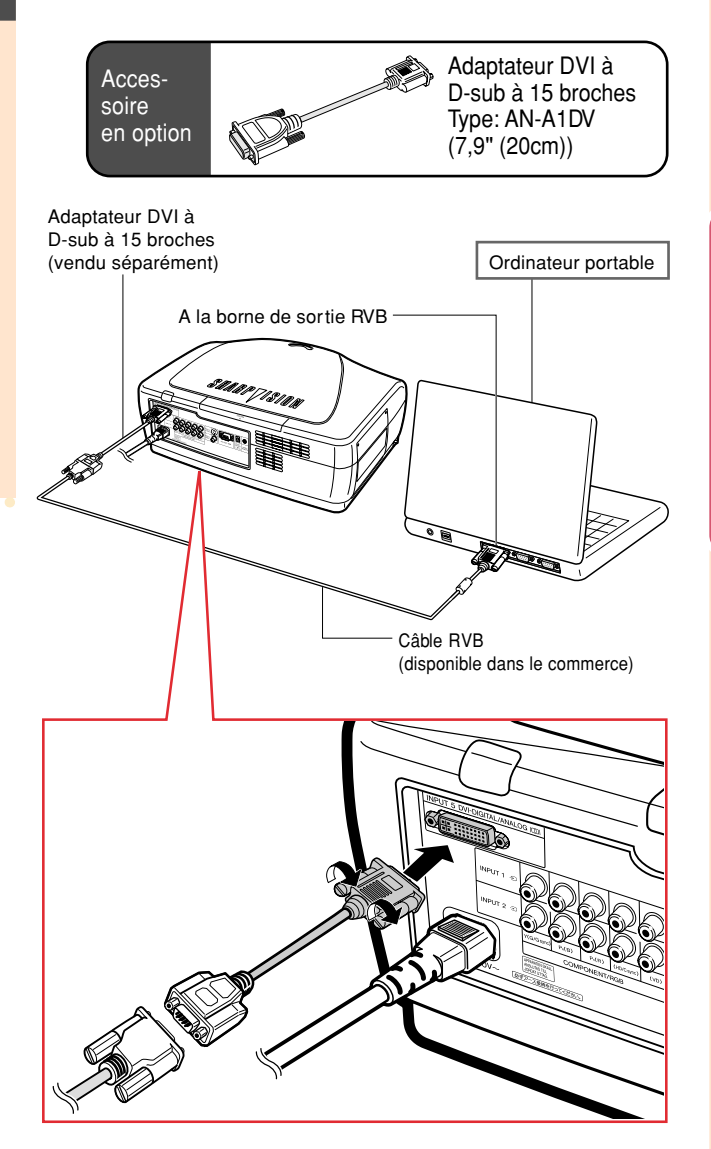

## **Raccordement du projecteur à d'autres appareils**

**Raccordement à un ordinateur à l'aide d'un câble DVI (vendu séparément)**

**Utilisez le câble DVI pour raccorder le projecteur à l'ordinateur.**

## **Remarque**

• Réglez le signal sur " RGB anaolg. " ou " RGB PC nu. " selon que le signal de sortie de l'ordinateur est analogique ou numérique. Voir page **65**.

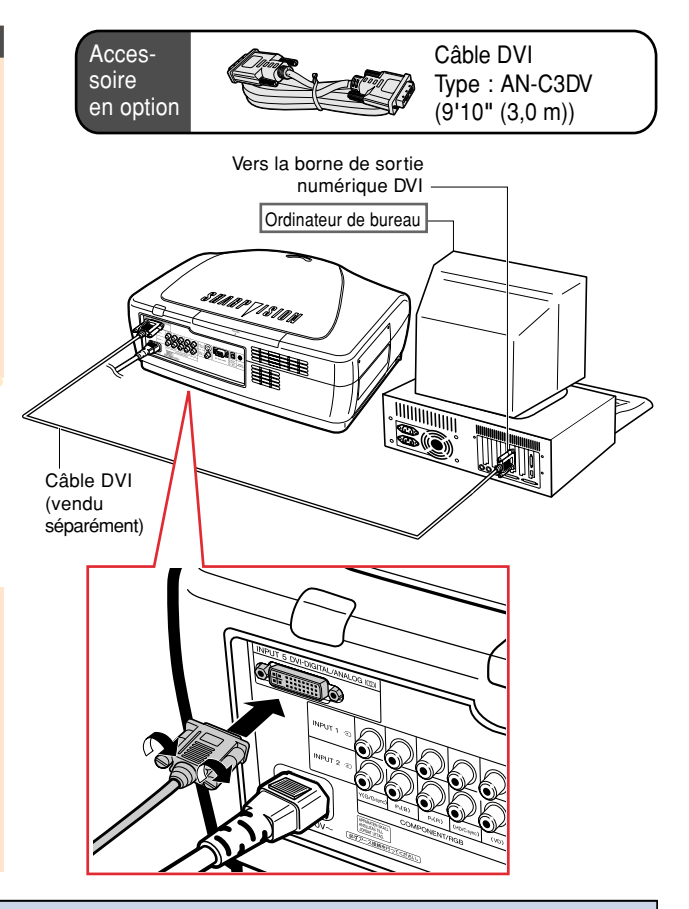

## **Branchement des câbles avec connecteur à vis manuelles**

- Branchez le câble à vis à oreilles en vérifiant qu'il entre bien dans le terminal.Fixez ensuite les connecteurs en serrant les vis de chaque côtés.
- Ne retirez pas le tore de ferrite attaché au câble RGB.

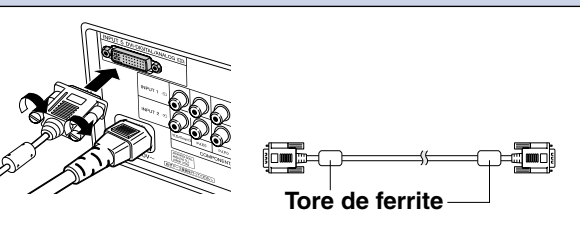

## **Fonction "Plug and Play"**

- Ce projecteur est compatible avec la norme VESA DDC 1/DDC 2B. Le projecteur et un ordinateur compatible VESA DDC peuvent par conséquent se transmettre leurs réglages mutuels requis et faciliter le paramétrage.
- Avant d'utiliser la fonction "Plug and Play", assurez-vous de mettre d'abord en marche le projecteur et ensuite l'ordinateur connecté.

#### Remarque

• La fonction DDC "Plug and Play" de ce projecteur fonctionne uniquement quand elle est utilisée avec un ordinateur compatible avec la norme VESA DDC.

## **Commander le projecteur à partir d'un ordinateur**

## **Contrôle du projecteur à l'aide un câble RS-232C.**

**Lorsque la borne RS-232C du projecteur est raccordée à un ordinateur avec un câble RS-232C (sans modem, type croisé, vendu séparément), l'ordinateur peut être utilisé pour contrôler le projecteur et vérifier l'état du projecteur. Voir page 80 pour le détail.**

#### **Branchez l'ordinateur au projecteur à l'aide d'un câble RS-232C.**

## **Remarque**

- Ne branchez pas et ne débranchez pas un câble RS-232C de l'ordinateur pendant qu'il est en marche. Cela pourrait endommager votre ordinateur.
- La fonction RS-232C risque de ne pas fonctionner si le terminal de votre ordinateur n'est pas correctement installé. Reportez-vous au manuel technique de l'ordinateur pour obtenir plus de détails à ce sujet.

Câble RS-232C Accessoire en option

Type: AN-C10RS (32'10'' (10,0m))

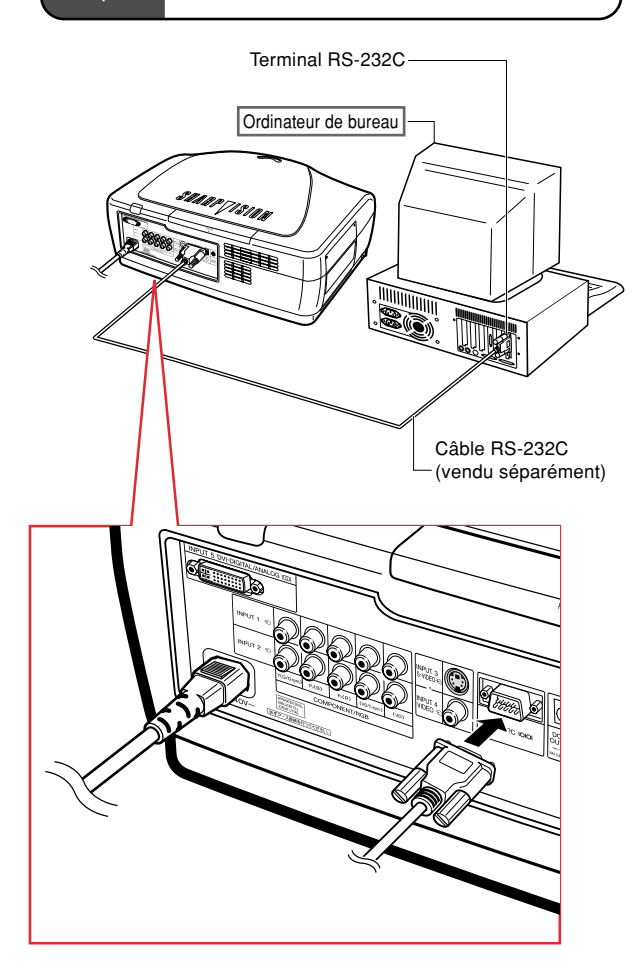

## **Utilisation de la télécommande avec un câble**

## **Brancher la télécommande au projecteur**

**Lorsque la télécommande ne peut être utilisée à cause de la distance ou de la position du projecteur (rétro-projection, etc.), branchez un câble minijack de 3,5 mm de diamètre (disponible dans le commerce ou en tant que pièce détachée nº QCNW-4870CEZZ à demander au service Sharp) à partir de la WIRED R/C JACK qui se trouve sur le dessus de la télécommande, au terminal d'entrée de la WIRED REMOTE.**

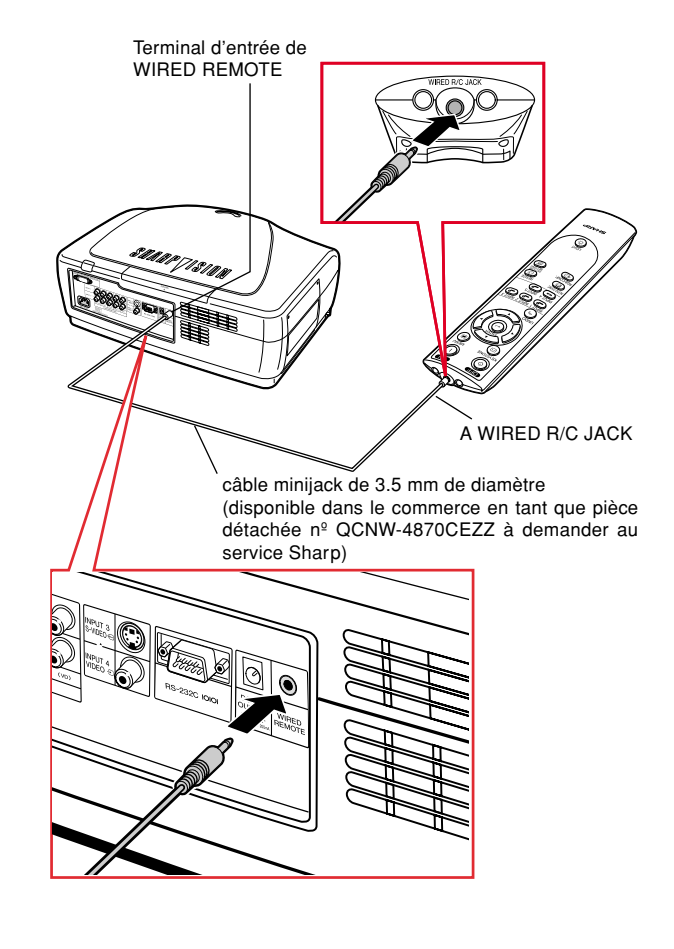

## **Utilisation des pieds de réglage**

**La hauteur du projecteur peut être réglée grâce aux pieds de réglage du projecteur lorsque la surface sur laquelle le projecteur est posé est irrégulière ou lorsque l'écran n'est pas droit.**

**L'image projetée peut être relevée en réglant le projecteur lorsqu'il se trouve dans une position inférieure à l'écran.**

- **1 Appuyez sur les taquets de libération des pieds puis soulevez le projecteur à l'angle voulu.**
- **2 Relâchez les taquets. Posez le projecteur dès que les pieds auront été verrouillés en place.**
	- •Si l'écran est incliné, les pieds de réglage peuvent être utilisés pour ajuster l'angle de l'image.

## Remarque

- Le projecteur est réglable sur environ 5 degrés à partir de la position standard.
- Il est possible que l'image soit légèrement déformée (distorsion trapézoïdale) après que vous ayez réglé la hauteur du projecteur, en fonction de la position de l'écran par rapport au projecteur. Voir page **36** pour plus de détails sur la correction de la distorsion trapézoïdale.

### **Info**

- Ne pas tenir le projecteur par l'objectif pour le relever ou l'abaisser.
- Lorsque vous rabaissez le projecteur, veillez à ne pas vous coincer le doigt dans la zone qui se trouve entre le pied de réglage et le projecteur.

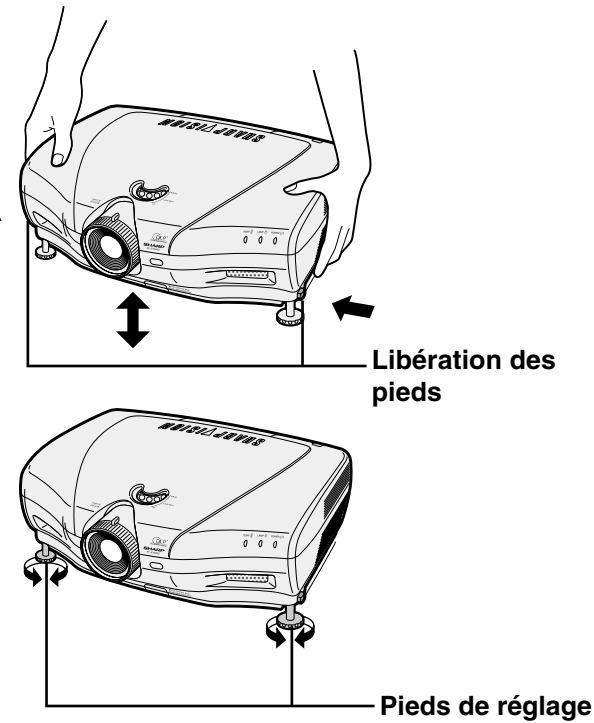

## **Configuration**

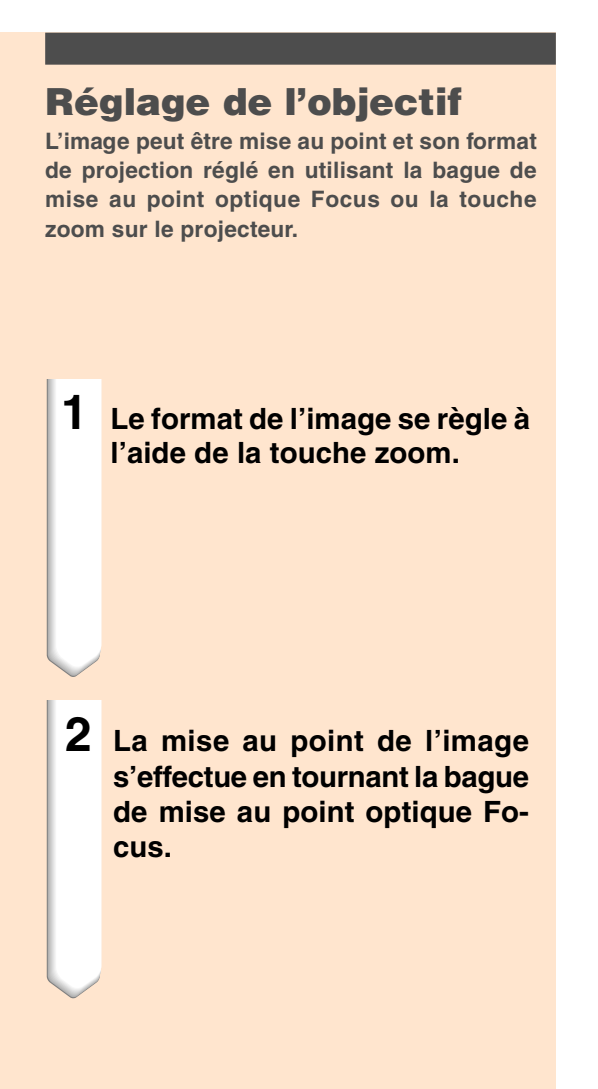

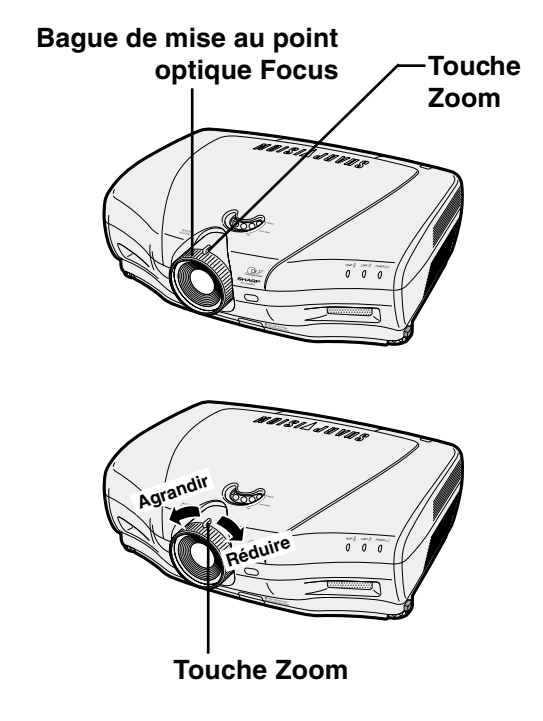

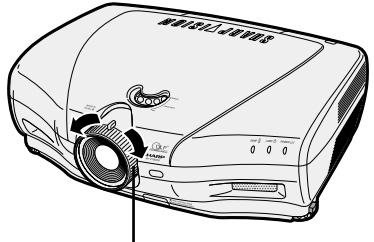

**Bague de mise au point optique Focus**

## **Utilisation du décalage de l'objectif**

**Il est possible de régler la hauteur de l'image projetée dans la plage de réglage de l'objectif en faisant tourner la molette située sur le dessus du projecteur.**

## **Remarque**

• Faites attention à ne pas forcer sur la molette après qu'elle soit arrivée en bout de course. Ceci pourrait causer un dysfonctionnement du projecteur.

## **Sélection du mode Haut contraste / Haute luminosité**

**Vous pouvez passer entre le mode d'augmentation de contraste et le mode d'augmentation de luminance en appuyant sur la touche HIGH CONTRAST / HIGH BRIGHT-NESS MODE.**

**Voir page 61 pour plus de détails.**

#### **Mollette de décalage de l'objectif**

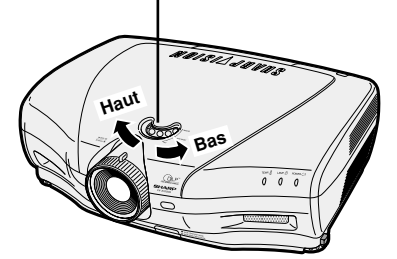

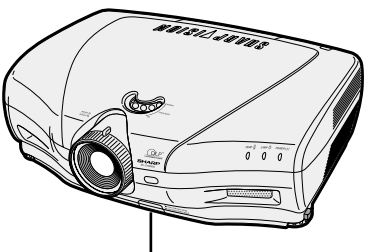

#### **Touche HIGH CONTRAST / HIGH BRIGHTNESS MODE**

## **Configuration**

## **Mise en place de l'écran**

**Positionnez le projecteur perpendiculairement à l'écran avec tous les pieds à plat et à niveau pour obtenir une image optimale.**

# **Remarque**

- L'objectif du projecteur doit être centré sur le milieu de l'écran. Si l'axe horizontal passant par le centre de l'objectif n'est pas perpendiculaire à l'écran, l'image sera déformée et difficile à regarder.
- Afin d'obtenir une image optimale, positionnez l'écran de façon à ce qu'il ne soit pas exposé directement au soleil ou à l'éclairage de la pièce. Toute lumière directe sur l'écran délave les couleurs et rend le visionnage difficile. Fermez les rideaux et diminuez l'éclairage lorsque vous installez l'écran dans une pièce ensoleillé ou très éclairée.
- Un écran polarisé ne peut être utilisé avec ce projecteur.

## **Installation normale (Projection vers l'avant)**

■ Placez le projecteur à la distance requise de l'écran selon le format souhaité de l'image projetée. (Voir page **29**.)

Taille de l'écran : 100 pouces (254 cm)

Format : 16 : 9

## **Exemple de l'installation normale**

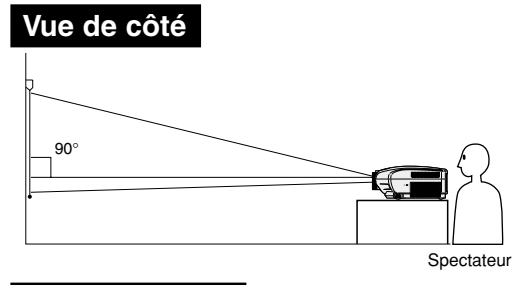

- •La distance entre l'écran et le projecteur varie suivant le format de l'écran. **P.29**
- •Le réglage par défaut peut être utilisé lorsque le projecteur est placé devant l'écran. Si l'image projetée est renversée ou inversée, réajustez le réglage "Mode PRJ" sur "Avant" dans le menu "Options". **P.69**

#### **Vue de dessus**

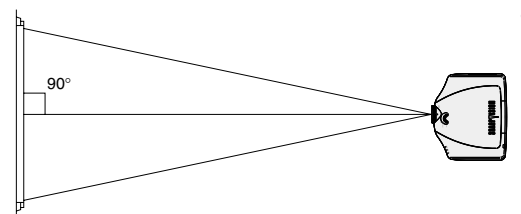

•Placez le projecteur pour que l'axe horizontal passant par le centre de l'objectif soit perpendiculaire à l'écran.

## **Format de l'écran et distance de projection**

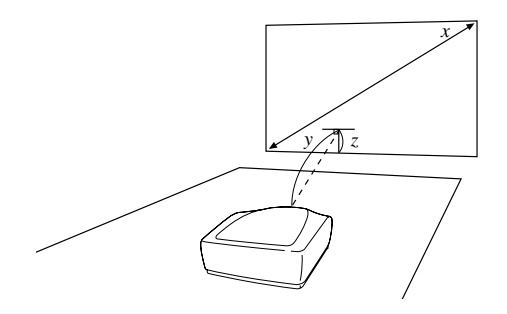

**Lors de l'utilisation d'un écran normal (4:3)** En cas de réglage d'image de 16:9 sur la largeur horizontale totale de l'écran 4:3.

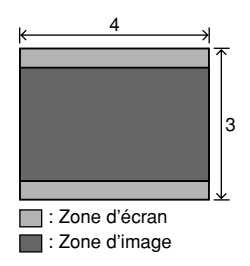

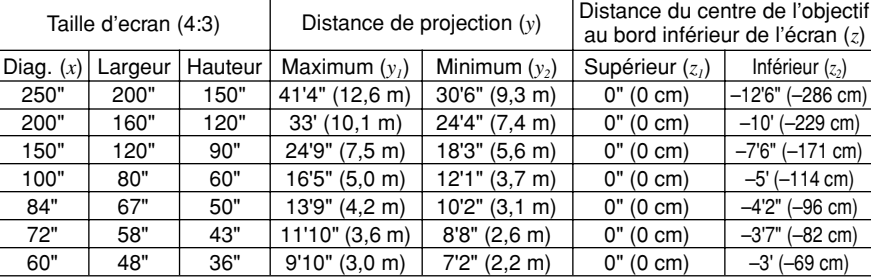

La formule pour la taille d'écran et la distance de projection est

 $y_1$  (Max.) = (0,05058 $x - 0.0447$ )  $\times$  3,28

- $y_2$  (Min.) = (0,03734 $x 0.0447$ )  $\times$  3,28
- $z<sub>1</sub>$  (Supérieur) = 0

*z2* (Inférieur) = –0,45*x*

#### **Remarque**

- Il y a une erreur de ±3% dans la formule ci-dessus.
- Les valeurs avec un signe moins (–) indiquent la distance du centre de l'objectif en-dessous du bas de l'écran.

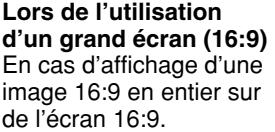

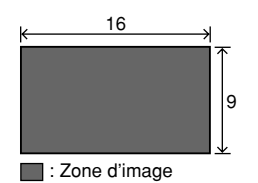

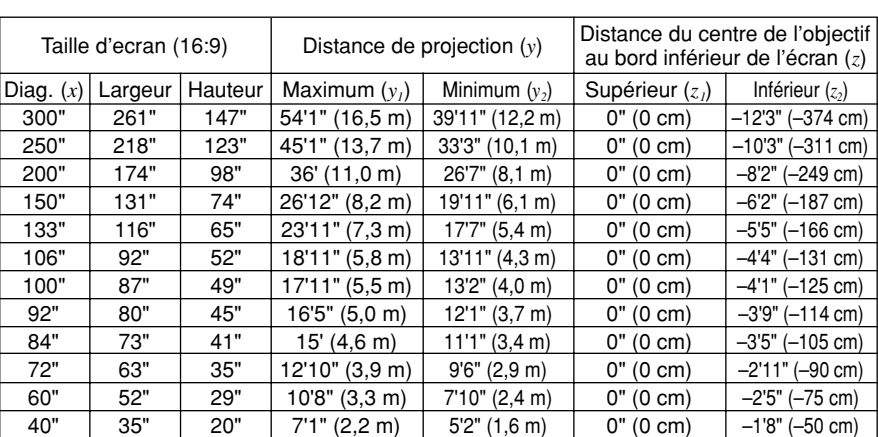

La formule pour la taille d'écran et la distance de projection est

- $y_1$  (Max.) = (0,05510 $x 0$ ,04593)  $\times$  3,28
- $y_2$  (Min.) = (0,04068 $x 0$ ,04369)  $\times$  3,28

 $z_2$  (Inférieur) =  $-0,4904x$ 

 $\bigotimes$  Remarque

*x* : Taille d'écran (diag.) (pouces)

*x* : Taille d'écran (diag.) (pouces) *y* : Distance de projection (pieds) *z* : Distance du centre de l'objectif au bord inférieur de l'écran (pieds)

- *y* : Distance de projection (pieds)
- *z* : Distance du centre de l'objectif au bord inférieur de l'écran (pieds)
- Il y a une erreur de ±3% dans la formule ci-dessus.
- Les valeurs avec un signe moins (–) indiquent la distance du centre de l'objectif en-dessous du bas de l'écran.

 $z<sub>1</sub>$  (Supérieur) = 0

## **Configuration**

fonction.

## **Projection d'une image inversée ou renversée**

## **Projection à l'arrière de l'écran**

- Placez un écran translucide entre le projecteur et les spectateurs.
- Inversez l'image en réglant "Mode PRJ" dans le menu "Options" sur "Arrière". Voir page **69** pour l'utilisation de cette

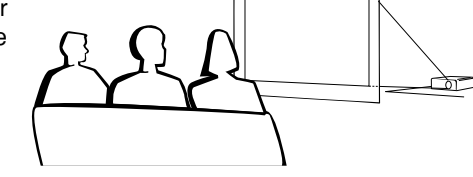

En utilisant le réglage par défaut. ▼**Affichage à l'écran**

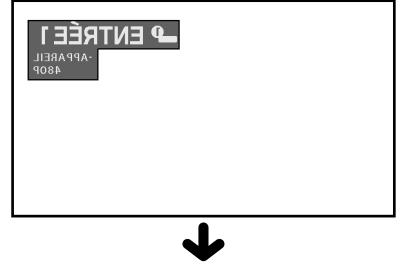

L'image est renversée.

## **Projection en utilisant un miroir**

- Placez un miroir (ordinaire et plat) devant l'objectif.
- Inversez l'image en réglant "Mode PRJ" dans le menu "Options" sur "Arrière", lorsque le miroir est placé du côté spectateur. Voir page **69** pour l'utilisation de cette fonction.

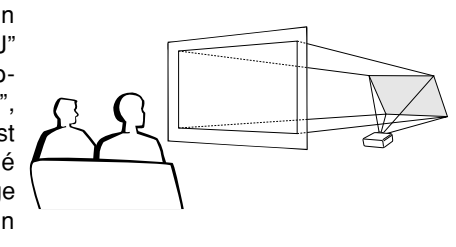

En utilisant le réglage par défaut. ▼**Affichage à l'écran**

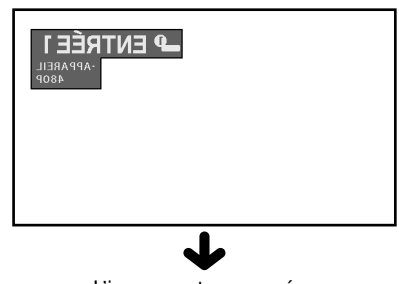

L'image est renversée.

## **Info**

• Lorsqu'un miroir est utilisé, assurez-vous de positionner le projecteur et le miroir soigneusement pour que la lumière ne brille pas vers les spectateurs.

## **Montage au plafond**

- Pour cette installation, il est recommandé d'utiliser le support de montage au plafond Sharp.
- Avant d'installer le projecteur, contactez votre agent ou SAV agréé SharpVision le plus proche pour vous procurer le support de montage au plafond recommandé (vendu séparément). (Support de montage au plafond AN-CM250, rallonge tubulaire AN-EP101B pour le AN-CM250.)
- Assurez-vous de positionner le projecteur à la distance (z) entre le centre de l'objectif (voir page **29**) et le bord inférieur de l'image lors du montage du projecteur au plafond.
- Renversez l'image en réglant " Mode PRJ " dans le menu "Options" sur "Plaf + avant". Voir page **69** pour l'utilisation de cette fonction.

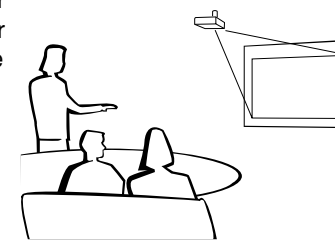

En utilisant le réglage par défaut. ▼**Affichage à l'écran**

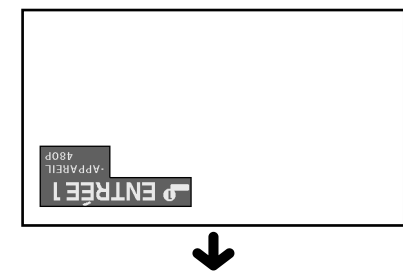

L'image est inversee.

# **Fonctionnement de base**

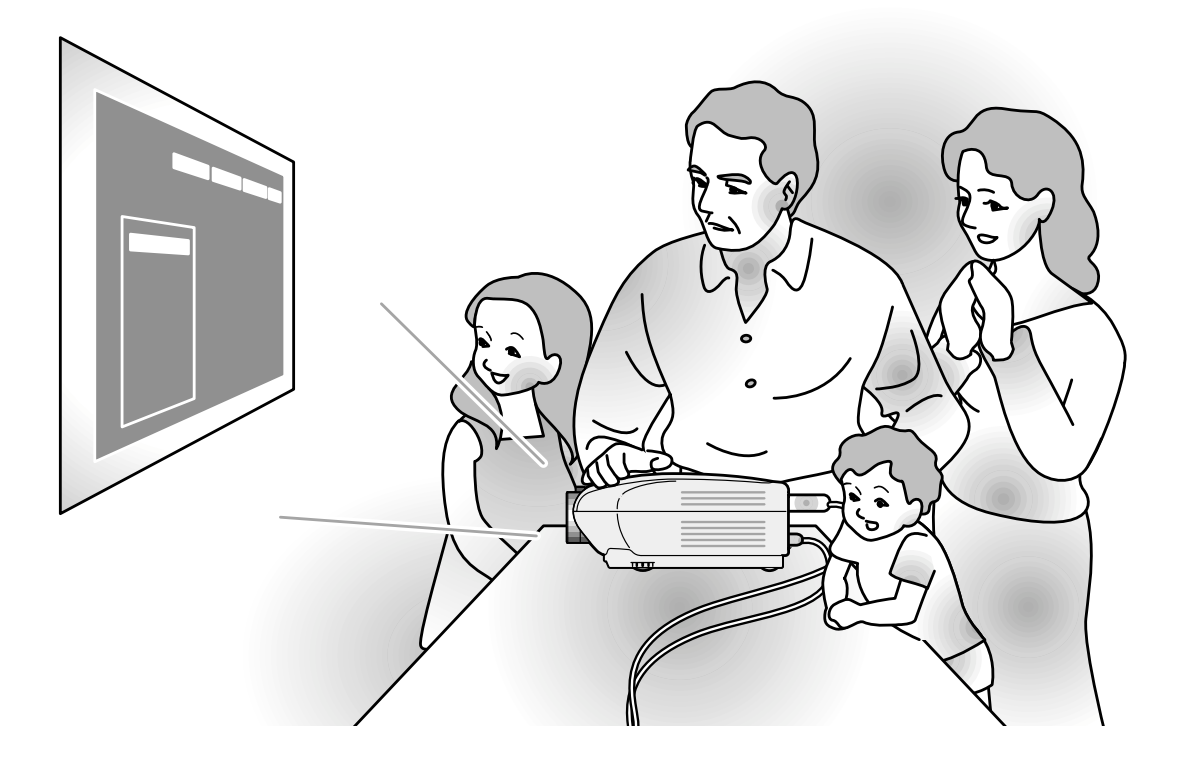

# **Projection de l'image**

#### **Procédures de base**

**Connectez l'équipement externe nécessaire au projecteur avant d'effectuer les procédures suivantes.**

#### **Info**

• La langue préréglée en usine est l'anglais. Si vous voulez changer la langue de l'affichage à l'écran sur une autre, réinitialisez la langue en suivant la procédure de réglage à la page **34**.

#### **1 Branchez le câble d'alimentation dans la prise du secteur murale.**

• Le voyant d'alimentation s'allume en rouge et le projecteur passe en mode veille.

## $2$  **Appuyez** sur  $\circledcirc$  sur le **projecteur ou sur**  $\circ$  **sur la télécommande.**

• Le voyant d'alimentation s'allume en bleu. Après que le voyant indicateur de remplacement de la lampe LAMP s'allume, le projecteur est prêt à fonctionner.

## **Remarque**

- Le voyant indicateur de remplacement de la lampe LAMP s'allume, pour indiquer l'état de la lampe. **Bleu :** La lampe est prête. **Clignote en bleu :** La lampe est en cours de chauffage. **Rouge : La lampe doit être remplacée.**
- •Si l'alimentation est coupée et réactivée aussitôt, le voyant indicateur de remplacement de la lampe LAMP peut prendre un certain temps pour s'allumer.
- Lors du contrôle du projecteur par les commandes RS-232C d'un ordinateur, attendre au moins 30 secondes après la mise sous tension avant de transmettre les commandes.

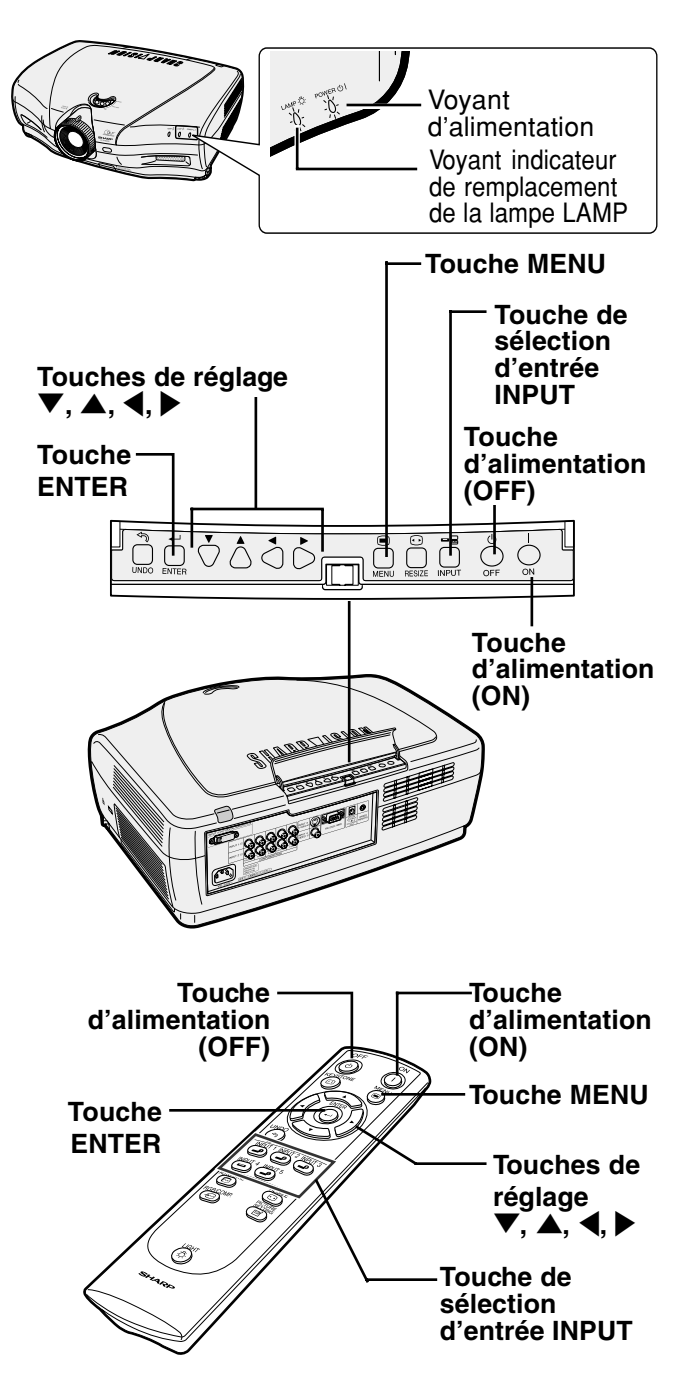

Fonctionnement de base **Fonctionnement de base**

#### 3 **Appuyez sur (2)**,  $\bigcirc$ ,  $\bigcirc$ ,  $\bigcirc$ **ou sur la télécommande ou sur S** sur le projecteur pour **sélectionner le mode d'entrée.**

• Après avoir appuyé une fois  $\overline{\mathbb{O}}$  sur le projecteur, utilisez pour sélectionner le mode d'entrée de votre choix.

## Remarque

- •Si aucun signal n'est présent, l'indication "PAS SIGN." sera affichée. Lorsqu'un signal pour lequel le projecteur n'est pas préréglé à recevoir est reçu, "NON ENREG." sera affiché.
- Le mode ENTRÉE ne s'affiche pas lorsque l'"Af. OSD" est placé sur "Niveau A" ou sur "Niveau B" (Voir page **64**).

#### **Au sujet des modes d'entrée**

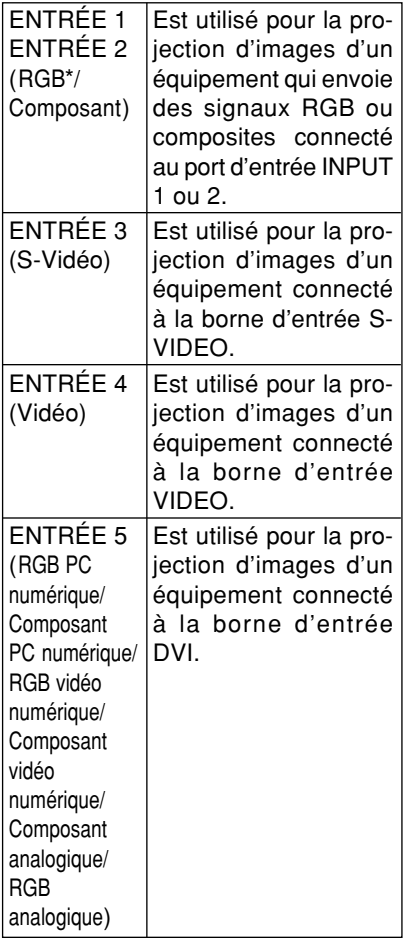

\* Entrée du signal RGB de DTV, pas de l'ordinateur.

▼ **Affichage à l'écran (Exemple)**

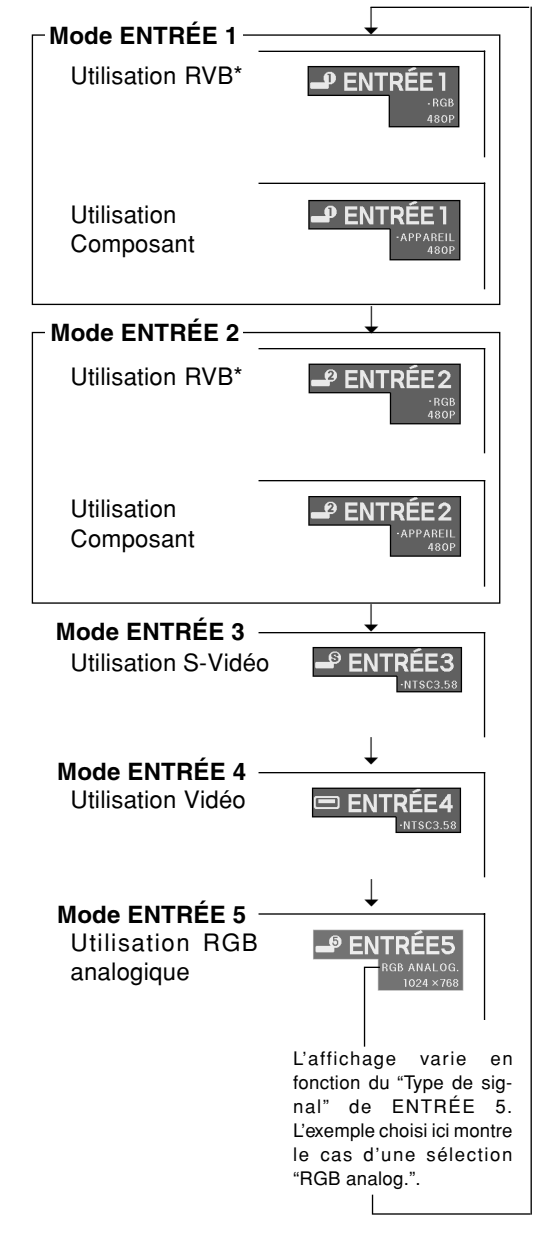

## **Projection de l'image**

4 **Appuyez sur 5 sur la** télécommande, ou sur  $\bigcirc$  sur **le projecteur, et ensuite à nouveau sur o ou o pendant** que le message de confirma**tion s'affiche pour éteindre le projecteur.**

#### **Touche d'alimentation (ON) Touche MENU Touches de réglage**  $\blacktriangle, \blacktriangledown, \blacktriangle, \blacktriangleright$ **Touche d'alimentation (OFF) Touche ENTER**

Oui: Appuyez de nouveau Non: Attendez

**b** Éteindre?

## **Remarque**

•Si vous appuyez accidentellement sur  $\widehat{(\circ)}$  et ne voulez pas coupez l'alimentation, attendez jusqu'à ce que le message de confirmation disparaisse.

#### **Info**

- Ne débranchez pas le câble d'alimentation pendant la projection ou le fonctionnement du ventilateur de refroidissement. L'appareil risque d'être endommagé par l'augmentation de sa température interne conséquente à l'arrêt du ventilateur qui ne peut assurer le cycle de refroidissement prévu.
- Lorsque le projecteur est connecté à un équipement tel qu'un amplificateur, assurez-vous de couper d'abord l'alimentation de ce composant connecté et ensuite celle du projecteur.

## **Sélection de la langue d'affichage à l'écran**

• L'anglais est la langue préréglée pour l'affichage des messages à l'écran ; cependant, celle-ci peut être changée pour l'allemand, l'espagnol, le hollandais, le français, l'italien, le suédois, le portugais, le chinois, le coréen ou le japonais.

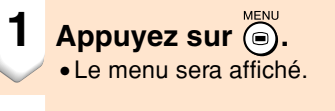

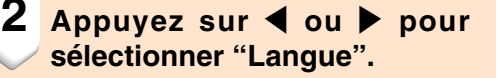

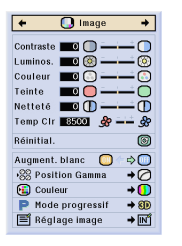

O Gamma | O C.M.S. | Sync.fine | O Options | O Langue | État

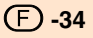

- **3 Appuyez sur** ' **ou** " **pour sélectionner la langue désirée,** puis appuyez sur  $\overline{\textcircled{\scriptsize\circ}}$ .
- $4$  **Appuyez sur**  $\bigcirc$  **.** 
	- La langue désirée sera activée comme langue par défaut.

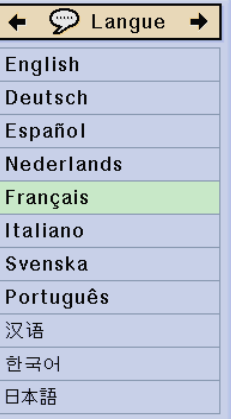
# **Correction de la déformation trapézoïdale et de la taille verticale**

#### **Correction de la déformation trapézoïdale et réglage de la taille verticale de l'image**

**Cette fonction permet une Correction trapézoïdale (distorsion trapézödale) et un réglage de la taille verticale de I'image.**

## Remarque

• Lorsque l'image est projetée soit par le haut soit par le bas vers l'écran avec un angle, l'image est déformée de manière trapézoïdale.

La fonction servant à corriger la déformation trapézoïdale s'appelle la correction Trapèze.

- La déformation trapézoïdale peut être réglée sur un angle d'environ ±20 degrés.
- La fonction "RÉGLAGE TRAPEZE" peut ne pas marcher avec certains types de signaux d'entrée.

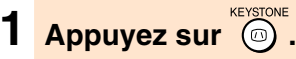

• Chaque fois qu'on appuie sur (a), le réglage bascule comme montré à droite.

#### **2 Appuyez sur** '**,** "**,** \ **ou** | **pour effectuer la correction trapèze.**

•Si vous souhaitez effectuer une correction plus précise, appuyez sur pour afficher le motif de test et appuyez ensuite sur  $\blacktriangle$ ,  $\nabla$ ,  $\blacktriangleleft$  ou  $\blacktriangleright$ pour effectuer les réglages.

### **Remarque**

- •Etant donné que la distorsion trapézoïdale de l'image peut être corrigée sur un angle d'environ ±20 degrés, l'écran actuel peut être réglé en diagonale sur un certain angle également.
- Appuyez sur  $\otimes$  pour annuler la correction trapèze.
- Les lignes droites ou les bords des images peuvent paraître dentelées pendant le réglage.

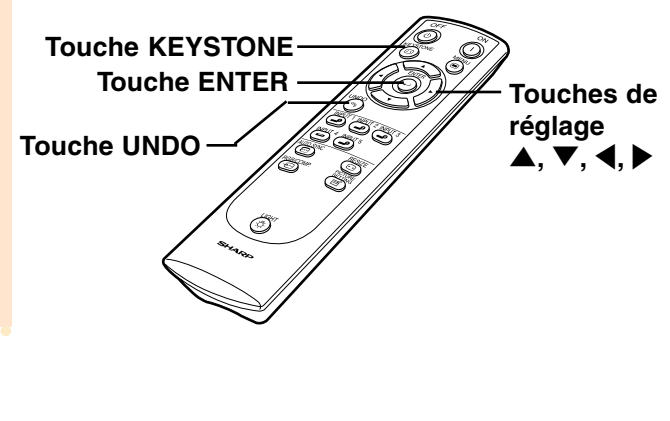

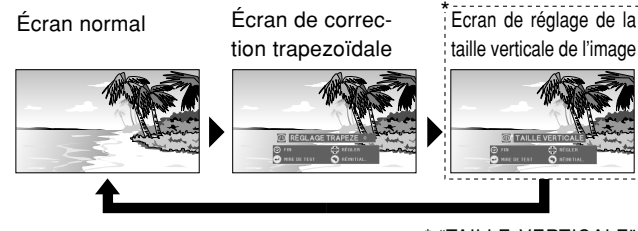

\* "TAILLE VERTICALE" n'est pas affiché si la valeur de "RÉGLAGE TRAPEZE" est de "0".

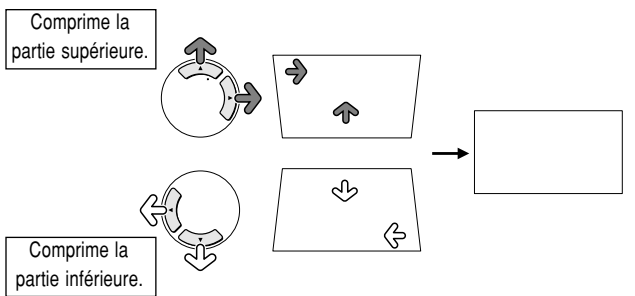

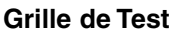

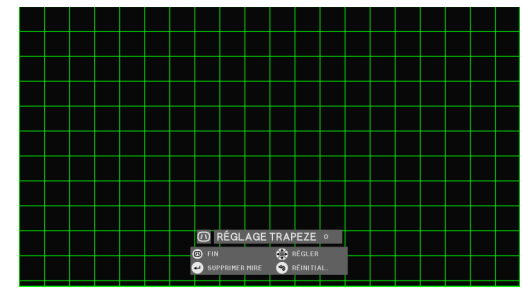

 **-36**

- **3 Lors du réglage de la taille verticale de l'image, une pression sur 6 fait afficher le menu de réglage de taille verticale.**
- **4 Appuyez sur** " **ou sur** ' **pour régler la taille verticale de l'image, puis appuyez sur ...** 
	- •Voir ci-dessous pour plus de détails sur l'écran de réglage de taille verticale de l'image.

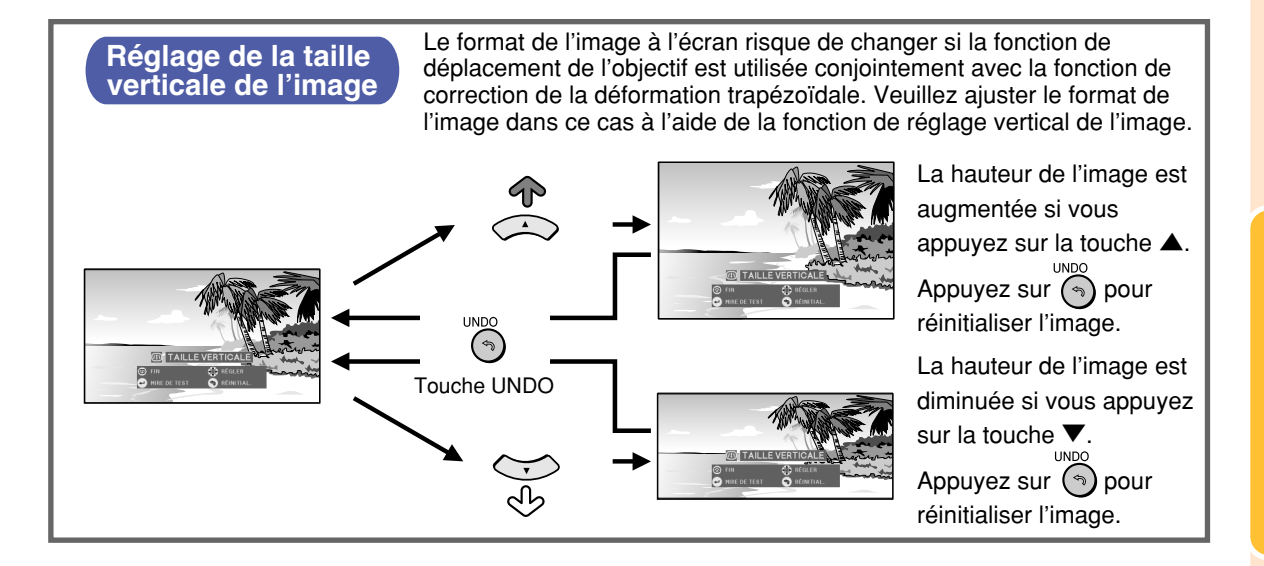

# **Eléments de barre de menu**

**Cette liste indique les éléments qui peuvent être réglés sur le projecteur.**

#### ■ **Mode ENTRÉE 1 / 2 / 5**

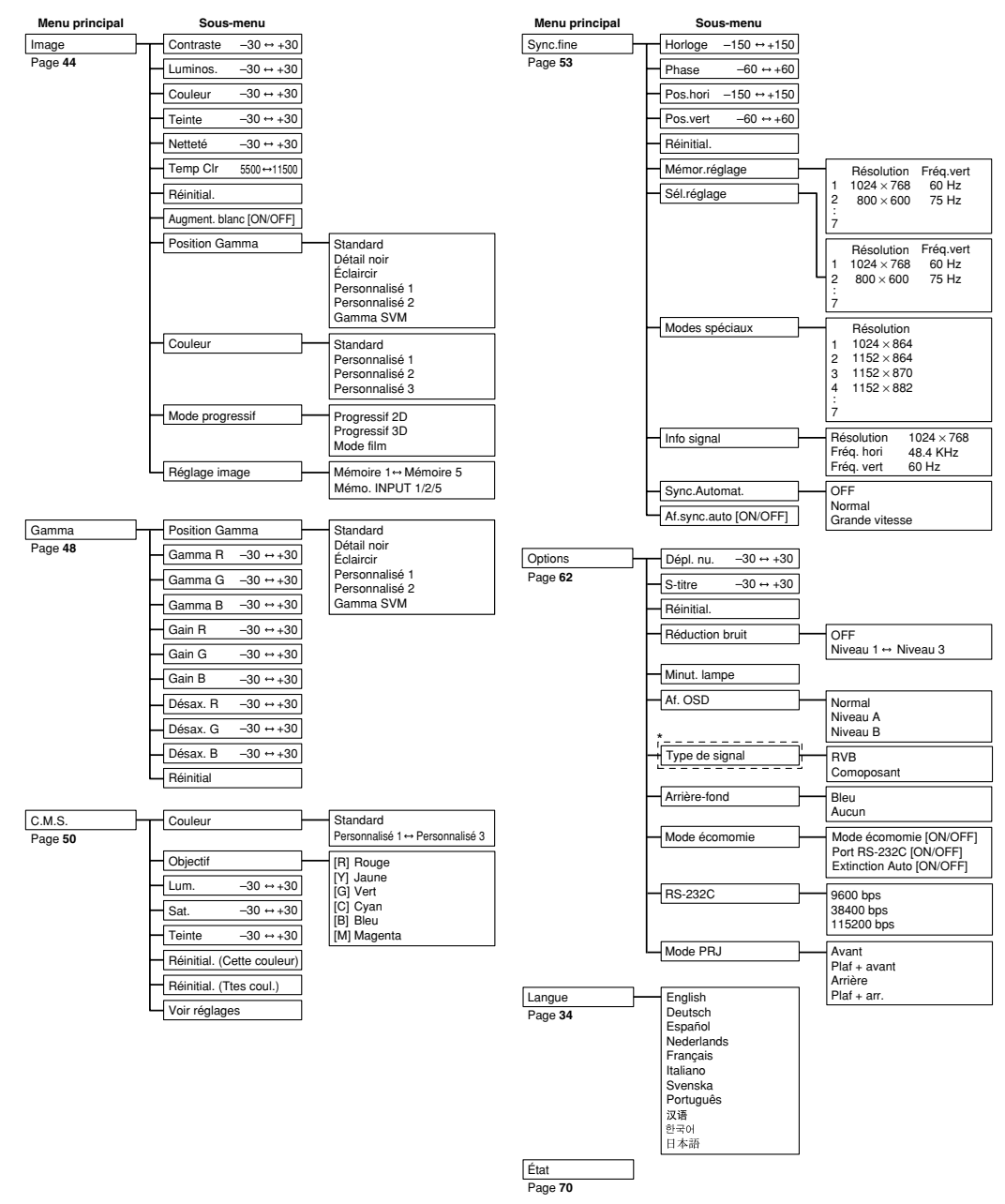

\* Pour ENTRÉE 5, les options de "Type de signal" sont "RGB PC nu.", "Comp. PC nu.", "RGB vid. nu.", "Comp. vid. nu.", "RGB analog." et "Comp. analog.".

### Remarque

- Les valeurs de résolution, de fréquence verticale et horizontale affichées ci-dessus sont données uniquement à titre d'exemple.
- Les réglages d'image disponibles dépendent du type de signal à l'entrée.

#### ■ **Mode ENTRÉE 3 / 4**

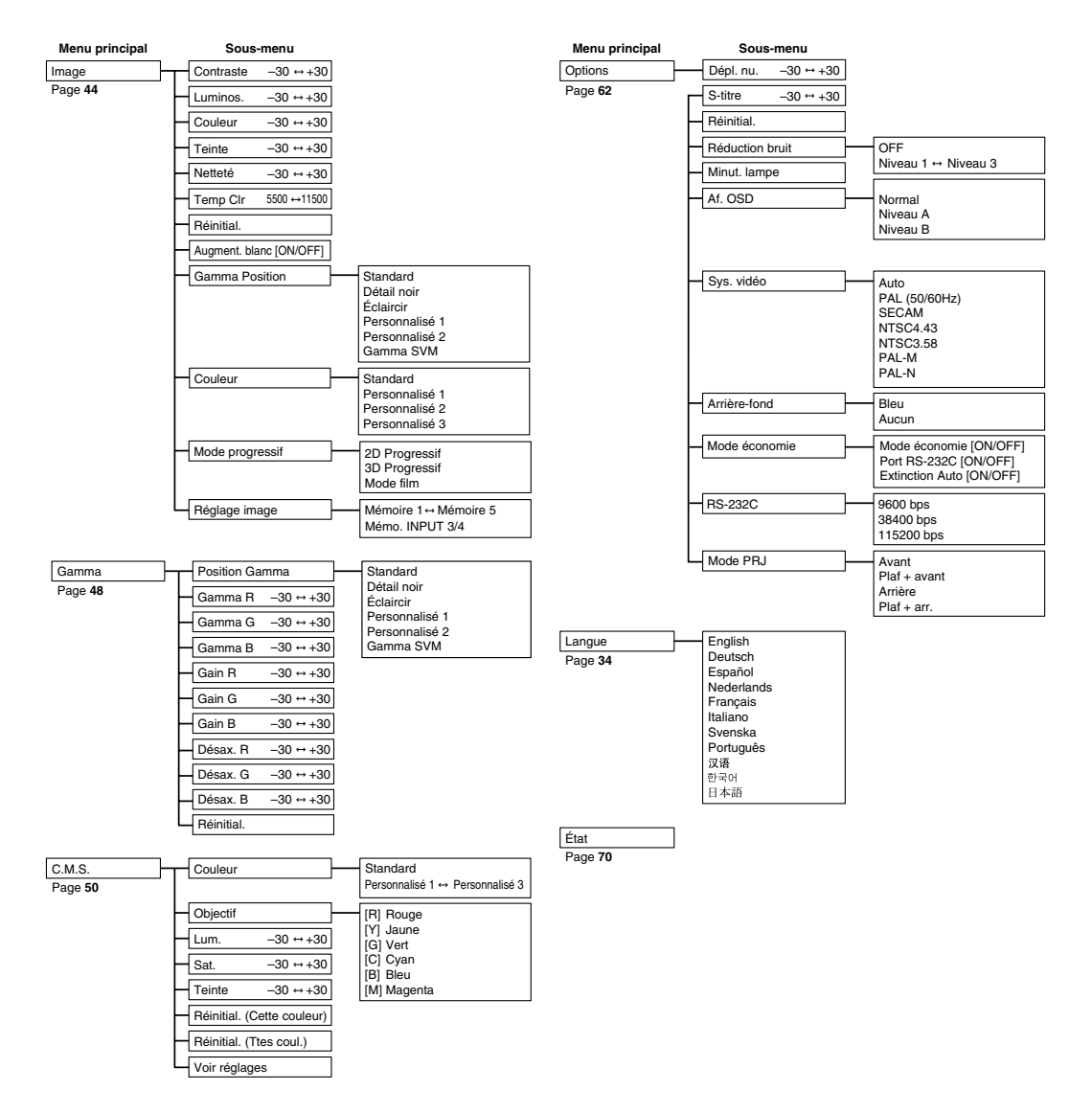

# **Utilisation de l'écran de menu**

**Ce projecteur dispose de deux jeux d'écrans de menu qui vous permettent de régler l'image et les divers paramètres du projecteur.**

**Vous pouvez utiliser les menus à partir du projecteur ou avec la télécommande en suivant la procédure suivante.**

**Ecran de menus pour le mode ENTRÉE 1, ENTRÉE 2 ou ENTRÉE 5 RGB.**

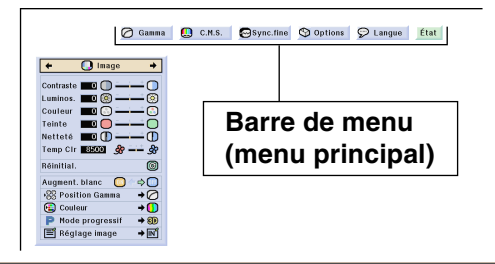

### **Sélections de menus (Paramétrages)**

**1** Appuyez sur ... • L'écran de menus s'affiche.

Remarque

- L'écran de menu "Image" du mode d'entrée sélectionné s'affiche.
- L'écran présenté en bas à droite s'affiche lorsque le mode ENTRÉE 1, 2 ou 5 est sélectionné pendant que les signaux RGB sont entrés.

#### **Ecran de menus pour le mode ENTRÉE 3, IENTRÉE 4 ou ENTRÉE 5 VIDEO.**

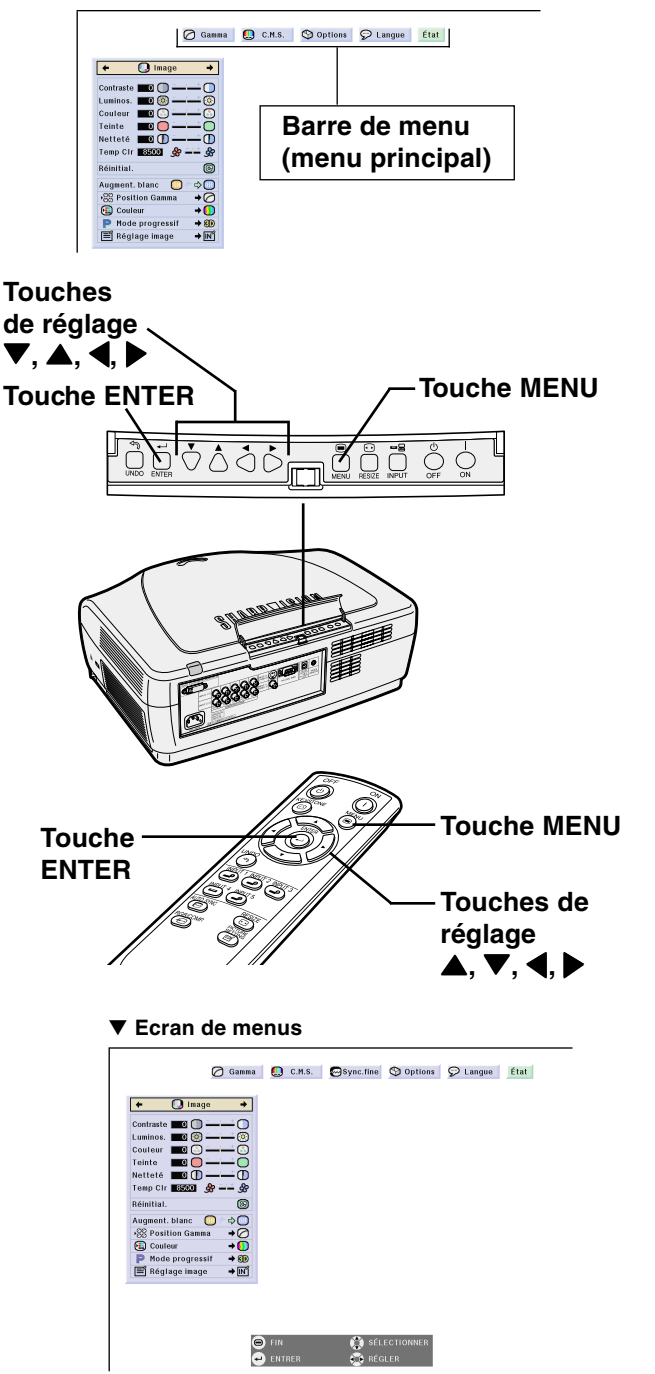

#### **Remarque**

•Pour plus de d étails sur les menus, voir les tableaux d 'arborescence des pages **38** et **39** .

#### **3 Appuyez sur**  ' **ou**  " **pour s électionner l'é l ément de menu de r églage souhait é .**

### Remarque

•Pour afficher un seul é l ément de r églage, appuyez sur apr ès avoir s électionn é l'é l ément. La barre de menu et l'é l ément de r églage sélectionné seront les seuls à être affich és.

Si vous appuyez ensuite sur  $\blacktriangle$  ou sur ▼ l'élément suivant ("Luminos" est après "Coutraste") sera affiché.

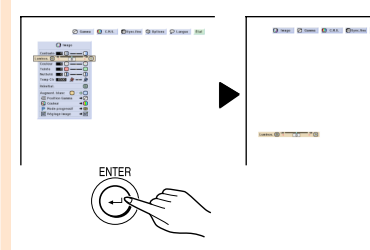

• Appuyez sur ⊙ pour retourner à l'écran précédent.

#### **4 Appuyez sur**  \ **ou**  | **pour r égler l'é l ément s électionn é .**

• Le r églage est enregistr é .

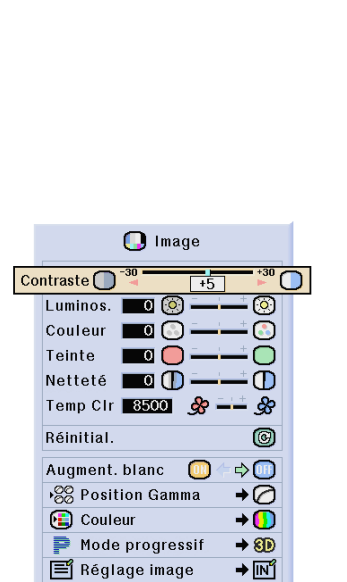

→<mark>∏</mark>

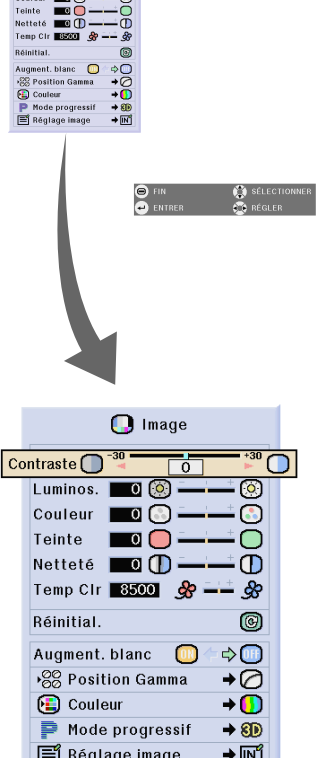

 $Q$  Image  $\overline{\phantom{a}}$ 

∙∎®

O Gamma Q C.M.S. Sync.fine O Options Q Langue Etat

### **Sélections de menus (Réglages)**

**1 Appuyez sur**  $\ddot{\odot}$ . • L'écran de menus s'affiche.

### Remarque

- L'écran de menu "Image" du mode d'entrée sélectionné s'affiche.
- L'écran présenté en bas à droite s'affiche lorsque le mode ENTRÉE 1, 2 ou 5 est sélectionné pendant que les signaux RGB sont entrés.

#### **2 Appuyez sur** \ **ou** | **pour sélectionner le menu de réglage souhaité.**

#### **Remarque**

•Pour plus de détails sur les menus, voir les tableaux d'arborescence des pages **38** et **39**.

#### **3 Appuyez sur** ' **ou** " **pour sélectionner l'élément de menu de réglage souhaité.**

#### **Remarque**

- Appuyez sur (9) pour retourner à l'écran précédent.
- Dans certain menus, sélectionnez l'icône en utilisant "<sup>\*</sup>

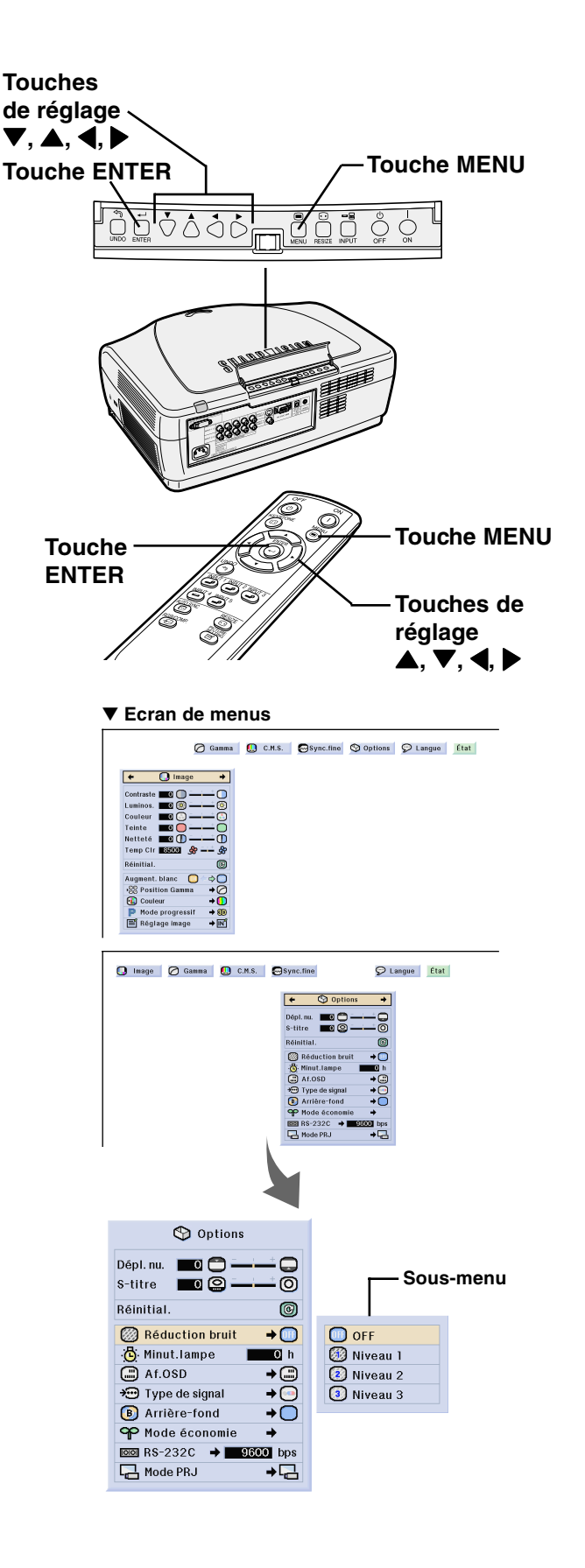

### **4 Appuyez sur** |**.**

• Le curseur passe au sous-menu.

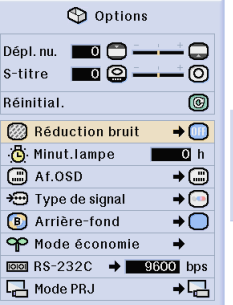

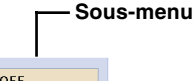

 $\overline{m}$  off **3** Niveau 1 2 Niveau 2 3 Niveau 3

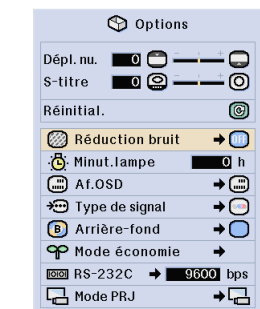

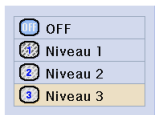

**5 Appuyez sur** ' **ou** " **pour sélectionner le réglage de l'élément affichée dans le sousmenu.**

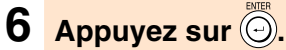

• L'élément sélectionné est réglé.

#### Remarque

• Certains éléments de réglage afficheront un message de confirmation.

Lors du réglage d'un élément, appuyez sur  $\triangleleft$  ou  $\triangleright$  pour sélectionner "Oui" ou "OK" et appuyez ensuite sur  $\widehat{\textcircled{\scriptsize{\textsf{-}}}}$ .

•Sélectionnez "ON" ou "OFF" pour l'élément "Mode économie" à l'aide de la touche  $\circledcirc$ .

### *1* **Appuyez sur ...** • Le menu disparaîtra.

# **Réglage de l'image**

**Vous pouvez régler l'image du projecteur en fonction de vos préférences avec les réglages d'image suivants.**

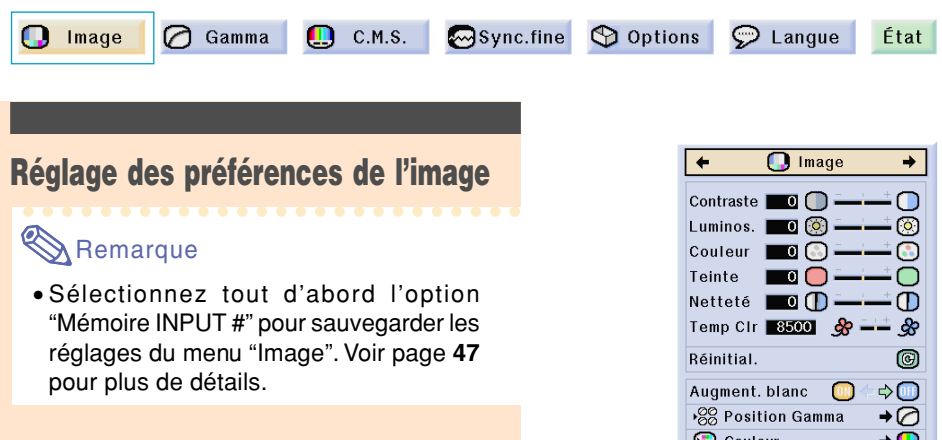

#### **Réglez le menu "Image" sur la page de menu.**

#### ➝ **Pour l'utilisation de la page de menu, voir pages 40 à 43.**

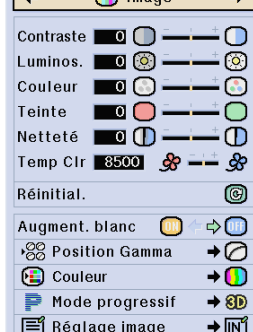

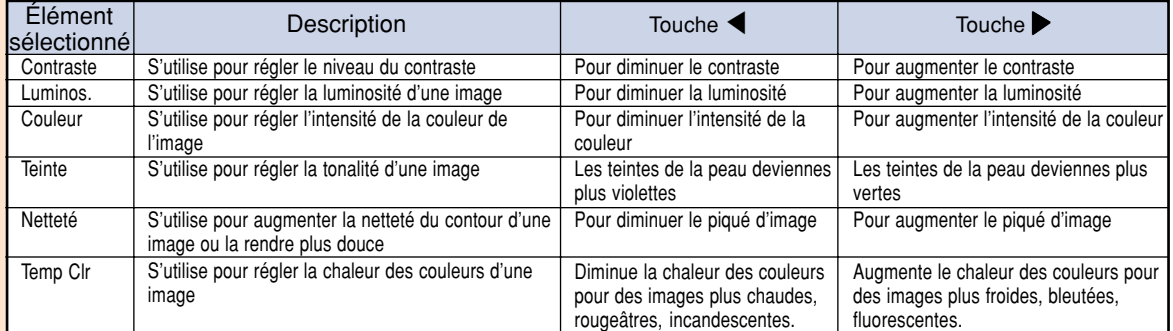

### Remarque

- Les réglages d'image peuvent varier en fonction du type de signal d'entrée.
- Les réglages d'image peuvent être enregistrés séparément pour chaque mode d'entrée.
- Il est possible que certains éléments ne puissent pas être réglés en fonction de la combinaison du mode d'entrée et des réglages de "Type de signal".
- Pour réinitialiser tous les éléments de réglage, sélectionnez "Réinitial." et appuyez sur  $\circledcirc$ .

#### **Marquage du contraste**

**Cette fonction augmente la brillance des parties claires de l'image afin d'augmenter le contraste.**

**Sélectionner "Augment. blanc " dans le menu "Image " à l'écran des menus.** ➝**Pour plus de d étails sur le fonctionnement de l'écran des menus, voir les pages 40 à 43.**

### **Remarque**

 $\bullet$  ON

Augmente le contraste des parties claires de l 'image.

• OFF

Désactive la fonction de "Augment. blanc".

### **S élection de la position Gamma**

**Cette fonction vous permet de choisir la position du Gamma.**

**Sélectionner "Position Gamma" dans le menu "Image " à l'écran des menus.** ➝**Pour plus de d étails sur le fonctionnement de l'écran des menus, voir les pages 40 à 43.**

### Remarque

• Le gamma peut être r égl é plus pr écis ément avec "Gamma " sur le menu. Voir page **48** .

#### **S élection de la couleur C.M.S.**

**Cette fonction vous permet de choisir le mode d'affichage des couleurs désiré.**

**Sélectionner "Couleur" dans le menu "Image" à l'écran des menus.**

➝**Pour plus de détails sur le fonctionnement de l'écran des menus, voir les pages 40 à 43.**

### **Remarque**

• La couleur peut être ajust ée plus pr écis ément avec "C.M.S. " sur le menu. Voir page **50** .

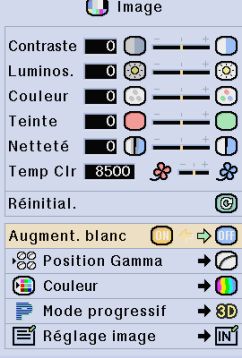

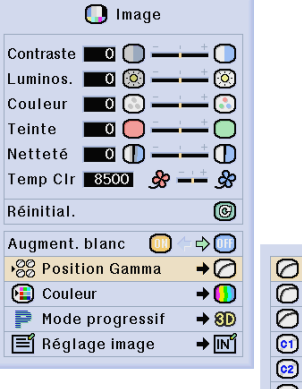

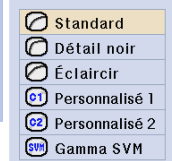

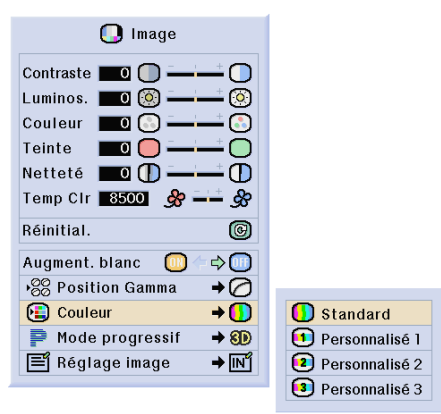

#### **Mode progressif**

**Cette fonction vous permet de sélectionner l'affichage progressif d'un signal vidéo. L'affichage progressif projète une image vidéo plus douce.**

**Sélectionnez le "Mode progressif" dans le menu "Image" sur la page de menu.** ➝**Pour l'utilisation de la page de menu, voir pages 40 à 43.**

### **Remarque**

#### • **20** Progressif 2D

Cette fonction est utile pour afficher des images à déplacements rapides comme celles de sport ou de films d'action. Ce mode optimise l'image dans un cadre d'affichage.

#### • 8D Progressif 3D

Cette fonction est utile pour afficher plus clairement des images relativement lentes telles que celles des films ou des documentaires. Ce mode optimise l'image en effectuant une estimation du mouvement sur un certain nombre de cadres d'images précedentes et suivantes.

• © Mode film

Reproduit clairement l'image d'une source de film. Affiche l'image optimisée d'un film transformée avec trois-deux (NTSC et PAL60Hz) ou deux-deux réductions (PAL50Hz et SECAM) d'amélioration vers le mode progressif d'image.

\* La source du film est un enregistrement vidéo numérique avec l'original codé en 24 images par seconde. Le projecteur peut convertir cette source de film en vidéo progressive à 60 images par seconde pour la norme NTSC et PAL60Hz ou en 50 images par seconde pour la norme PAL50Hz et SECAM pour une image de lecture à haute définition.

- Lors de l'utilisation d'entrées progressives, celles-ci sont affichées directement de telle sorte que les modes Progressif 2D, Progressif 3D et Mode film ne peuvent être sélectionnés. Ces modes ne peuvent être sélectionnés en signaux entrelacés autre que 1080I.
- Même lorsque le mode Progressif 3D a été réglé en NTSC ou PAL60Hz, les réductions d'améliorations trois-deux seront activées automatiquement, lorsque la source de film aura été entrée.
- Les réductions d'amélioration deux-deux seront activées uniquement en mode film, lorsque ce mode aura été réglé en PAL50Hz ou SECAM, lorsque la source de film aura été entrée.

**-46**

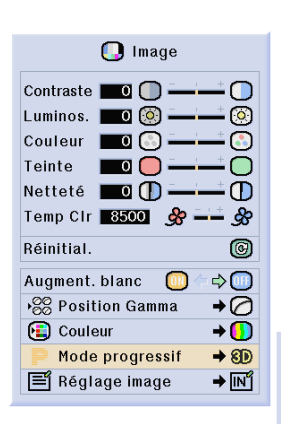

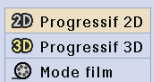

### **Fonction de r églage d 'image**

**Cette fonction m émorise tous les é l éments dans "Image ". Il est possible de m émoriser cinq r églages à part dans " M émoire 1 " à " M émoire 5 ". Chaque r églage mis en m émoire est r éaffect é à chaque mode d 'entr ée (ENTR É E 1 à ENTR ÉE 5.) Vous pourrez s électionner les r églages optimaux dans les r églages m émoris és m ême lorsque le mode d 'entr ée ou de signal est modifi é .**

■ **Lors de la sauvegarde: Sélectionner "Mémoire # " ou " M émo. INPUT # " avant le r églage du menu "Image " .**

**S électionner " R églage image " dans le menu "Image " à l'écran des menus.** ➝**Pour plus de d étails sur le fonctionnement de l'écran des menus, voir les pages 40 à 43.**

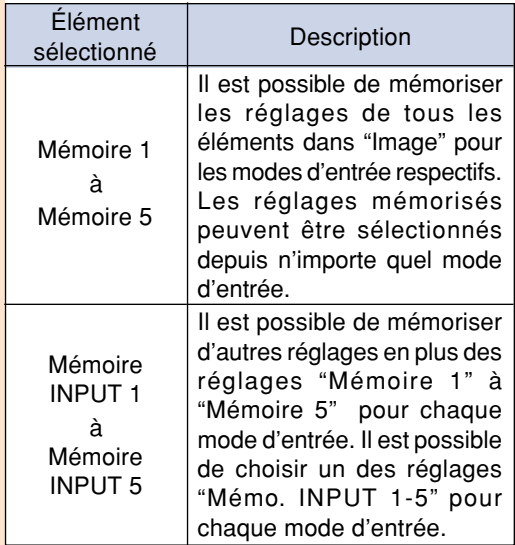

■ **Rappel des r églages mis en m émoire Le menu "Image " change en fonction du num éro de m émoire s électionn é .**

# **Remarque**

- Il est possible de s électionner directement les é l éments des " R églage image " en appuyant sur les touches  $\frac{m}{\sqrt{m}}$ . Les éléments changent dans l'ordre "Mémoire 1" - "Mémoire 5" et "Mémo. INPUT #" à chaque pression de  $\overline{\mathbb{R}}$ .
- Changement des réglages mis en mémoire : **S électionnez tout d 'abord le num éro de mise en m émoire avant d 'enregistrer les r églages du menu "Image " .**

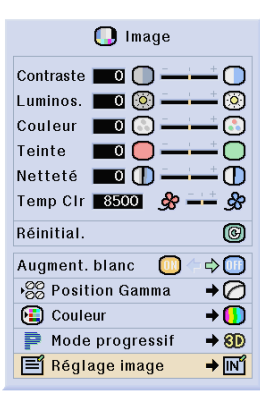

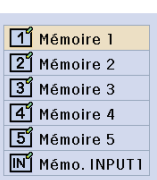

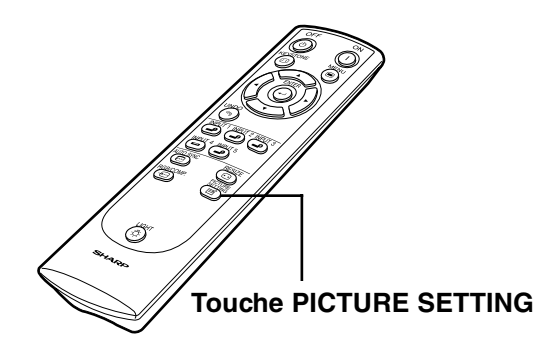

# **Réglage du Gamma**

**○** Gamma

**D** Image

**Utilisez cette fonction pour sélectionner la position du gamma et pour régler la courbe gamma afin d'obtenir un réglage d'image plus fin.**

Sync.fine **O** Options

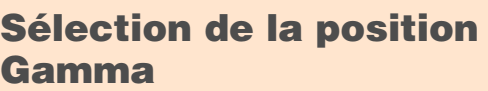

 $\bigcirc$  c.m.s.

**Sélectionner "Position Gamma" dans le menu "Gamma" à l'écran des menus.** ➝**Pour plus de détails sur le fonctionnement de l'écran des menus, voir les pages 40 à 43.**

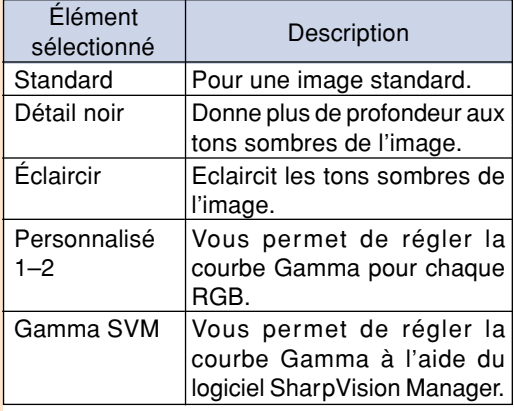

### **Remarque**

- Il est possible de sélectionner la position gamma que vous règlerez dans ce menu à travers "Position Gamma" du menu "Image".
- Sélectionnez "Personnalisé 1" ou "Personnalisé 2" pour un réglage plus fin du gamma.
- Reportez-vous au mode d'emploi du logiciel SharpVision Manager pour la procédure de sélection "Gamma SVM" (fourni).

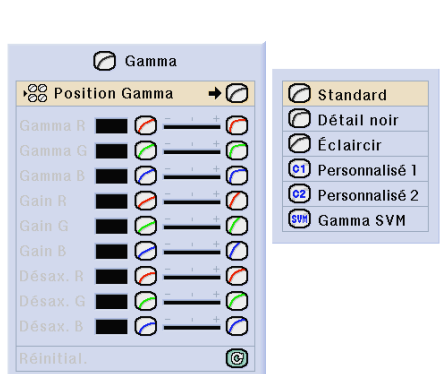

 $\circledcirc$  Langue

État

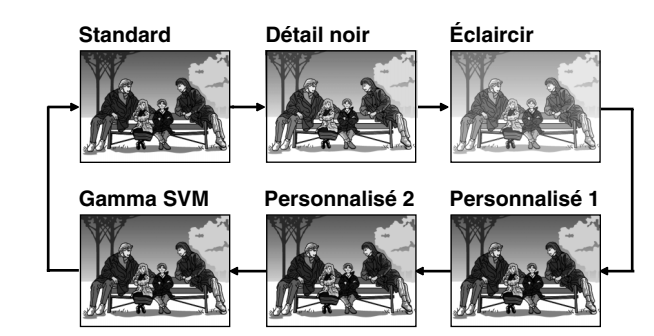

### **Réglage du Gamma**

**Réglez la courbe gamma de façon à ce qu'elle convienne à vos besoins. Ces courbes ne peuvent être réglées que si vous sélectionnez "Personnalisé 1" ou "Personnalisé 2".**

**Sélectionner l'élément Gamma dans le menu "Gamma" à l'écran des menus.** ➝**Pour plus de détails sur le fonctionnement de l'écran des menus, voir les pages 40 à 43.**

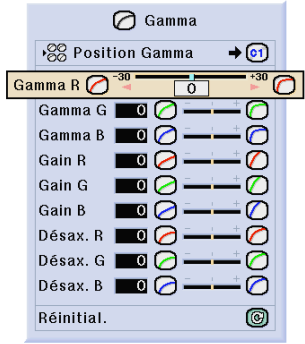

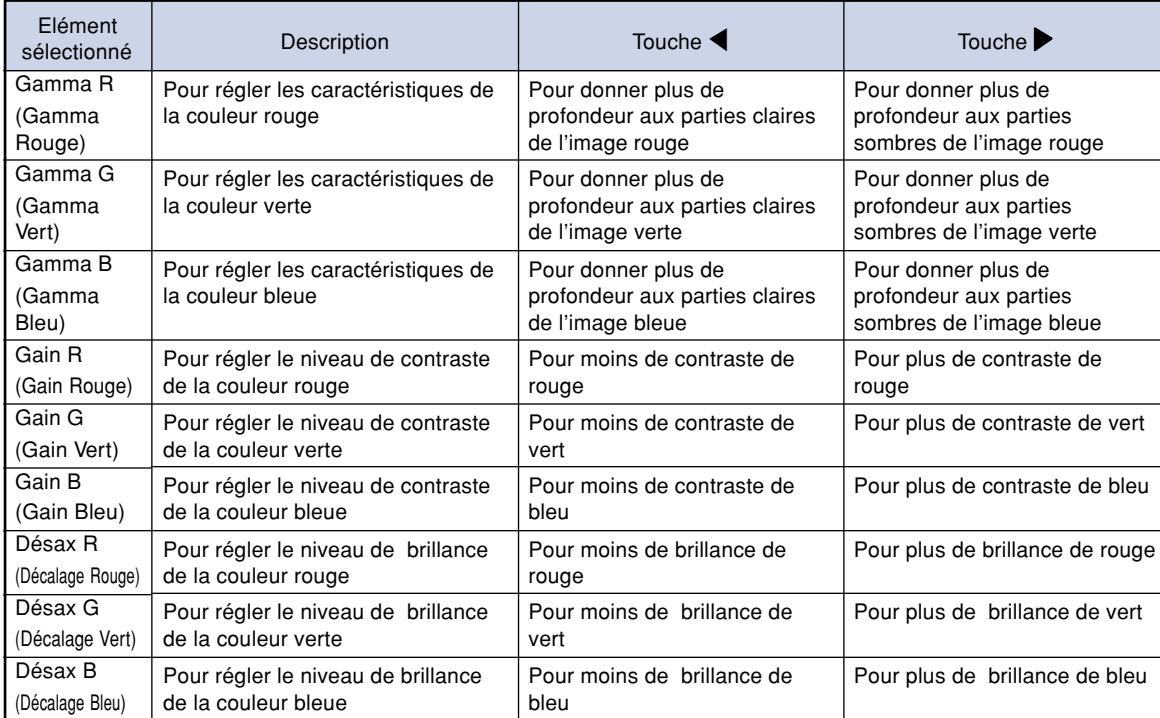

# **Système de gestion de la couleur (C.M.S.)**

**Cette fonction vous permet d'ajuster individuellement les caractéristiques de six couleurs (R : Rouge, Y : Jaune, G : Vert, C : Cyan, B : Bleu, M : Magenta).**

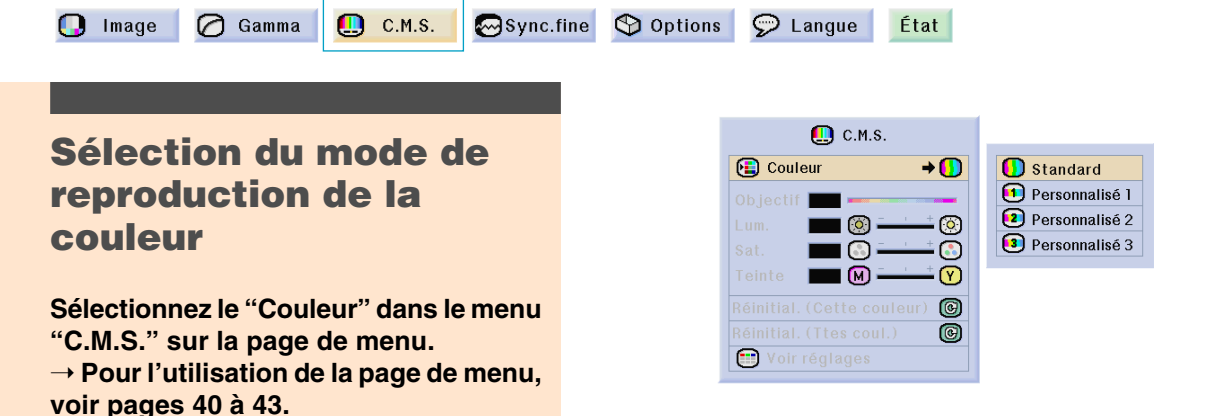

Description Paramètre par défaut de Sharp La "Lum.", la "Sat." et la "Teinte" peuvent être réglées pour chacune des six couleurs. Élément sélectionné **Standard** Personnalisé 1-3

#### **Remarque**

• Si vous avez sélectionné "Standard" pour l'option "Couleur", les autres éléments (par exemple Objectif) ne pourront pas être réglés.

#### **Sélection de la couleur cible**

**Sélectionnez le "Objectif" dans le menu "C.M.S." sur la page de menu.**

➝ **Pour l'utilisation de la page de menu, voir pages 40 à 43.**

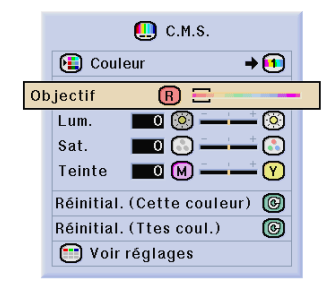

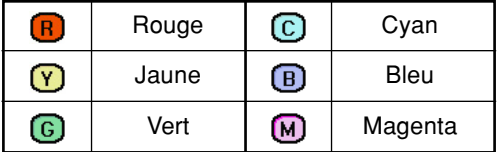

#### **Paramétrer la brillance de la couleur cible**

**Sélectionnez le "Lum." dans le menu "C.M.S." sur la page de menu.** ➝ **Pour l'utilisation de la page de menu, voir pages 40 à 43.**

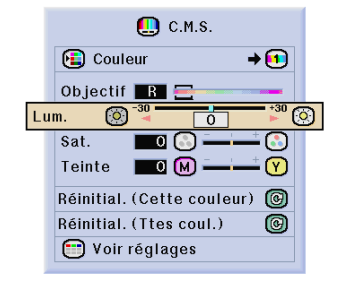

### **Paramétrer la valeur chromatique de la couleur cible**

**Sélectionnez le "Sat." dans le menu "C.M.S." sur la page de menu.** ➝ **Pour l'utilisation de la page de menu, voir pages 40 à 43.**

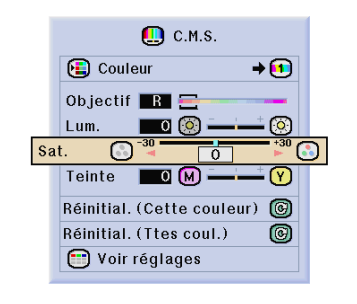

#### **Paramétrer la tonalité de la couleur cible**

**Sélectionnez le "Teinte" dans le menu "C.M.S." sur la page de menu.** ➝ **Pour l'utilisation de la page de menu, voir pages 40 à 43.**

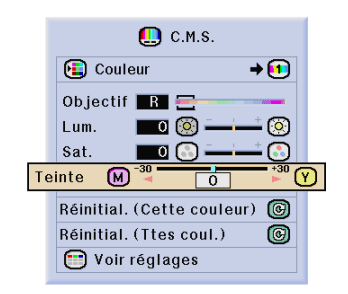

#### **Système de gestion de la couleur (C.M.S.)**

#### **Revenir aux paramètres de couleur définis par l'utilisateur**

**Sélectionnez le "Réinitial. (Cette couleur)" ou "Réinitial. (Ttes coul.)" dans le menu "C.M.S." sur la page de menu.**

➝ **Pour l'utilisation de la page de menu, voir pages 40 à 43.**

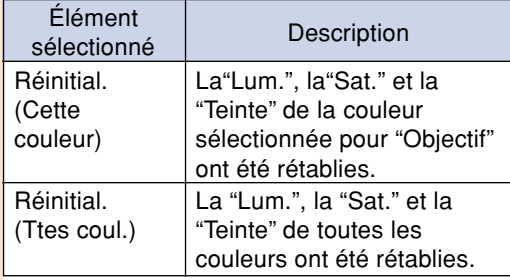

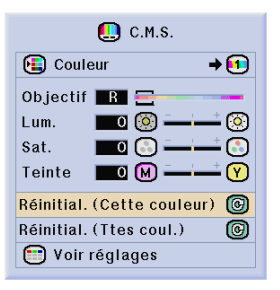

#### **Présentation de tous les paramètres de couleur**

**Sélectionnez le "Voir réglages" dans le menu "C.M.S." sur la page de menu.** ➝ **Pour l'utilisation de la page de menu, voir pages 40 à 43.**

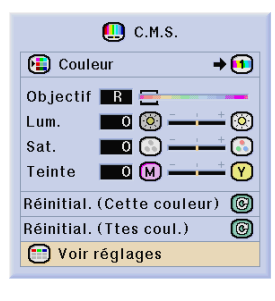

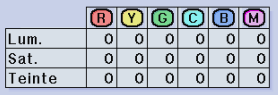

# **Réglage des images d'ordinateur**

**Uilisez la fonction de synchronisation fine "Sync. fine" dans le cas d'irrégularitées telles que des bandes verticales ou le vacillement de certaines parties de l'écran.**

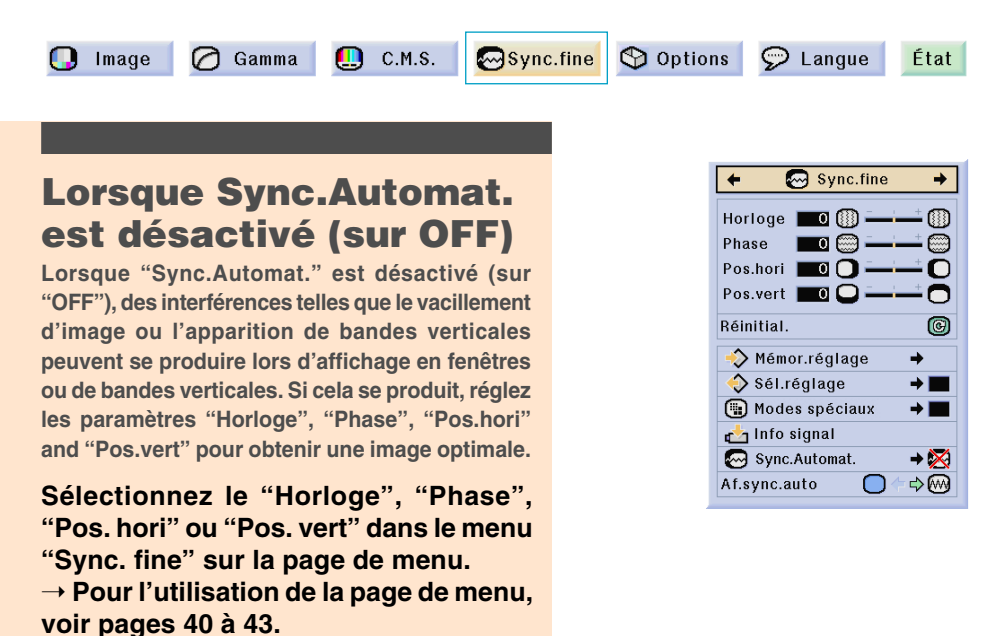

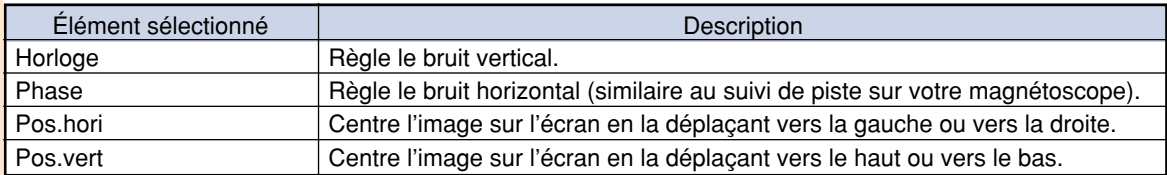

#### **Remarque**

• Les réglages de l'image d'ordinateur peuvent être effectués facilement en appuyant sur  $\overline{\mathbb{R}}$ . Pour plus de détails, voir page **55**.

#### **Sauvegarde des paramétrages des réglages**

**Ce projecteur vous permet d'enregistrer jusqu'à sept paramètrages de réglage pour une utilisation avec différents ordinateurs.**

**Sélectionnez "Mémor.réglage" dans le menu "Sync.fine" sur la page de menu.** ➝ **Pour l'utilisation de la page de menu, voir pages 40 à 43.**

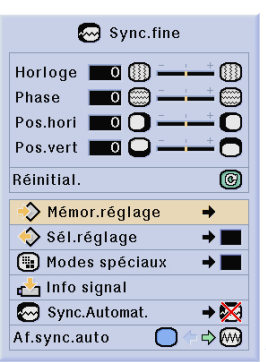

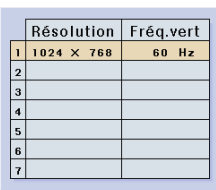

### **Sélection de configuration de réglages**

**Les paramètres de réglage enregistrés dans le projecteur sont d'accès facile.**

**Sélectionnez le "Mémor. réglage" dans le menu "Sync. fine" sur la page de menu.**

➝ **Pour l'utilisation de la page de menu, voir pages 40 à 43.**

### **Remarque**

- Si un emplacement de mémoire n'a pas été réglé, les réglages de la résolution et de la fréquence ne seront pas affichés.
- Lors de la sélection d'un paramètre de réglage enregistré avec la commande "Sél. réglage", vous pouvez régler le projecteur avec les réglages enregistrés.

#### **Réglage du mode spéciaux**

**Normalement, le type de signal d'entrée est détecté et le mode de résolution approprié est automatiquement sélectionné. Cependant, pour certains signaux, le mode de résolution optimal en "Modes spéciaux" de la page de menu "Sync.fine" devra probablement être sélectionné pour correspondre au mode d'affichage de l'ordinateur.**

**Réglez la résolution en sélectionnant "Modes spéciaux" du menu "Sync.fine" sur la page de menu.**

➝ **Pour l'utilisation de la page de menu, voir pages 40 à 43.**

### **Remarque**

- Évitez l'affichage de motifs d'ordinateur qui se reproduisent une ligne sur deux (bandes horizontales). (Un vacillement peut se produire, rendant l'image difficile à regarder.)
- Lorsque un lecteur DVD ou de vidéo numérique est connecté, sélectionnez 480P comme signal d'entrée.
- Voir "Vérification du signal d'entrée" à la page suivante pour plus de détails sur le signal d'entrée actuellement sélectionné.

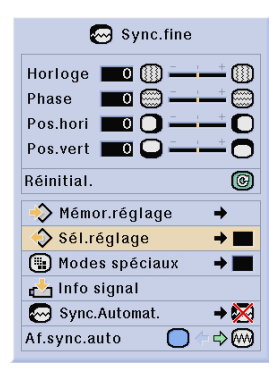

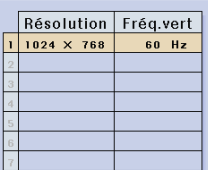

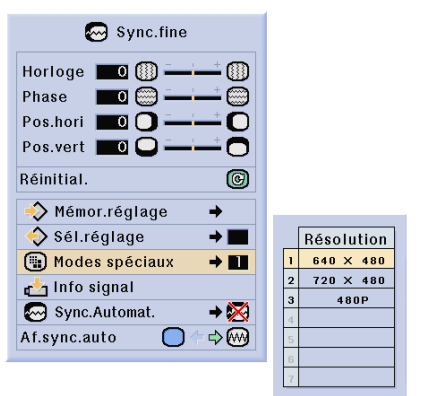

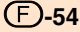

### **Vérification du signal d'entrée**

**Cette fonction vous permet de vérifier le signal d'entrée présent.**

**Sélectionnez "Info signal" dans le menu "Sync. fine" sur la page de menu.** ➝ **Pour l'utilisation de la page de menu, voir pages 40 à 43.**

#### **Réglage Sync.Automat.**

**S'utilise pour régler automatiquement une image d'ordinateur.**

**Sélectionnez le "Sync.Automat." dans le menu "Sync. fine" sur la page de menu.** ➝ **Pour l'utilisation de la page de menu, voir pages 40 à 43.**

### **Remarque**

Avec le réglage sur "<sup>2</sup> Normal" ou "<sup>2</sup> **Grande vitesse":**

• Le réglage Sync.Automat se produit lorsque le projecteur est mis sous tension ou les entrées commutées avec le projecteur connecté à un ordinateur.

#### **Des réglages manuels doivent être effectués:**

- Lorsque l'image optimale ne peut être obtenu avec le réglage Sync.Automat. Voir page **53**.
- Le réglage Sync.Automat peut prendre un certain temps pour se terminer, suivant l'image de l'ordinateur connecté au projecteur.
- Quand le réglage "Sync.Automat." est réglé sur "OFF" ou "Grande vitesse" et que l'on appuie sur  $\overline{\mathbb{G}}$ , la synchronisation automatique sera effectuée en mode "Grande vitesse". Si l'on appuie à nouveau sur le bouton dans la minute qui suit, la Sync.Automat sera effectuée en mode "Normal".

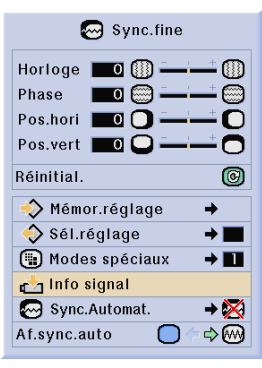

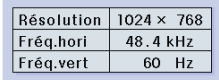

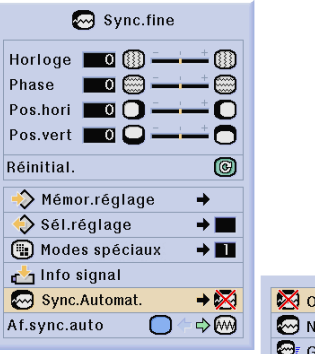

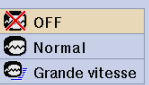

#### **Affichage à l'écran pendant la Sync. Automat.**

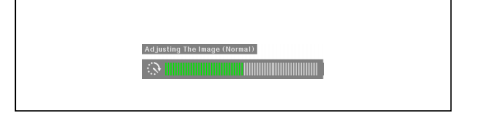

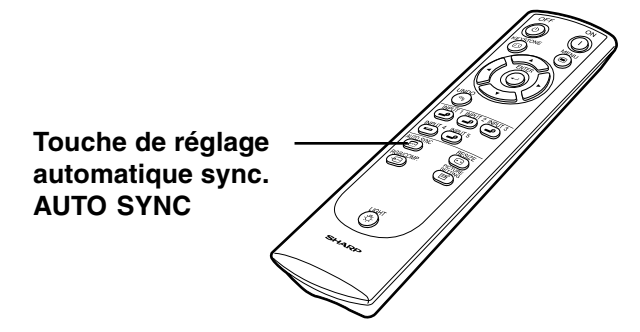

### **Fonction d'affichage Sync.Automat.**

**S'utilise pour régler l'écran affiché pendant la Sync.Automat.**

**Sélectionnez le "Af. sync. auto" dans le menu "Sync. fine" sur la page de menu.** ➝ **Pour l'utilisation de la page de menu, voir pages 40 à 43.**

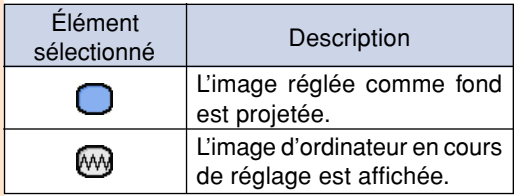

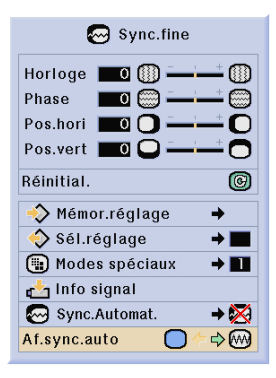

# **Fonctions d'utilisation facile**

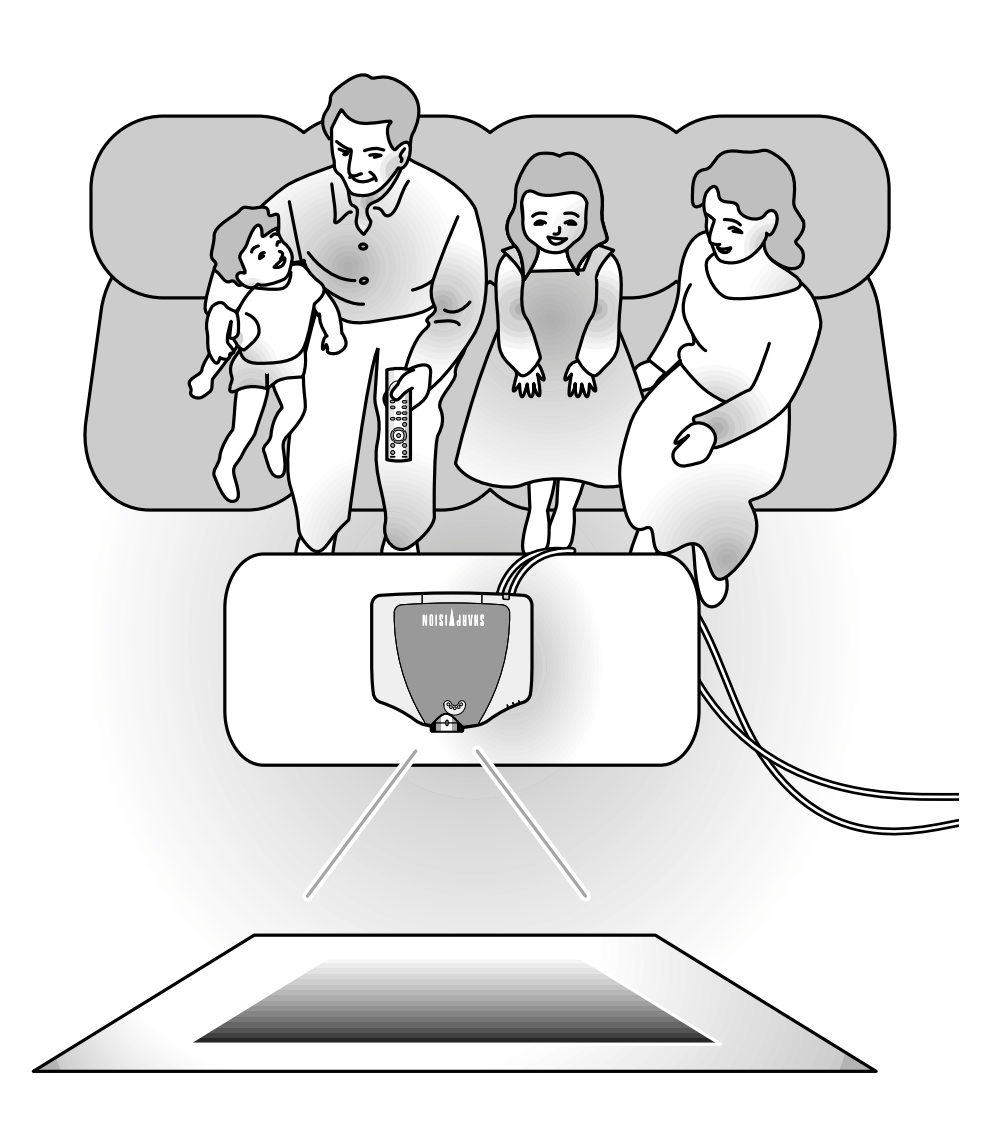

# **Sélection du mode d'affichage de l'image**

**Cette fonction vous permet de modifier ou de personnaliser le mode d'affichage pour améliorer l'image en entrée. Suivant le signal d'entrée, vous pouvez choisir entre les modes d'image "BAR.LATER", "ALLONGE SMART", "ZOOM CINÉMA", "ALLONGE", "NORMAL" ou "POINT PAR POINT".**

#### **Commutation de l'affichage de l'image suivant le signal d'entrée**

#### **RESIZE** Appuyez sur **.**

• A chaque pression sur  $\overline{\textcircled{\scriptsize{}}\textcircled{\scriptsize{}}}$ , l'affichage change comme indiqué à la page **59** et **60**.

#### **Info**

- En mode "POINT PAR POINT", les images sont affichées en résolution originale et ne peuvent donc être agrandies.
- Pour retourner à l'image standard, appuyez sur  $\widetilde{S}$  pendant que "REDIMENSIONNER" s'affiche à l'écran.

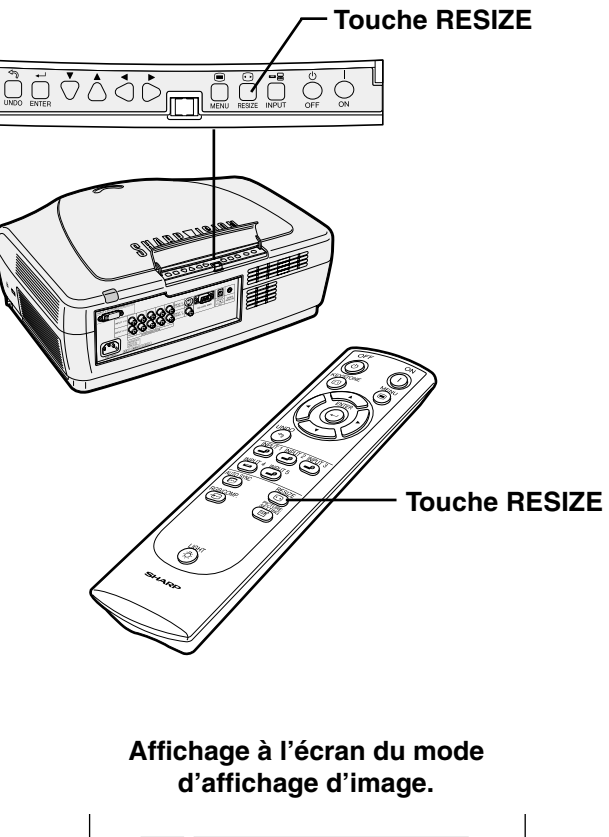

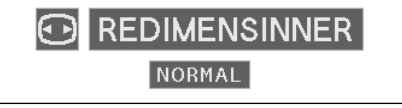

#### **VIDEO**

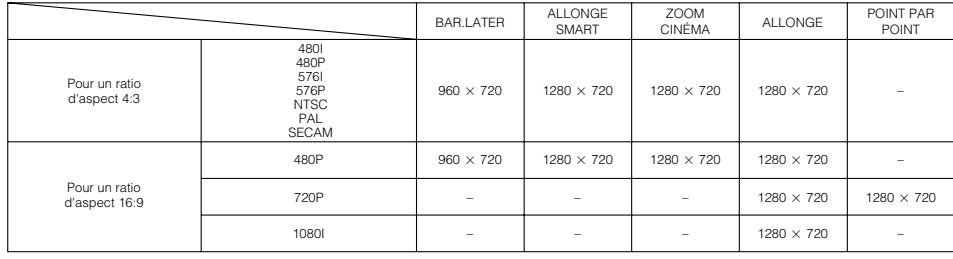

• Sélectionnez " POIINT PAR POINT " pendant l'entrée 720P lorsque la sortie 720P est visionnée depuis un ordinateur.

• 720P commute entre " ALLONGE " et " POIINT PAR POINT ". " ALLONGE " est fixé lorsque les signaux 1080I sont en entrée.

• " Dépl.nu. " et " S-titre " ne bougent que dans les modes " ALLONGE SMART " et " ZOOM CINEMA ".

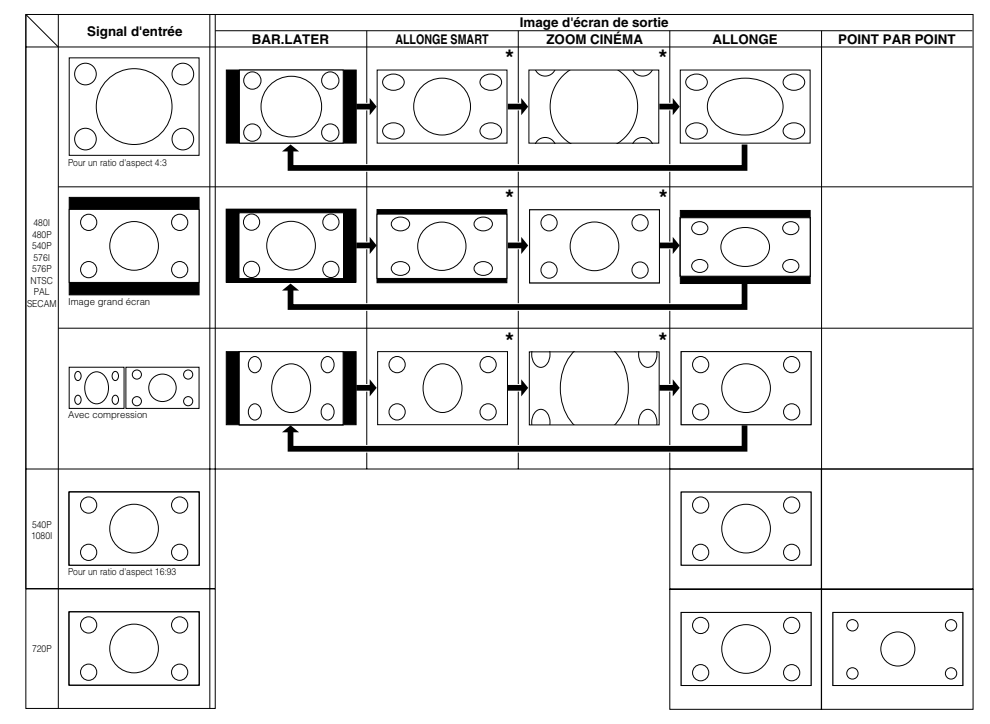

#### **ORDINATEUR**

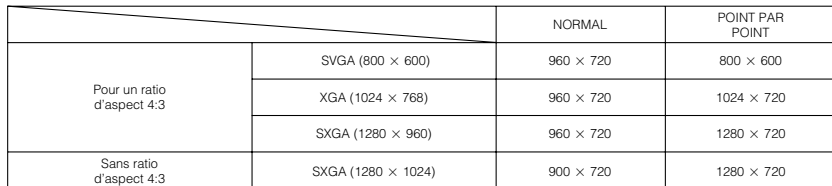

• "NORMAL" est fixé lorsque des signaux XGA (1024 × 768) sont en entrée.

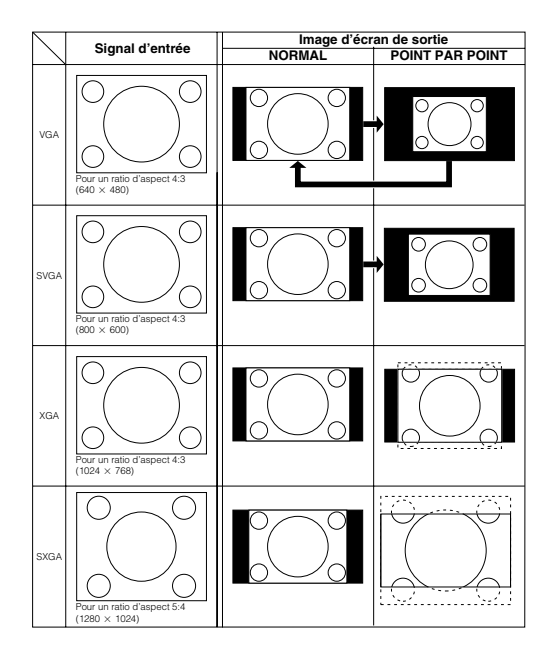

# **Commutation du mode Haut contraste / Haute luminosité**

**Cette fonction contrôle la quantité de lumière projetée et le contraste de l'image. Elle peut être utilisée à l'aide de la touche HIGH CONTRAST / HIGH BRIGHTNESS MODE sur le projecteur.**

**Réglez-la en position "HIGH BRIGHTNESS MODE" si le projecteur est utilisé dans une pièce relativement bien éclairée.**

### **Fonctionnement de la fonction de mode cinéma**

**Appuyez sur la touche HIGH CON-TRAST / HIGH BRIGHTNESS MODE pour choisir entre le "HIGH CONTRAST MODE (MODE HAUT CONTRASTE)" et le "HIGH BRIGHTNESS MODE (MODE HAUTE LUMINOSITE)".**

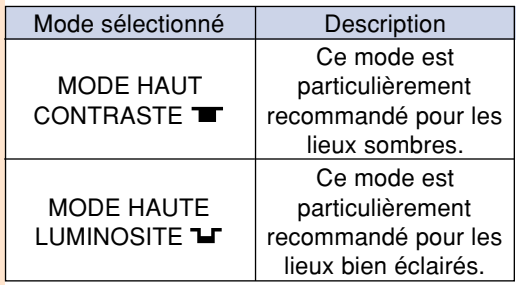

### Remarque

• L'appareil a été réglé sur " HIGH CONTRAST MODE " en usine.

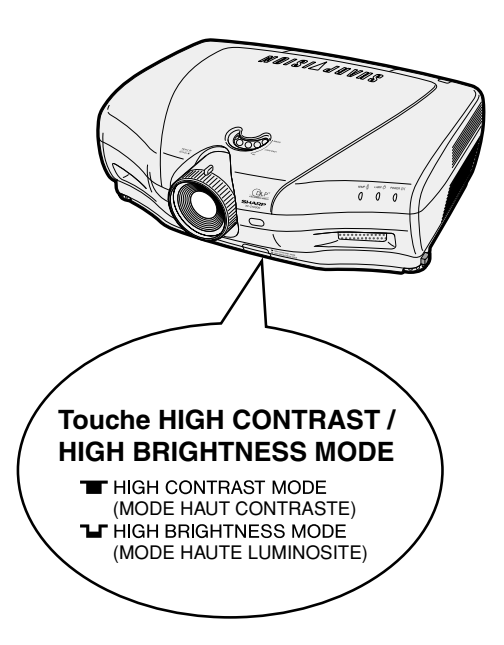

# **Fonction de déplacement numérique**

**Cette fonction facilite le visionnage des images 16 : 9 projetées depuis les lecteurs DV et les décodeurs DTV\* en déplaçant l'image entière vers le haut ou vers le bas.**

**\* DTV est un terme générique utilisé pour décrire le nouveau système de télévision numérique aux États Unis.**

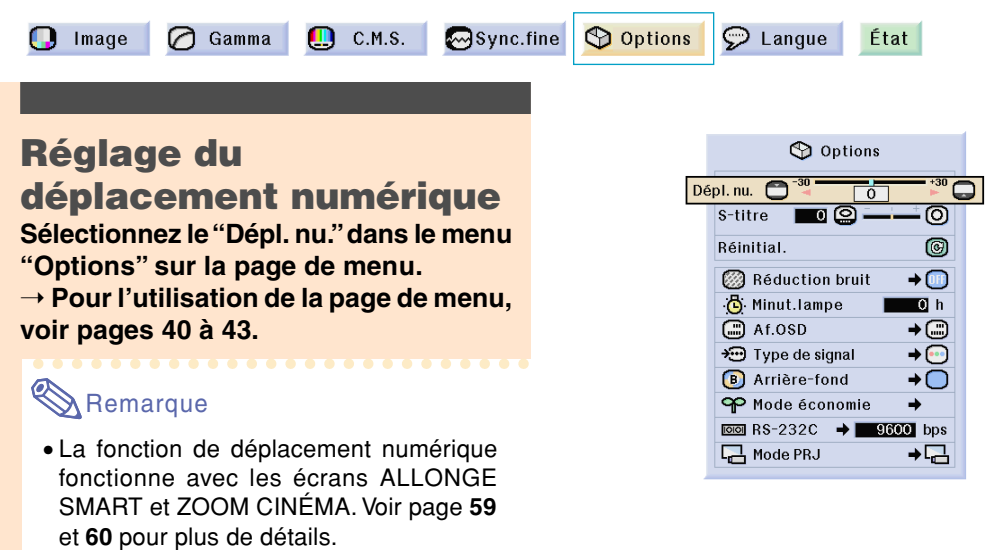

# **Réglade de sous-titre**

**Cette fonction vous permet de régler la taille verticale de l'image afin de laisser de la place pour les sous-titres.**

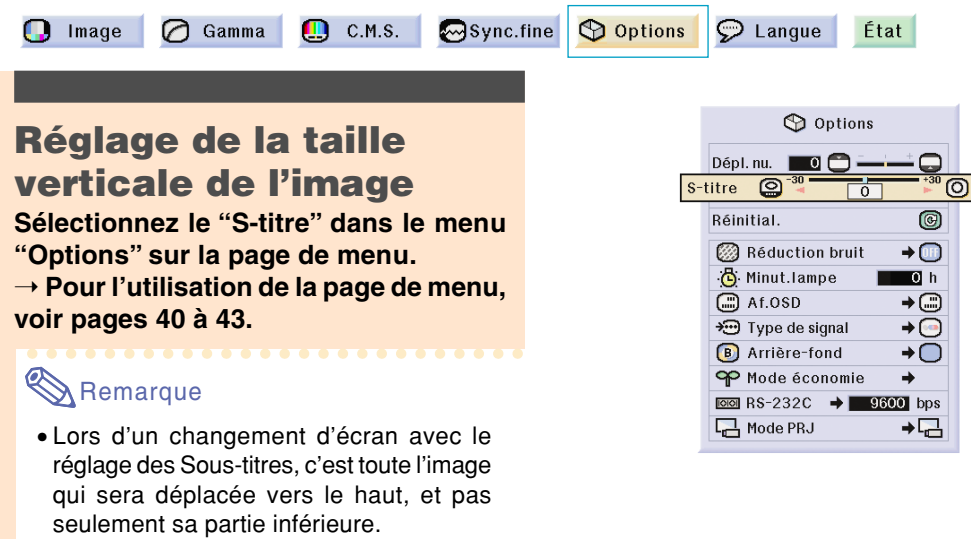

- Un meilleur réglage des sous-titres est obtenu à l'aide de la fonction de déplacement numérique.
- La fonction de déplacement numérique fonctionne avec les écrans ALLONGE SMART et ZOOM CINÉMA. Voir page **59** et **60** pour plus de détails.

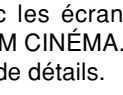

**F-62 -62**

# **Système de réduction de bruit numérique vidéo (Réduction bruit)**

**La réduction de bruit numérique (Réduction bruit) permet des images de grande qualité avec un minimum de point rampant et d'interférences couleur.**

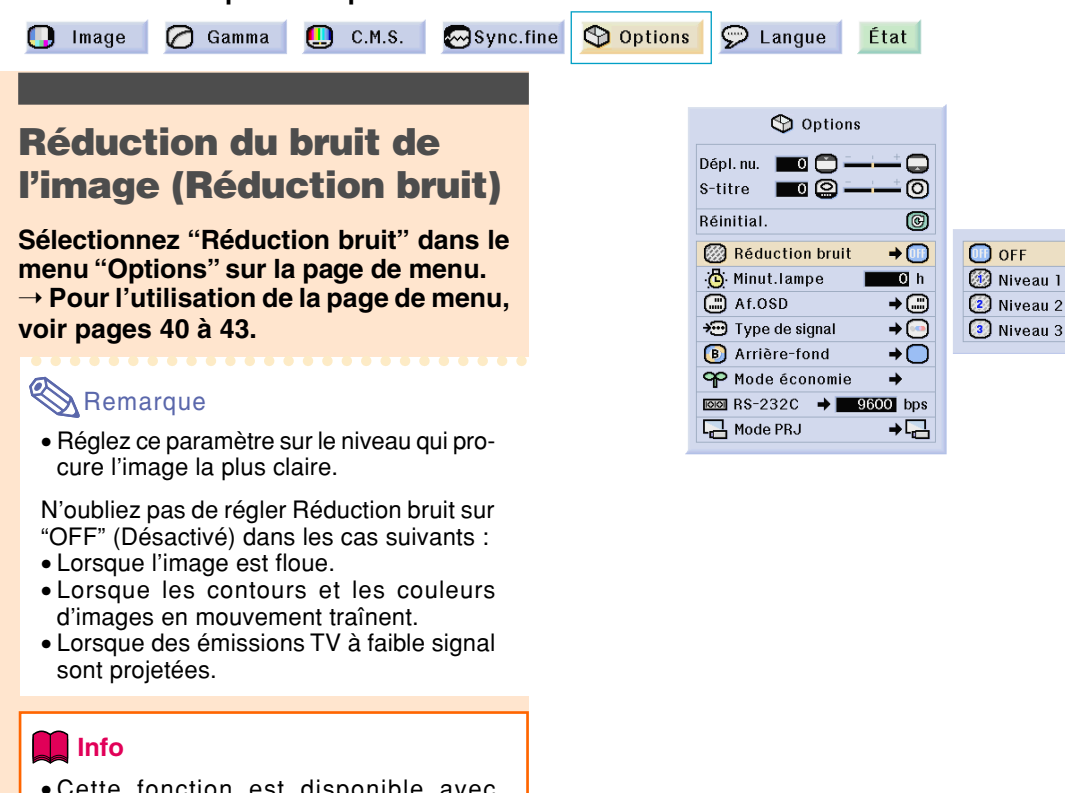

• Cette fonction est disponible avec ENTRÉE 1, 2 (signaux 480I, 480P, 580I et 580P) et ENTRÉE 2, 3 (tous les signaux).

C.M.S.

Ш

# **Affichage de la durée d'utilisation de la lampe**

**O** Options

 $\mathcal{D}$  Langue

Sync.fine

 $\bigcirc$  Image **∩** Gamma

# **Affichage de la durée d'utilisation de la**

#### **lampe**

**Cette fonction vous permet de vérifier la durée d'utilisation de la lampe.**

**Sélectionnez le menu "Options" pour afficher la durée d'utilisation de la lampe.**

### Remarque

• Il est recommandé que la lampe soit remplacée au bout d'environ 1.900 heures d'utilisation.

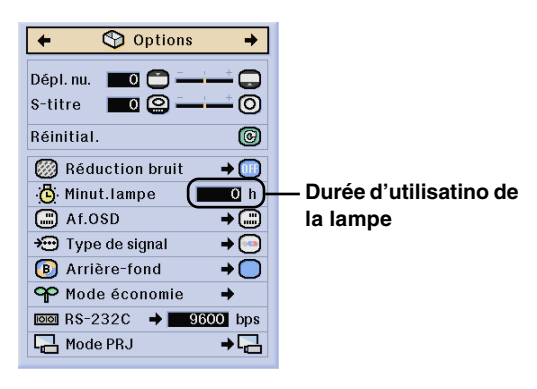

État

# **Réglage de l'affichage à l'écran**

**Cette fonction vous permet d'activer ou de désactiver les messages à l'écran. Lors du réglage** de "<sup>™</sup> Niveau A" ou "<sup>™</sup> Niveau B" dans "Af.OSD", l'affichage du mode d'entrée (par exemple **ENTRÉE 1) n'apparaît pas, même si la touche INPUT est pressée.**

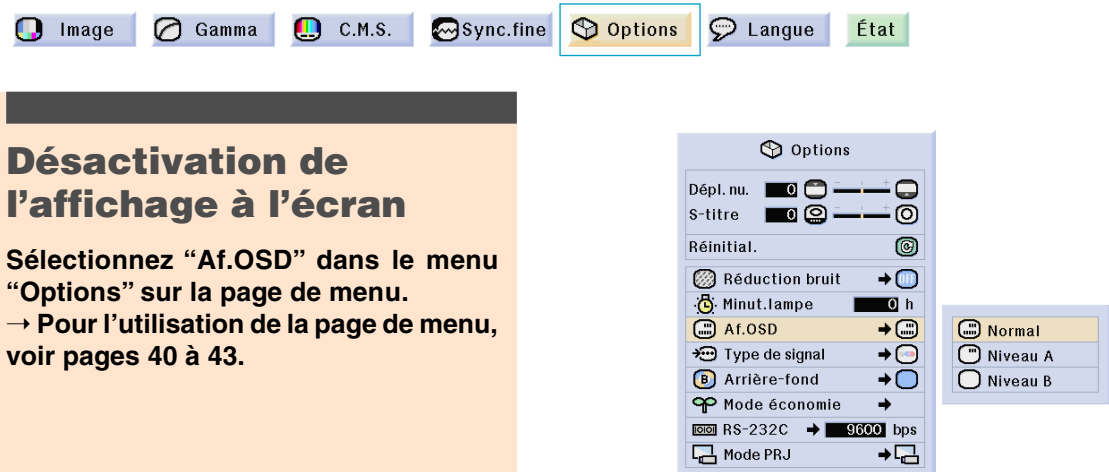

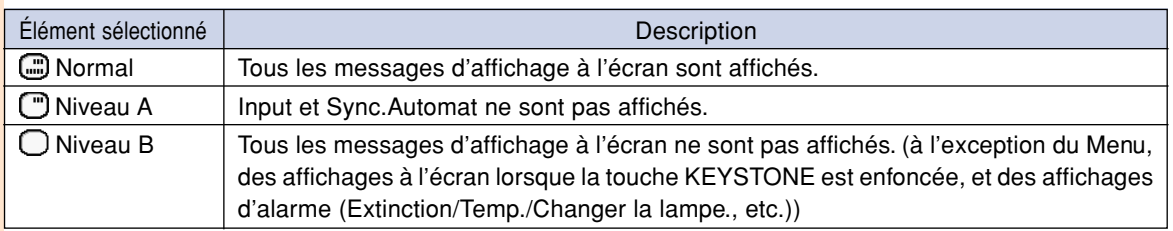

# **Sélection du Type de Signal**

**Cette fonction vous permet de choisir le type de signal d'entrée RVB ou Composant pour ENTRÉE 1 et 2, ou RGB PC nu., Comp. PC nu., RGB vid. nu., Comp. vid. nu., RGB analog. ou Comp. analog. pour ENTRÉE 5.**

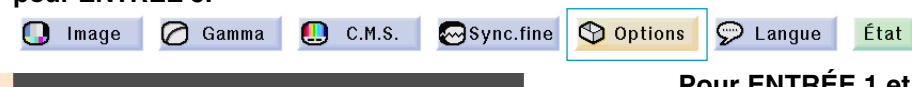

### **Sélection du type de signal**

**Sélectionnez le "Type de signal" dans le menu "Options" sur la page de menu.** ➝ **Pour l'utilisation de la page de menu, voir pages 40 à 43.**

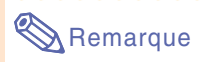

#### **Pour ENTRÉE 1 et ENTRÉE 2**

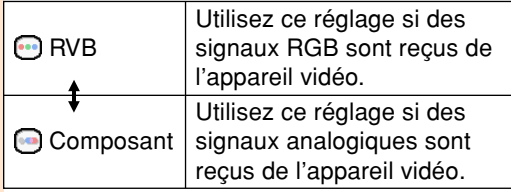

#### **Pour ENTRÉE 5**

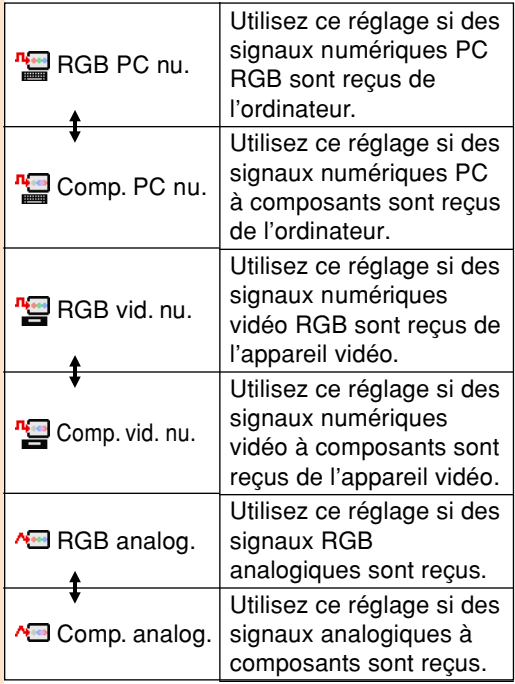

• Le signal d'entrée peut aussi être commuté par une pression de **"** . La commutation n'est possible à ce moment que pour la commutation de la  $\uparrow$  dans le tableau cidessus.

#### **Pour ENTRÉE 1 et ENTRÉE 2**

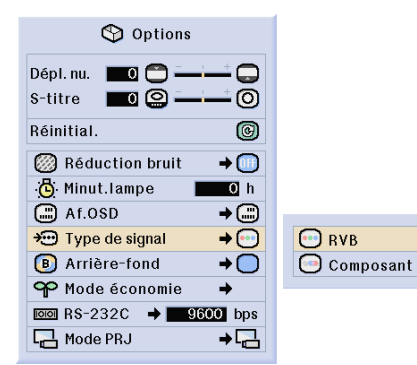

#### **Pour ENTRÉE 5**

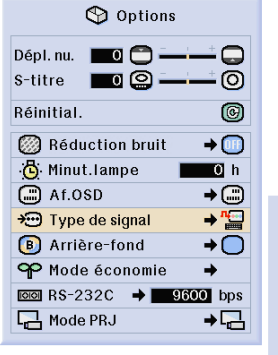

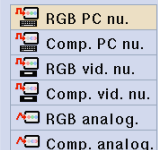

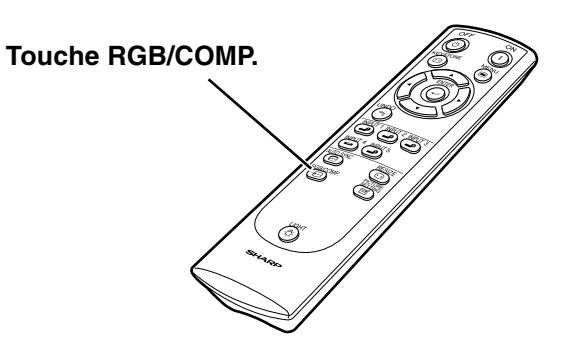

# **Réglage du signal vidéo**

**Le mode du système d'entrée vidéo est préréglé sur "Auto" ; cependant, une image plus nette provenant de l'équipement audio-visuel connecté peut ne pas être reçue, suivant la différence du signal vidéo. Commutez, dans ce cas, le signal vidéo.**

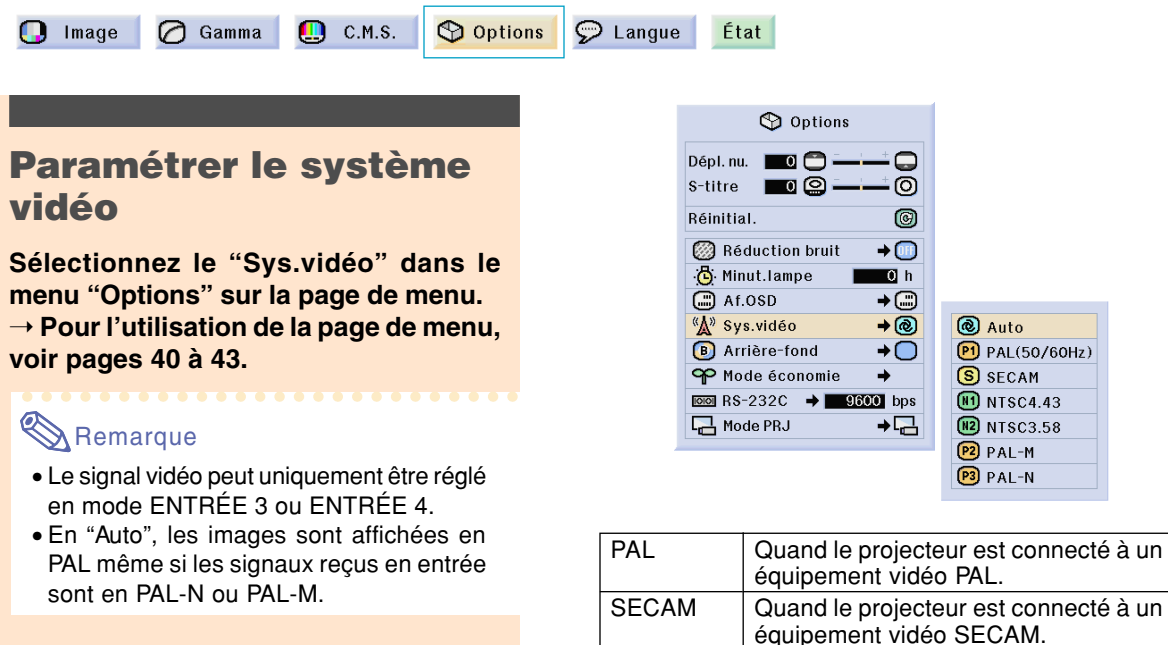

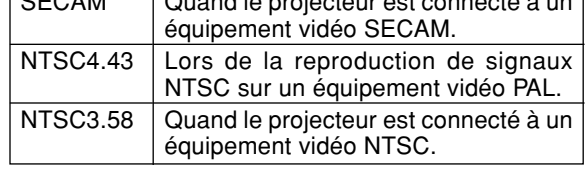

# **Réglage d'une image de fond**

**Cette fonction vous permet de sélectionner l'image affichée lorsqu'aucun signal n'est envoyé au projecteur.**

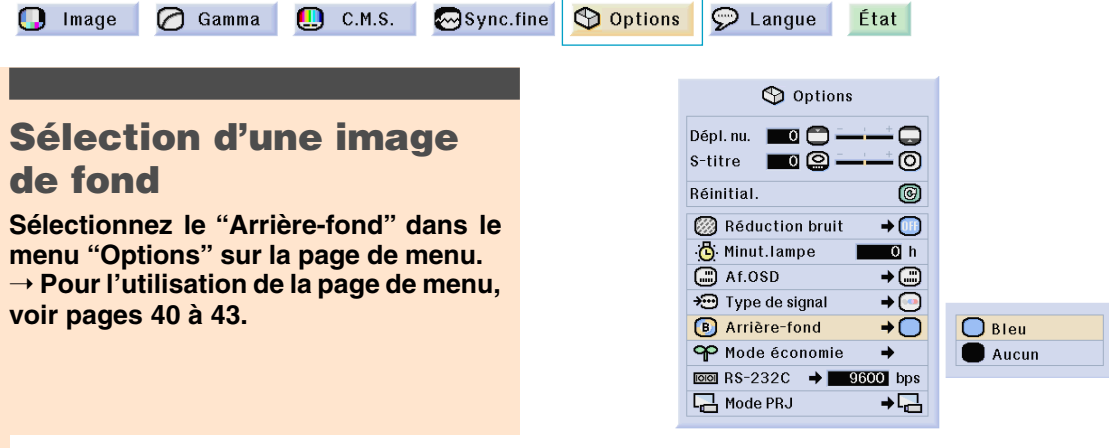

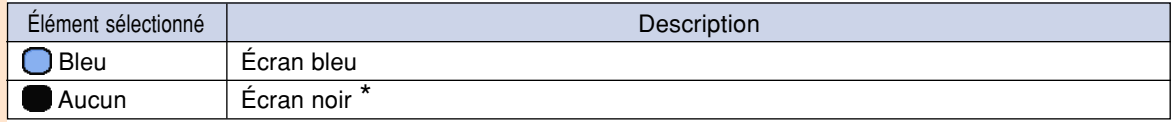

\* Si le signal d'entrée reçoit des interférences, l'écran sera affiché avec les interférences.

# **Sélectionner le mode économie d'énergie**

**Ces fonctions vous permettent de réduire la consommation d'énergie du projecteur.**

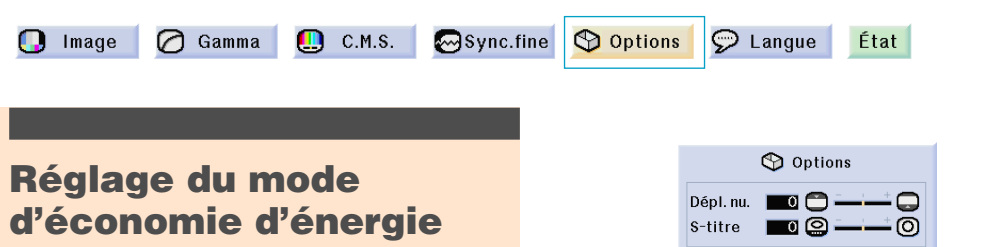

**Sélectionnez "Mode économie" en "Mode économy" du menu "Options" de l'écran des menus.**

➝ **Pour l'utilisation de la page de menu, voir pages 40 à 43.**

### **Remarque**

- Alors que le bruit est réduit lorsque la fonction "Mode économy" est placée sur "ON", la luminosité, quant à elle, est réduite de 20 %.
- Le "Mode économie" est préréglé en usine sur "OFF" (Désactivé).
- Le "Mode économie" peut être activé et désactivé en appuyant sur  $\langle \overline{\hat{c}} \rangle$ .

### **Fonction RS-232C éteint**

**Ce projecteur consomme de l'énergie lorsque l'on utilise un ordinateur branché à la borne RS-232C. Lorsque ces terminaux ne sont pas utilisés, la fonction "Port RS-232C" peut être placée sur "OFF" pour réduire la consommation d'énergie de veille.**

**Sélectionnez "Port RS-232C" en "Mode économie" du menu "Options" de l'écran de menus.**

➝ **Pour l'utilisation de la page de menu, voir pages 40 à 43.**

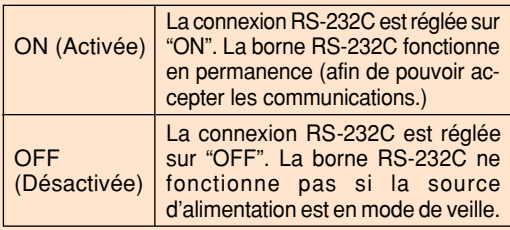

### **Remarque**

- Placez l'option "Port RS-232C" sur "ON" lorsque vous utilisez le logiciel SharpVision Manager.
- Le "Port RS-232C" peut être activé et désactivé en appuyant sur  $\widehat{\odot}$ .

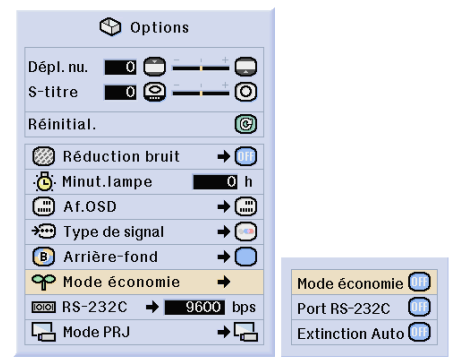

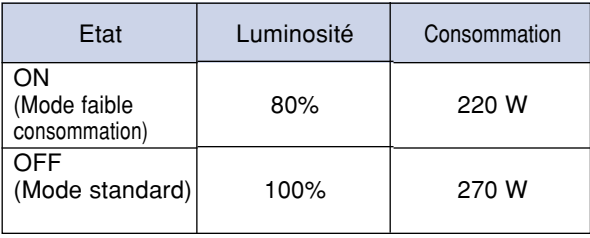

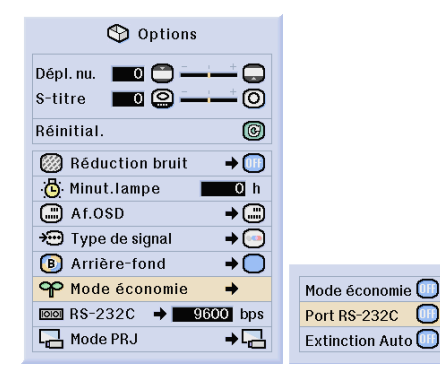

#### **Fonction d'extinction automatique de l'alimentation**

**Lorsqu'aucun signal d'entrée n'est détecté pendant plus de 15 minutes, le projecteur s'éteint automatiquement s'il est réglé sur "ON". La fonction Extinction Auto sera désactivée quand elle est réglée sur "OFF".**

**Sélectionnez "Extinction Auto" en "Mode économie" du menu "Options" de l'écran de menus.**

➝ **Pour l'utilisation de la page de menu, voir pages 40 à 43.**

### **Remarque**

- Lorsque la fonction Extinction Auto est réglée sur "ON", 5 minutes avant la coupure, le message "Hors tension dans X min." apparaît à l'écran pour indiquer les minutes restantes.
- La fonction "Extinction Auto" peut être activée et désactivée en appuyant sur  $\textcircled{\tiny{\odot}}$ .

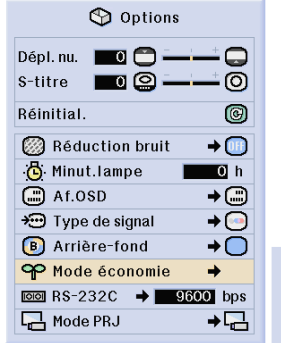

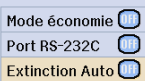

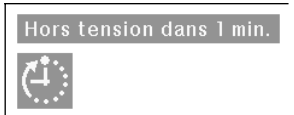

# **Sélectionner la vitesse de transmission (RS-232C)**

**Ce menu vous permet de régler la vitesse de transmission de la connexion RS-232C en sélectionnant le débit en bauds.**

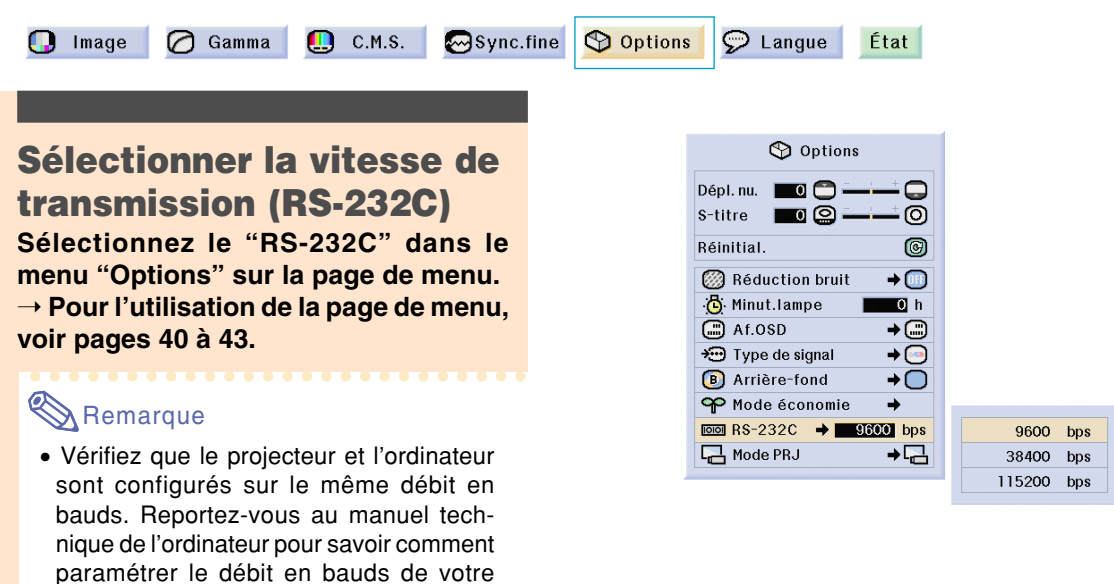

ordinateur.

# **Renversement/Inversion des images projetées**

**Ce projecteur est équipé d'une fonction de renversement et d'inversion d'image qui vous permet de renverser ou d'inverser l'image projetée pour diverses applications.**

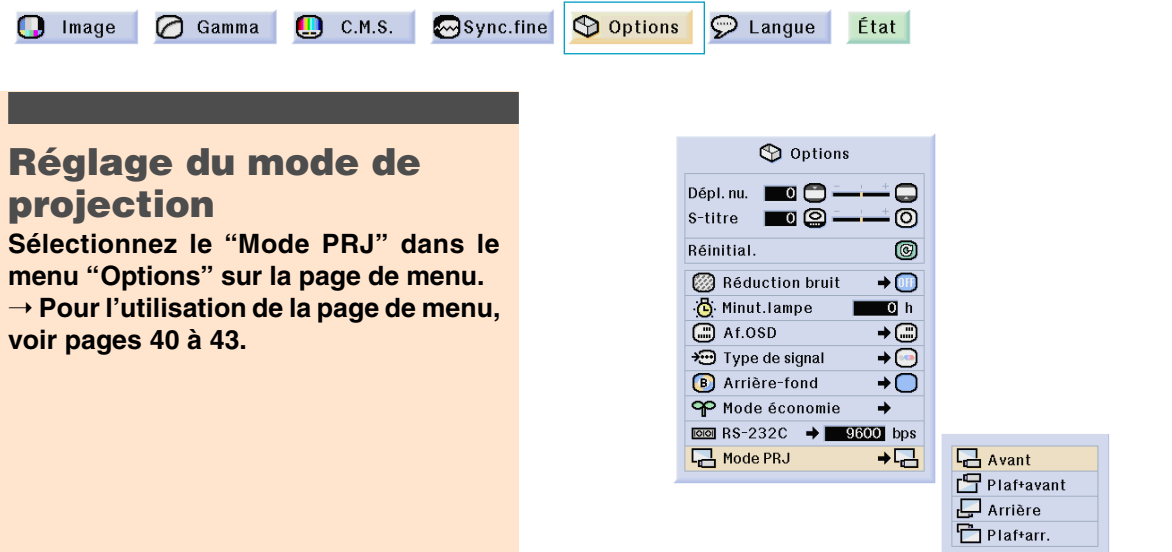

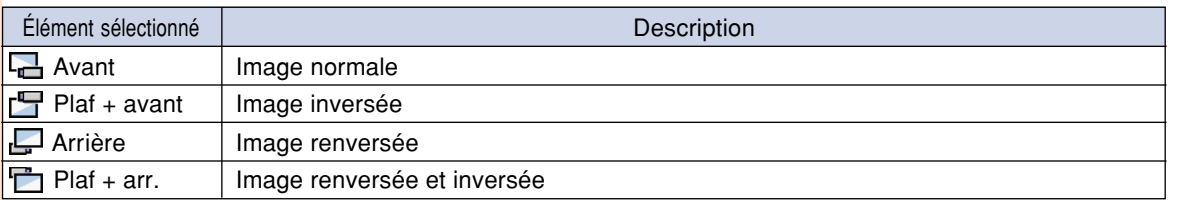

### Remarque

• Cette fonction est utilisée pour les images inversées et les montages au plafond. Voir page **30** pour ces montages.

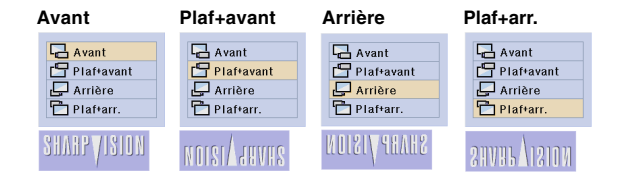

# **Affichage des réglages**

**Cette fonction peut être utilisée pour afficher tous les réglages sous forme d'une liste à l'écran.**

**Image** ○ Gamma C.M.S. Sync.fine Options O Langue État

**Aperçu de tous les réglages de menu**

**Sélectionnez le menu "État" de l'écran de menus et appuyez sur ...** ➝ **Pour l'utilisation de la page de menu, voir pages 40 à 43.**

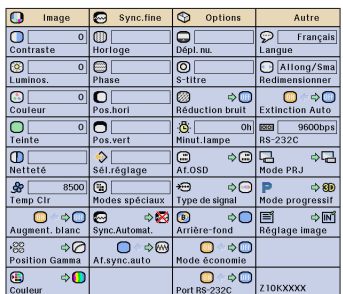

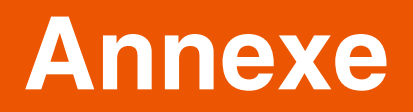

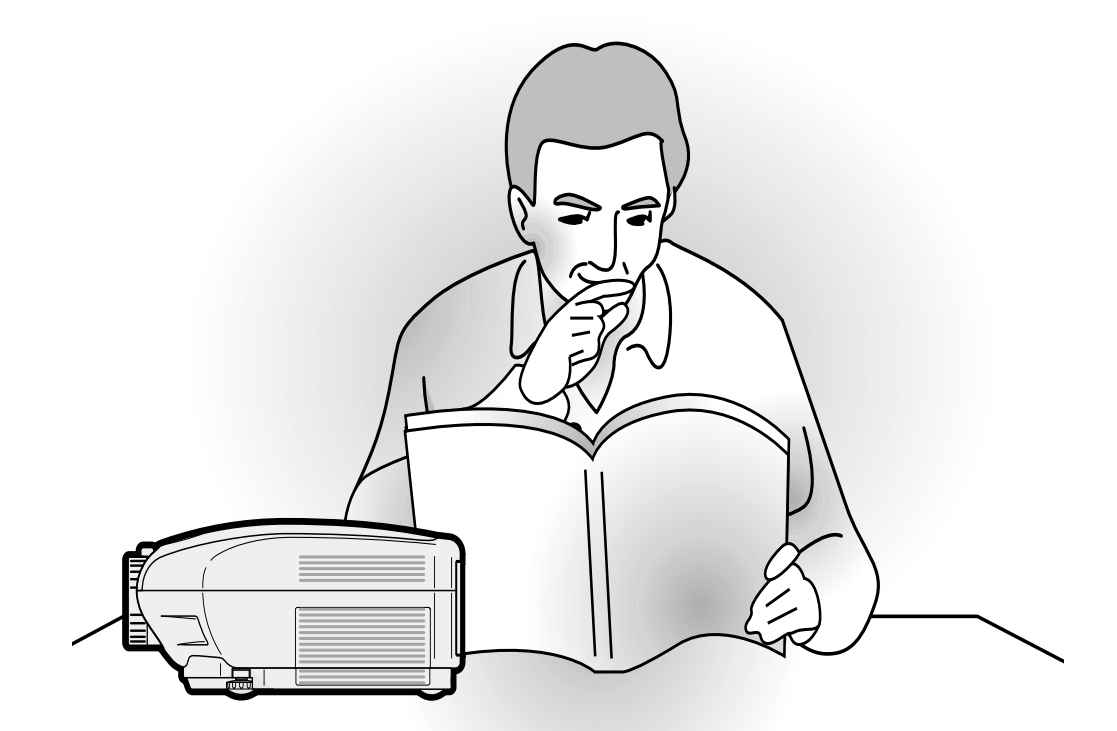
## **Entretien**

### **Nettoyage du projecteur**

- N'oubliez pas de débrancher le câble d'alimentation avant de nettoyer le projecteur.
- Le boîtier et le panneau de commande sont en plastique. Évitez d'utiliser du benzène ou du diluant car ceux-ci risquent d'endommager la finition du boîtier.
- Ne pulvérisez pas de produits volatils comme les insecticides sur le projecteur.

Ne fixez pas d'élastiques ou d'éléments plastiques sur le projecteur pendant un longue période.

Les effets de certains agents dans le plastique risquent de dégrader la qualité ou la finition du projecteur.

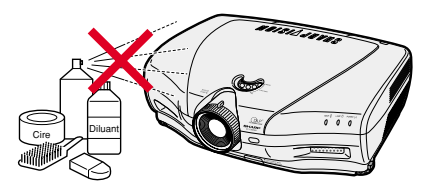

■ Essuyez toute souillure doucement avec un chiffon de flanelle doux.

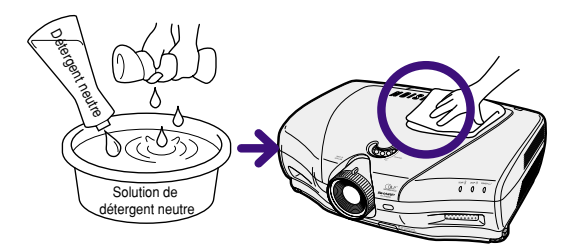

■ Lorsque la souillure est difficile à retirer, imbibez un chiffon de détergent neutre dilué avec de l'eau et essorez-le avant d'essuyer le projecteur. Les détergents de nettoyage agresifs peuvent décolorer, gondoler ou endommager le fini du

projecteur. Veuillez effectuer un test discret sur une petite surface du projecteur avant de l'utiliser.

### **Nettoyage de l'objectif**

- Utilisez une soufflette ou du papier de nettoyage d'objectif disponible dans le commerce (pour lunettes et objectifs d'appareil photo) pour de nettoyer l'objectif. N'utilisez pas de liquides de nettoyage car ceux-ci risquent d'user le film de protection de lentille d'objectif.
- La surface de l'objectif étant très fragile, prendre garde de ne pas la rayer ou cogner.

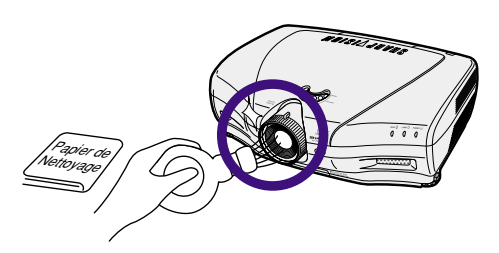

### **Nettoyage des orifices d'évacuation et des arrivées d'air**

■ Utilisez un aspirateur pour nettoyer la poussière qui s'accumule sur les orifices d'aération et les arrivées d'air.

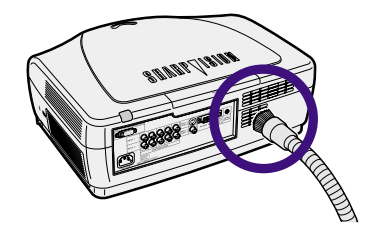

## **Nettoyage des orifices de ventilation**

- **• Ce projecteur dispose de nombreux orifices de ventilation lui garantissant une température de fonctionnement idéale.**
- **• Nettoyez fréquemment ces orifices de ventilation à l'aide d'un aspirateur.**
- **• Les orifices de ventilation doivent être nettoyées toutes les 100 heures d'utilisation. Nettoyez les orifices de ventilation plus souvent lorsque le projecteur est utilisé à un endroit sale et enfumé.**

### **Nettoyage des orifices de ventilation**

- **1** Appuyez sur  $\int_{\alpha}^{\infty}$  sur le projecteur ou sur **sur la télécommande pour couper l'alimentation.**
	- •Attendez jusqu'à ce que le ventilateur de refroidissement s'arrête.

**tube de l'aspirateur sur les ori-**

**fices de ventilation.**

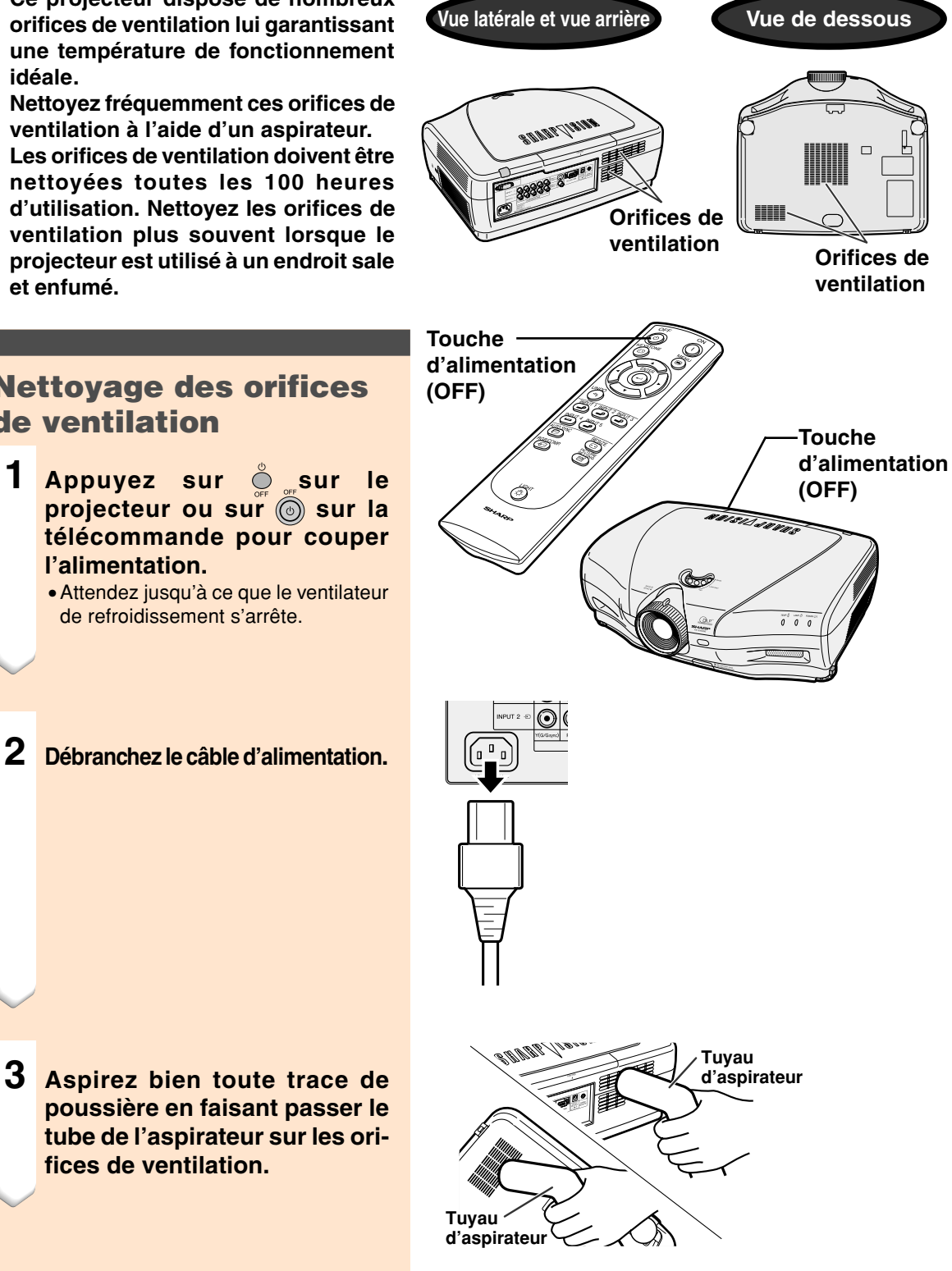

## **Indicateurs d'entretien**

- Les voyants d'alarme sur le projecteur indiquent les problèmes internes du projecteur.
- **Si un problème se produit, le voyant d'alarme de température élevée ou le voyant indicateur de remplacement de la lampe s'allume en rouge et l'alimentation se coupe. Après la coupure de l'alimentation, suivez la procédure ci-dessous.**

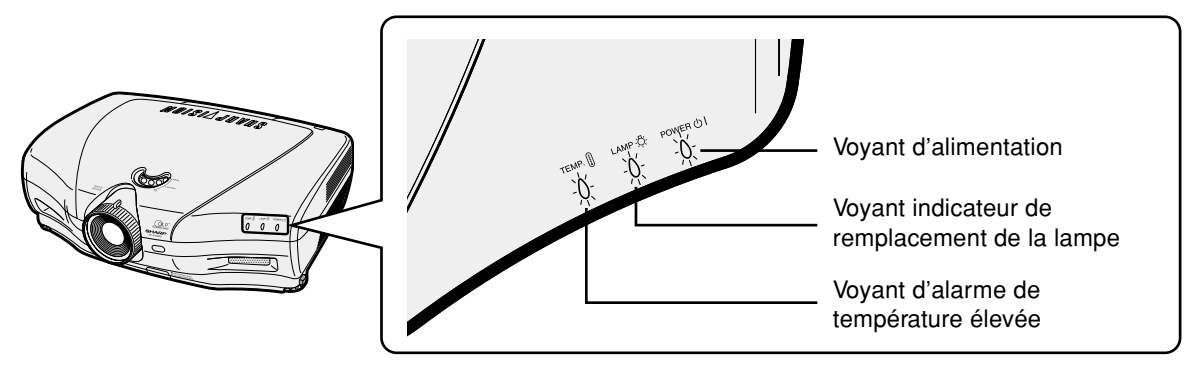

### **Au sujet du voyant d'alarme de température élevée**

Si la température à l'intérieur du projecteur augmente à cause d'orifices de ventilation obturées ou de son emplacement, "TEMP." se mettra à clignoter au coin inférieur gauche de l'image. Si la température continue d'augmenter, la lampe s'éteindra, le voyant d'alarme de température élevée sur le projecteur se mettra à clignoter et après une période de refroidissement de 90 secondes, l'alimentation sera coupée. Après l'apparition de "TEMP.", prenez les mesures suivantes.

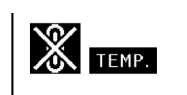

### **Au sujet du voyant indicateur de remplacement**

#### **de la lampe** ■ Lorsque la lampe dépasse les

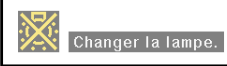

1.900 heures d'utilisation, "in s'affiche à l'écran en jaune. Quand le nombre d'heures atteint 2.000, "**W** s'affiche en rouge, la lampe s'éteint automatiquement et le projecteur ensuite aussi. A ce moment là, le voyant indicateur de remplacement de la lampe LAMP s'allume en rouge.

■ Si vous essayez de remettre en marche une quatrième fois sans remplacer la lampe, le projecteur ne fonctionnera pas.

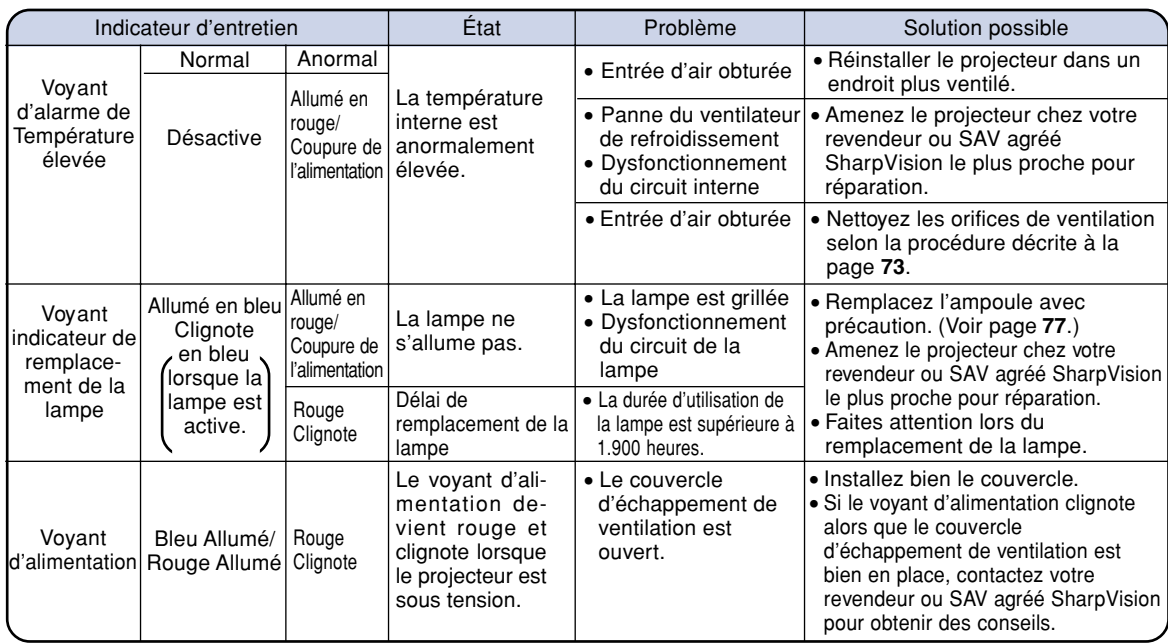

### **Info**

- Si le voyant d'alarme de température élevée TEMP. s'allume et l'alimentation se coupe, essayez les solutions possibles ci-dessus et attendez ensuite jusqu'à ce que le projecteur soit complètement refroidi avant de rebrancher le câble d'alimentation et de le remettre sous tension (au moins 5 minutes).
- Si l'alimentation est coupée et ensuite remise sous tension, comme pendant un test bref, le voyant indicateur remplacement de la lampe LAMP peut se déclencher et empêcher de remettre l'alimentation sous tension. Si cela se produit, débranchez et rebranchez le câble d'alimentation de la prise du secteur murale.
- Pour nettoyer les orifices d'aération en cours de fonctionnement du projecteur, appuyez d'abord sur  $\ddot{\odot}$ , attendez que l'alimentation se coupe et que le ventilateur de refroidissement s'arrête avant de commencer.
- Ne débranchez pas le câble d'alimentation une fois l'alimentation coupée alors que le ventilateur de refroidissement fonctionne encore. Le ventilateur de refroidissement tourne pendant environ 90 secondes.

## **Concernant la lampe**

### **Lampe**

- **Il est recommandé de changer l'ampoule (vendue séparément) lorsque la durée d'utilisation dépasse les 1.900 heures cumulées, ou lorsque vous remarquez une détérioration significative de l'image et de la qualité des couleurs. La durée d'utilisation de l'ampoule peut être contrôlée grâce à l'option "Minut.lampe" dans le menu "Options" de l'écran des menus.**
- Concernant le remplacement de la lampe, veuillez consulter votre revendeur ou SAV agréé **SharpVision le plus proche.**
- La durée de vie effective de l'ampoule peut être inférieure à 2.000 heures, car cela dépend des **conditions d'utilisation du projecteur.**

### **REMARQUE IMPORTANTE POUR LES CLIENTS AUX U.S.A. :**

La lampe incluse avec ce projecteur comporte une garantie pièces et main d'œuvre de 90 jours. Toute intervention sur ce projecteur sous garantie, y compris le remplacement de la lampe, doit être effectué par le revendeur ou SAV agréé SharpVision. Pour le nom du revendeur ou SAV agréé SharpVision le plus proche, veuillez appeler le numéro gratuit suivant : 1-877-DTV-SHARP (1-877-388-7427).

POUR LES U.S.A. UNIQUEMENT.

### **Mise en garde concernant la lampe**

- Ce projecteur utilise une lampe au mercure sous pression. Un son fort peut indiquer une défaillance **de la lampe. Une des causes de défaillance de la lampe peut être soit : une exposition à des chocs violents, un refroidissement insuffisant, ou due à des frottements ou à une détérioration causée par le dépassement de la durée d'utilisation. A cause de différences de produit et de conditions d'utilisation les lampes durent plus ou moins longtemps avant d'exploser ou de griller. Il est important de noter qu'une défaillance de la lampe entraîne souvent une rupture de la lampe.**
- **Lorsque le voyant indicateur de remplacement de la lampe LAMP et l'icône affichée à l'écran s'allume ou clignote en rouge, assurez-vous de remplacer rapidement la lampe par une neuve, même si la lampe semble fonctionner normalement.**
- Si la lampe éclate, des morceaux de verre peuvent voler dans la cage de lampe ou le gaz s'échapper **par les orifices d'aération du projecteur. Puisque le gaz de la lampe contient du mercure , ventilez bien la chambre si la lampe éclate et évitez tout contact avec le gaz. En cas d'exposition au gaz, contactez immédiatement un médecin.**
- **Si la lampe explose, des morceaux de verre peuvent être éparpillés à l'intérieur du projecteur. Dans ce cas, contactez votre revendeur ou SAV agréé SharpVision le plus proche pour vérifier l'intérieur du projecteur et remplacer la lampe, afin d'assurer un fonctionnement sûr.**

### **Remplacement de la lampe**

### **Attention**

- Ne retirez pas l'ensemble lampe juste après l'arrêt du projecteur. La lampe sera chaude et très dangereuse à toucher.
- Attendez au moins une heure après que le câble d'alimentation ait été débranché pour permettre à la surface de l'ensemble lampe de refroidir complètement avant de l'enlever.
- Si la nouvelle lampe ne s'allume pas après son remplacement, amenez votre projecteur chez le **revendeur ou SAV agréé SharpVision le plus proche pour réparation. Achetez un ensemble lampe de remplacement type BQC-XVZ100001 chez le revendeur ou SAV agréé SharpVision le plus proche. Remplacez ensuite la lampe avec précaution en suivant les instructions de cette section. Si vous le souhaitez, vous pouvez faire remplacer la lampe chez votre revendeur ou SAV agréé SharpVision le plus proche.**

### **Retrait et installation de l'ensemble lampe**

### **Info**

- Assurez-vous de retirer l'ensemble lampe en le tenant par la poignée. Ne pas toucher la surface de verre de l'ensemble lampe ou l'intérieur du projecteur.
- Pour éviter de vous blesser ou d'endommager la lampe, veuillez suivre avec précaution les étapes ci-dessous.
- Ne dévisser que les vis du cache de l'ensemble lampe et celles de l'ensemble lampe, à l'exclusion de toute autre. (Seules les vis argentées sont desserrées.)
- Veuillez consulter le manuel d'installation fourni avec l'ensemble lampe.

### **1 Appuyez** sur  $\check{\odot}$  sur le projecteur ou sur **sur la télécommande pour couper l'alimentation.**

•Attendez jusqu'à ce que le ventilateur de refroidissement s'arrête.

### **A ATTENTION DANGER**

• Ne pas retirer la lampe aussitôt après l'extinction du projecteur. La lampe sera extrêmement chaude et risque de causer des brûlures graves.

### **2 Débranchez le câble d'alimentation.**

- Débranchez le câble d'alimentation de la prise secteur.
- Ne touchez pas la lampe avant son refroidissement total (environ 1 heure).

### **3 Retirez le cache de l'ensemble lampe.**

• Desserrez la vis d'entretien utilisateur qui retient le cache de l'ensemble lampe. Ensuite, faites glisser le couvercle dans le sens de la flèche.

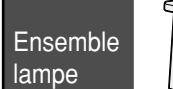

BQC-XVZ100001

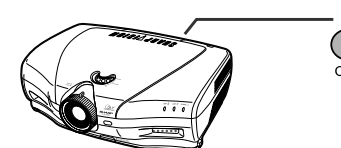

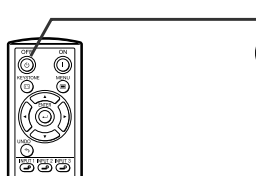

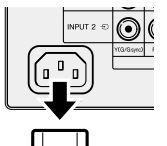

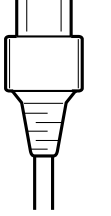

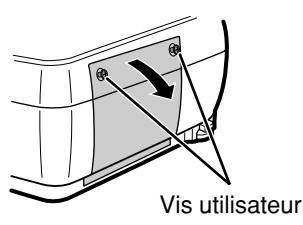

### **Concernant la lampe**

- **4 Retirez l'ensemble lampe.** • Desserrez les vis de fixation de
	- l'ensemble lampe. Tenez l'ensemble lampe par la poignée et tirez-le dans le sens de la flèche.
- **5 Insérez le nouvel ensemble lampe.** •Pressez l'ensemble lampe fermement dans son compartiment. Mettez en place les vis de fixation.

## **<sup>6</sup> Fixez le cache de l'ensemble lampe.** • Fermez le couvercle du boîtier de la lampe

dans la direction de la fléche (vers la marque de fermeture) sur le côté du projecteur. Ensuite, serrez la vis utilisateur.

### **Info**

• Si l'ensemble lampe et le cache de l'ensemble lampe ne sont pas correctement installés, la mise sous tension n'aura pas lieu, même si le câble d'alimentation est connecté au projecteur.

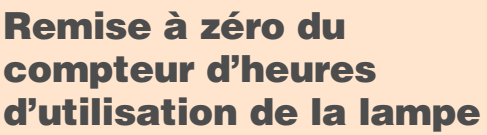

**Réinitialiser le compteur d'heures d'utilisation de la lampe après son remplacement.**

- **1 Branchez le câble d'alimentation.**
	- •Branchez le câble d'alimentation dans la prise secteur du projecteur.
- **2 Réinitialisez le compteur d'heures d'utilisation de la lampe.**
	- •Tout en en appuyant simultanément
		- sur  $\Box$ ,  $\blacktriangledown$ , et  $\blacktriangleright$ , appuyez sur  $\bigcirc$  sur le projecteur.
	- "LAMPE 0000H" s'affiche, indiquant que le compteur d'heures d'utilisation de la lampe est réinitialisé.

### **Info**

• Ne réinitialiser la temporisation de la lampe uniquement lors de son remplacement. Si vous réinitialisez l'horloge de la lampe et continuez malgré tout d'utiliser la même lampe, ceci peut endommager la lampe ou la faire exploser.

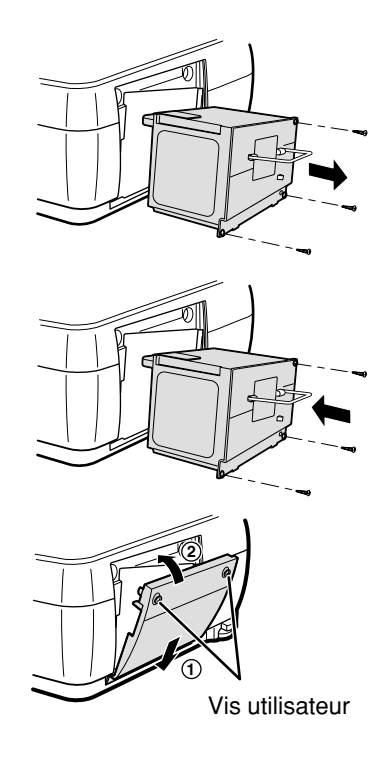

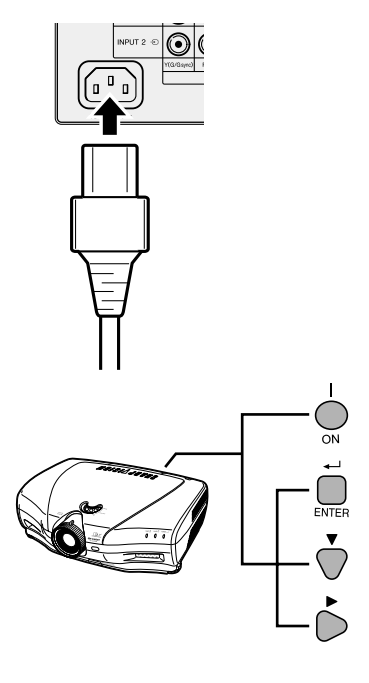

## **Attribution des points de connexion**

### Port DVI-I (INPUT 5/DIGITAL INPUT) : connecteur á 29 broches

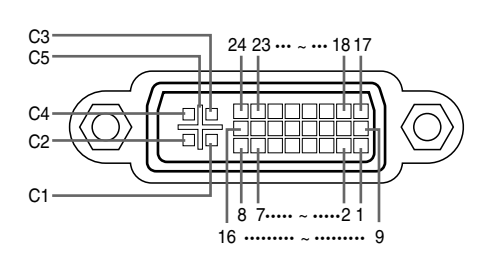

### • **Entrée DVI numérique Broche n° Signal Broche n° Signal<br>1 Données 2– T.M.D.S 16 Détection de**

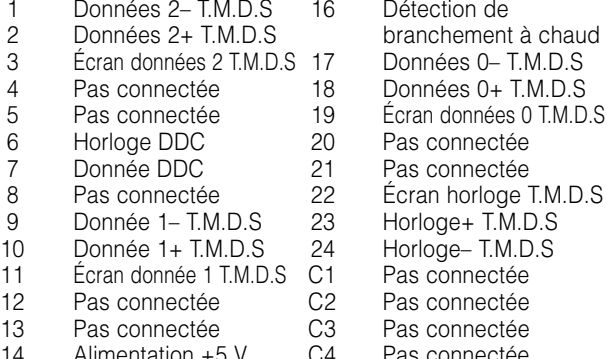

14 Alimentation +5 V C4 Pas connectée<br>15 Masse C5 Masse Masse C5 Masse

## • **Entrée RVB analogique DVI**

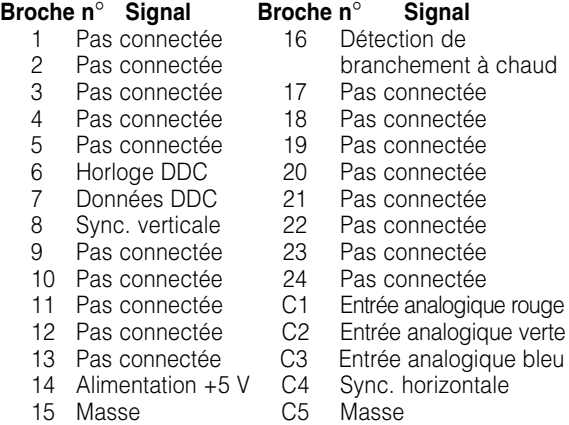

## • **Entrée composant analogique DVI**

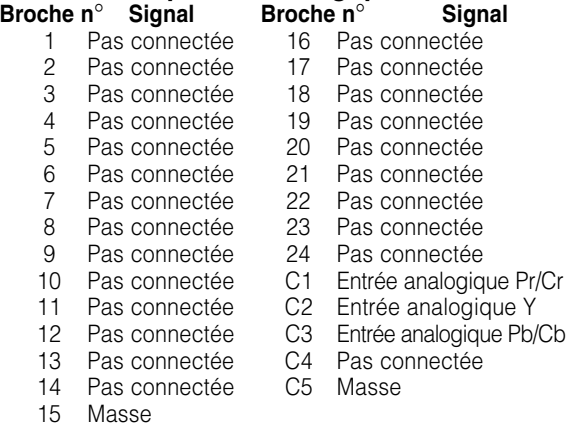

### **Port RS-232C :** connecteur mâle D-sub à 9 broches du câble DIN-D-sub RS-232C

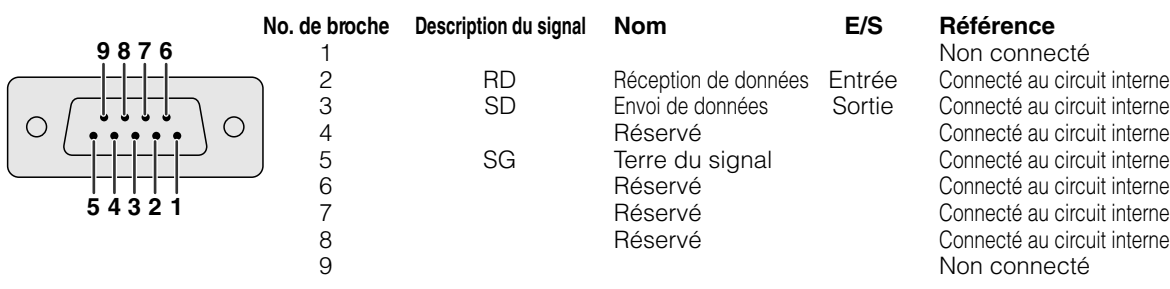

## **(RS-232C) Spécifications et paramètres de commande**

### **Commande PC**

**Un ordinateur peut être utilisé pour contrôler le projecteur en connectant un câble RS-232C (modem nul, type de croisement, disponible dans le commerce) au projecteur. (Voir page 23 pour le branchement.)**

### **Conditions de communication**

**Réglez les paramètres du port série de l'ordinateur sur ceux du tableau.**

**Format signal : Conforme au standard RS-232C.**

**Débit en bauds\* : 9.600 bps / 38.400 bps / 115.200 bps Longueur des données : 8 bits Bits de parité : Aucun Bit d'arrêt : 1 bit**

**Commande de flux : Aucun**

**\* Utilisez les même réglages pour le projecteur et l'ordinateur.**

### **Format basic**

**Les commandes sont envoyées depuis l'ordinateur dans l'ordre suivant : commande, paramètre et code de retour. Après que le projecteur ait traité la commande envoyée par l'ordinateur, il envoie un code de réponse à l'ordinateur**

Format de la commande

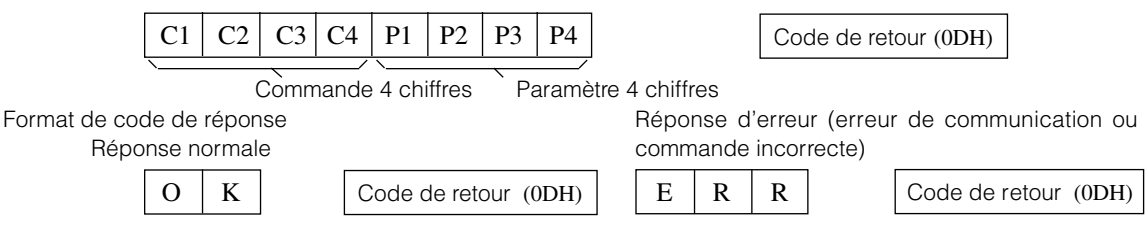

### **Info**

- Lorsque plusieurs codes sont envoyés, envoyez les commandes uniquement après confirmation du code de réponse pour la commande précédente par le projecteur.
- Dans le cas de transmission de commandes en veille, il faut au moins 30 secondes pour que le code soit reçu.
- Si le projecteur est mis sous tension en veille avec la commande "SOUS TENSION", attendre au moins 30 secondes après la mise sous tension pour transmettre la commande suivante.

## **Remarque**

• Lorsque vous utilisez la fonction de commande du projecteur, l'état de fonctionnement de ce dernier ne peut pas être lu par l'ordinateur. Confirmez donc l'état en transmettant les commandes d'affichage pour chaque menu de réglage et en vérifiant l'état sur l'affichage à l'écran. Si le projecteur reçoit une commande différente d'une commande d'affichage du menu, il exécutera la commande sans afficher l'écran.

### **Commands**

### **Exemple :**

• Lorsque l'option "Luminos" du réglage de l'image ENTRÉE 1 est placée sur –10.

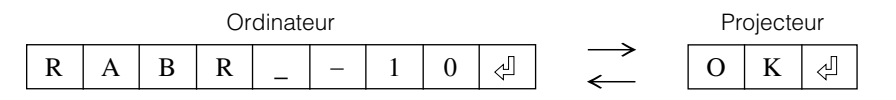

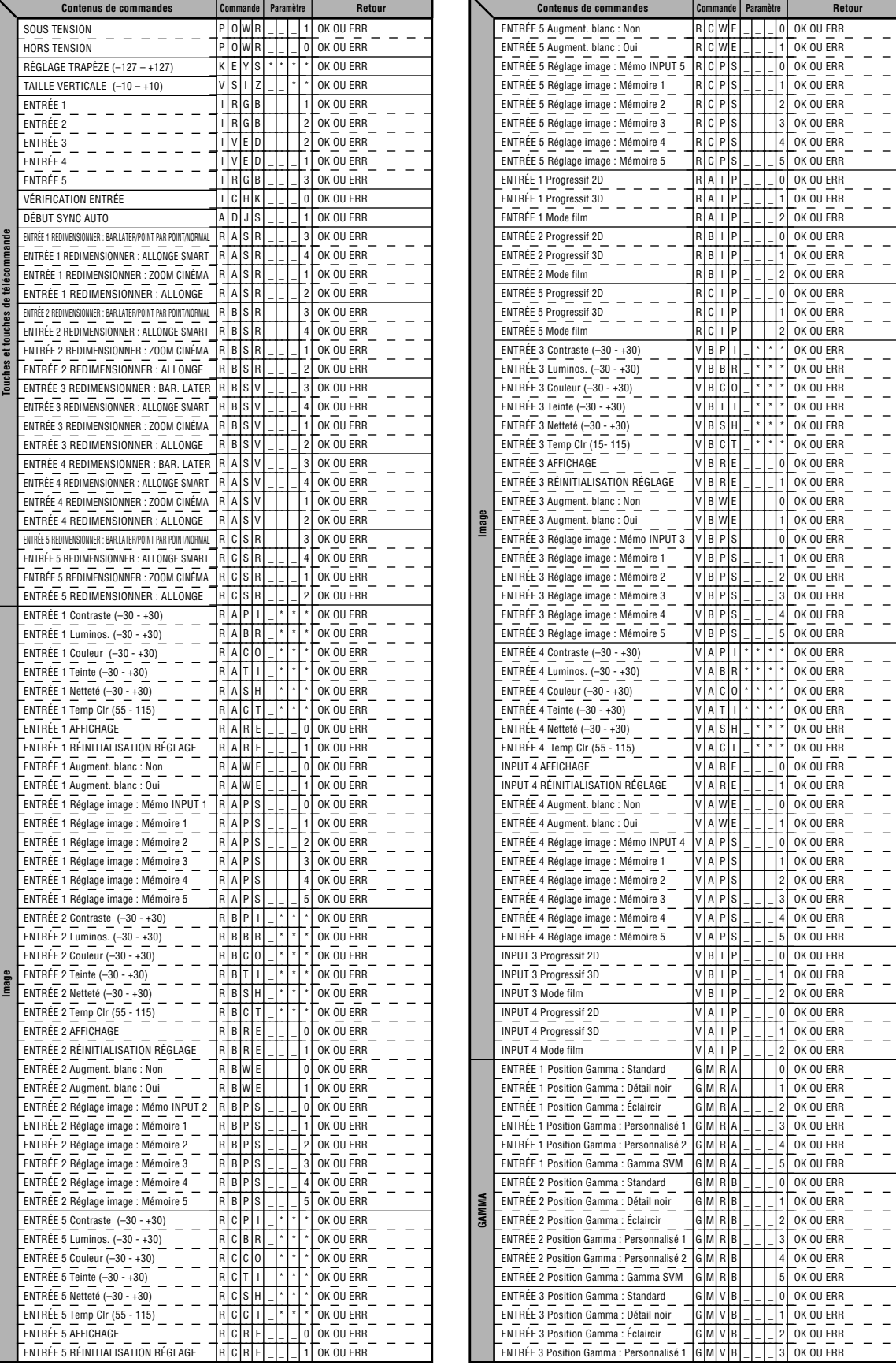

**-81**

### **(RS-232C) Spécifications et paramètres de commande**

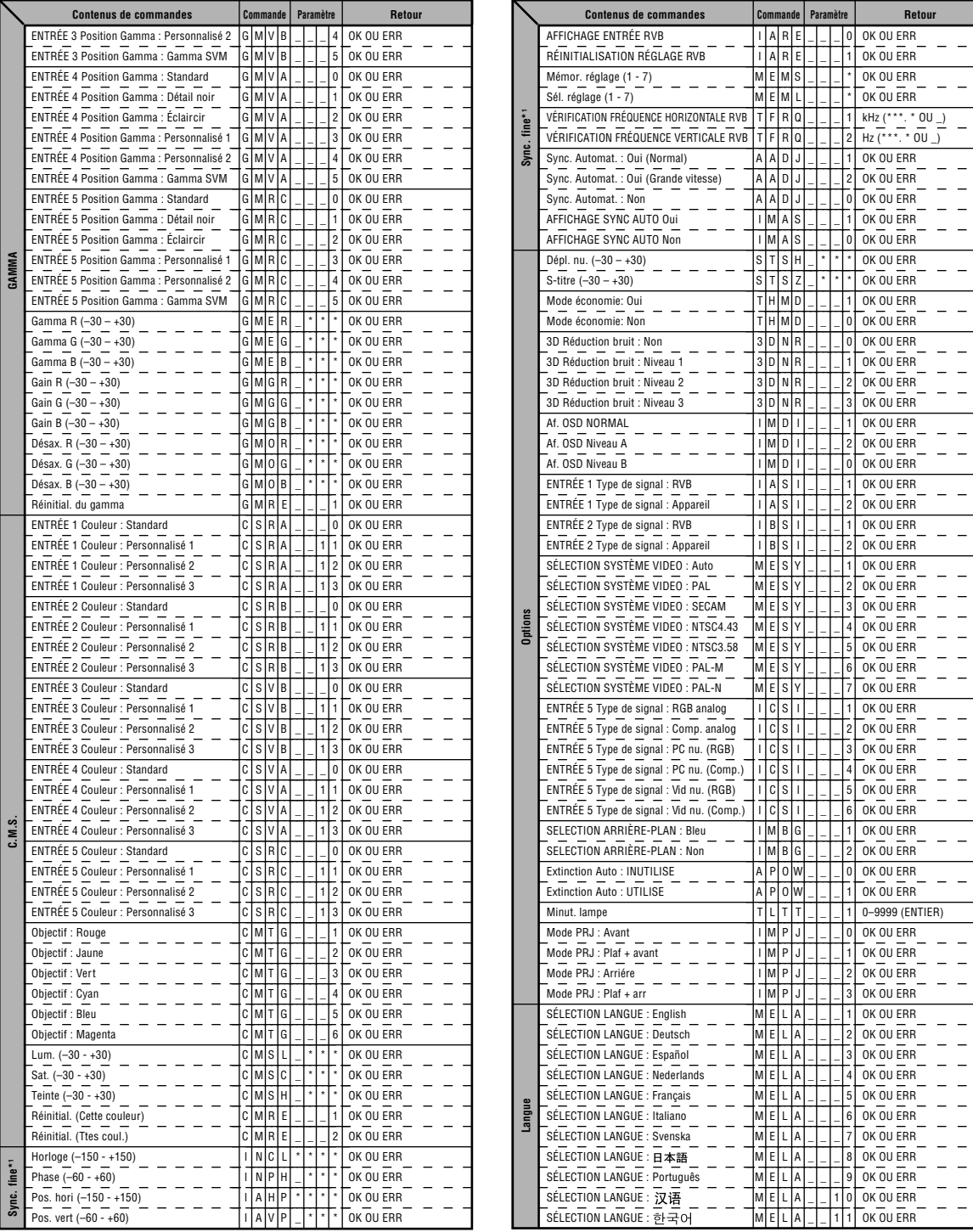

 $\equiv$  $\equiv$  $-$ 

 $=$   $=$  $=$   $=$ 

 $\equiv$  $\overline{a}$  $\equiv$  $=$   $=$ 

 $-$ 

 $=$   $=$ 

 $\equiv$ 

 $\equiv$  $-$ 

 $-$ 

 $=$   $=$ 

 $=$   $\equiv$  $\overline{\phantom{a}}$ 

## Remarque

- Si le bouton (\_) apparaît dans la colonne des paramètres, saisissez un espace. Si un astérisque (\*) apparaît, saisissez une valeur dans le champ indiqué entre parenthèses dans CONTENUS DE COMMANDES. • \*1 SYNC FINE ne peut être sélectionné qu'en mode RVB affiché.
- La valeur renvoyée de "TLTT\_\_\_1" est zéro lorsque le projecteur est dans les états suivants :
	- en mode de veille.
	- le ventilateur tourne après l'extinction de l'appareil.

**-82**

## **Spécifications du terminal de télécommande avec câble**

### **Spécifications de l'entrée de la télécommande avec câble**

- **minijack de 3,5 mm de diamètre**
- **Externe : GND**
- **Interne : +3,3**

## **Codes de fonction et de transmission**

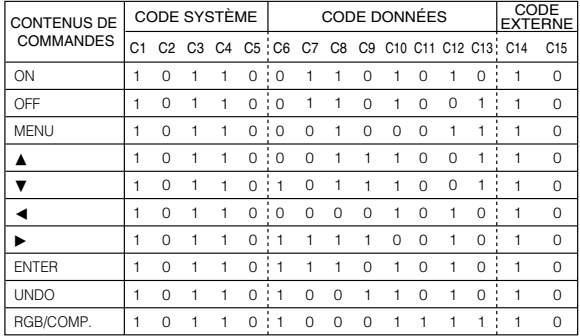

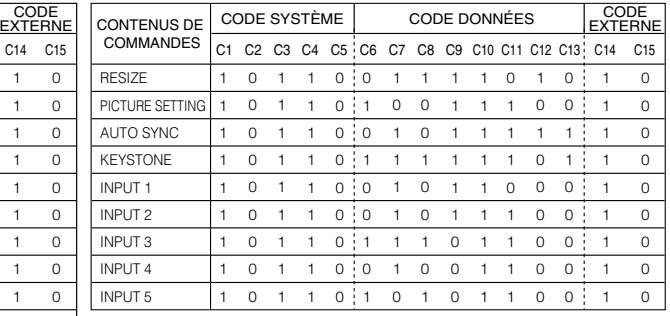

Code de fonction de la télécommande avec câble LSB MSB

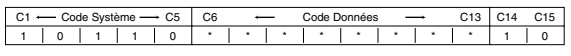

- Les codes système de C1 à C5 sont fixés à "10110".
- Les codes C14 et C15 sont des bits à confirmation inversée, "10" indiquant "Avant" et "01" indiquant "Arrière".

### **Format de signal de la télécommande Sharp**

**Format de transmission :** format 15 bits

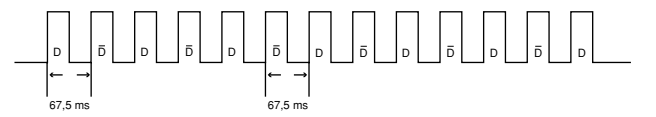

**Forme d'onde du signal de sortie :** Sortie utilisant la modulation d'impulsions en position

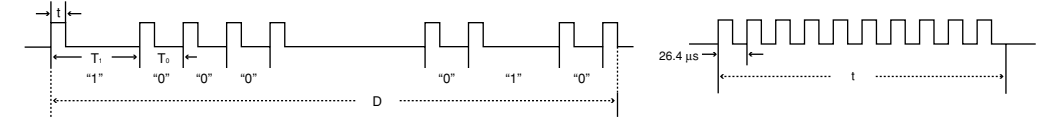

- 
- t = 264 µs Fréquence de la porteuse d'impulsion = 37,917 kHz
- 
- $T_0 = 1.05$  ms Facteur de marche = 1:1
- $T_1 = 2.10$  ms

#### **Code de commande de la transmission**

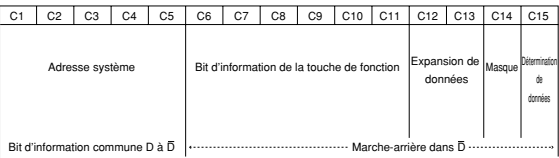

15 bits **Exemple de marche arrière** D à  $\overline{D}$ 

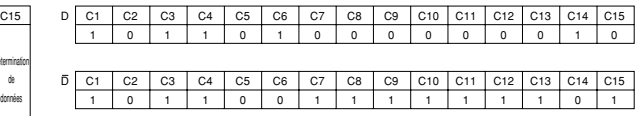

## **Tableau de compatibilité avec ordinateurs**

#### **Ordinateur**

- Support de fréquences multiples.
- Fréquence Horizontale : 15–81 kHz, Fréquence Verticale : 43–100 Hz\*, Horloge de Pixels : 12–120 MHz • Compatible avec les signaux sync sur vert et sync composé
- Compatible avec le signal SXGA en mode de compression avancée intelligente
- Technologie de redimensionnement AICS (Systéme de compression et d'expansion avancée intelligente)

#### **La liste suivante indique tous les modes conformes au standard VESA. Ce projecteur supporte néanmoins d'autres types de signaux non-conformes au standard VESA.**

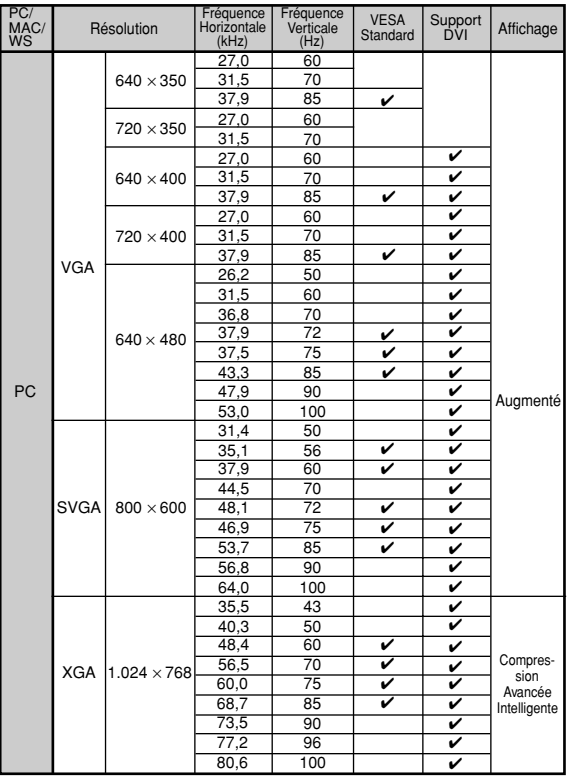

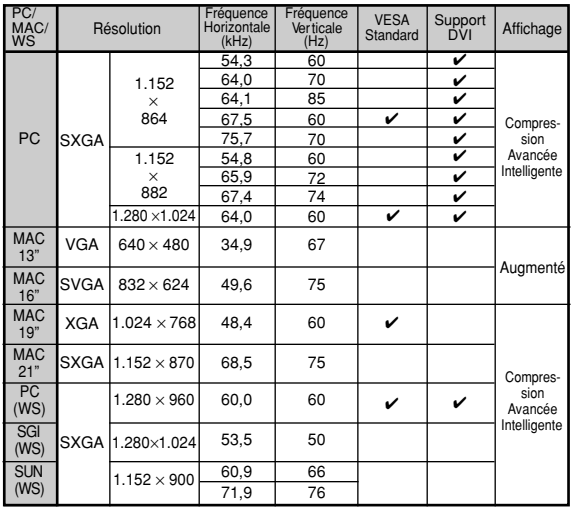

## $\lambda$  Remarque

**DEVI** 

- Ce projecteur peut ne pas être capable d'afficher des images en provenance d'un ordinateur portable en mode simultané (CRT/LCD). Veuillez, dans ce cas, coupez l'affichage à cristaux liquides LCD sur l'ordinateur portable et afficher les données en mode "CRT uniquement". Reportez-vous au mode d'emploi de votre ordinateur portable pour plus de détails sur le changement de mode d'affichage.
- Lorsque ce projecteur reçoit des signaux VGA au format VESA 640 × 350, le message "640 × 400" sera affiché à l'écran.
- Lors de la projection de signaux entrecroisés d'une image mouvante en utilisant une entrée RGB, l'image désirée peut ne pas être projetée, ceci en fonction des types de signal. En pareil cas, utilisez l'entrée S-video ou video à composants.

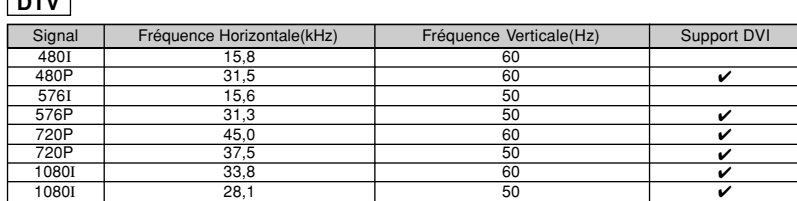

## **Localisation de pannes**

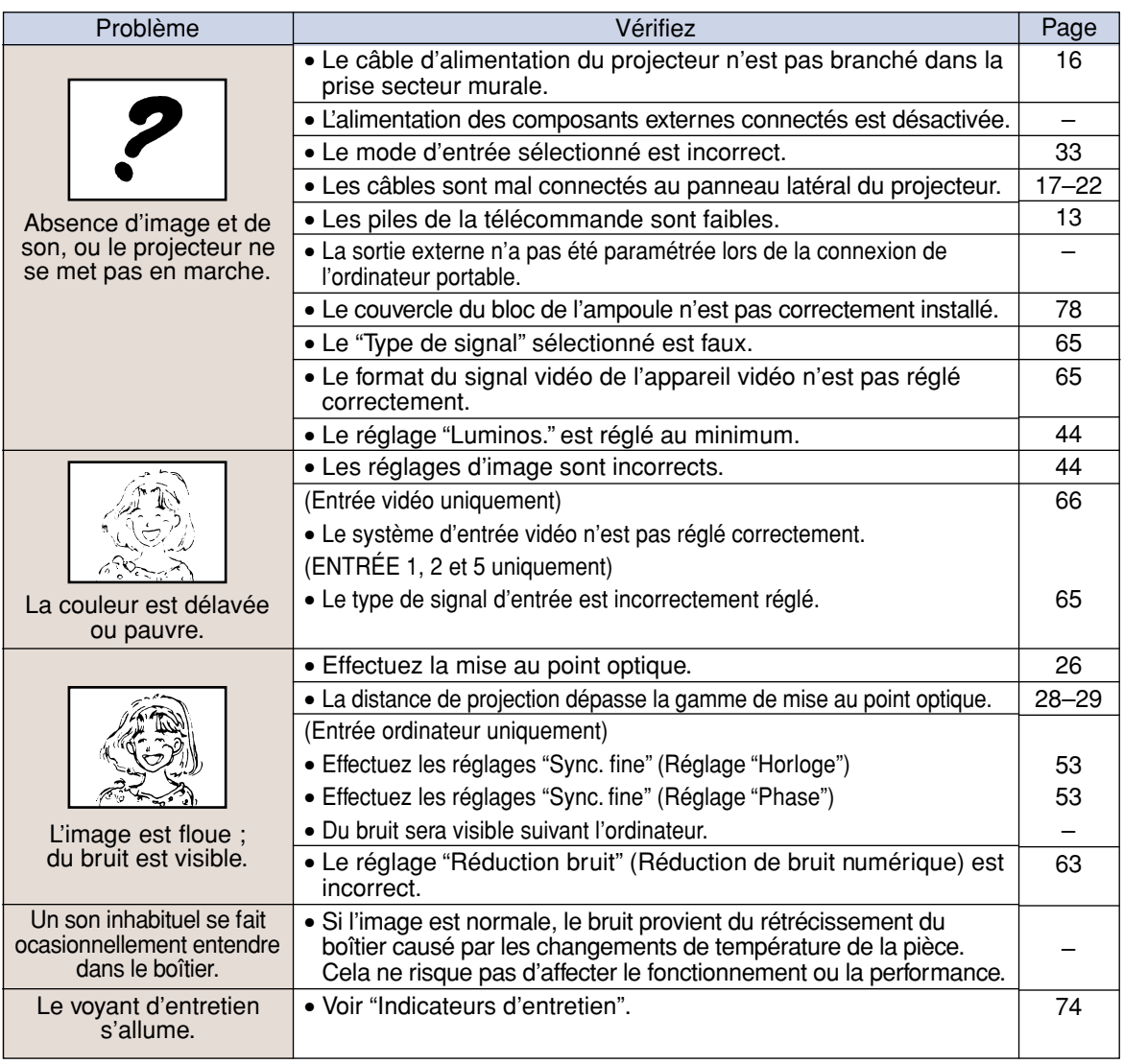

### **Localisation de pannes**

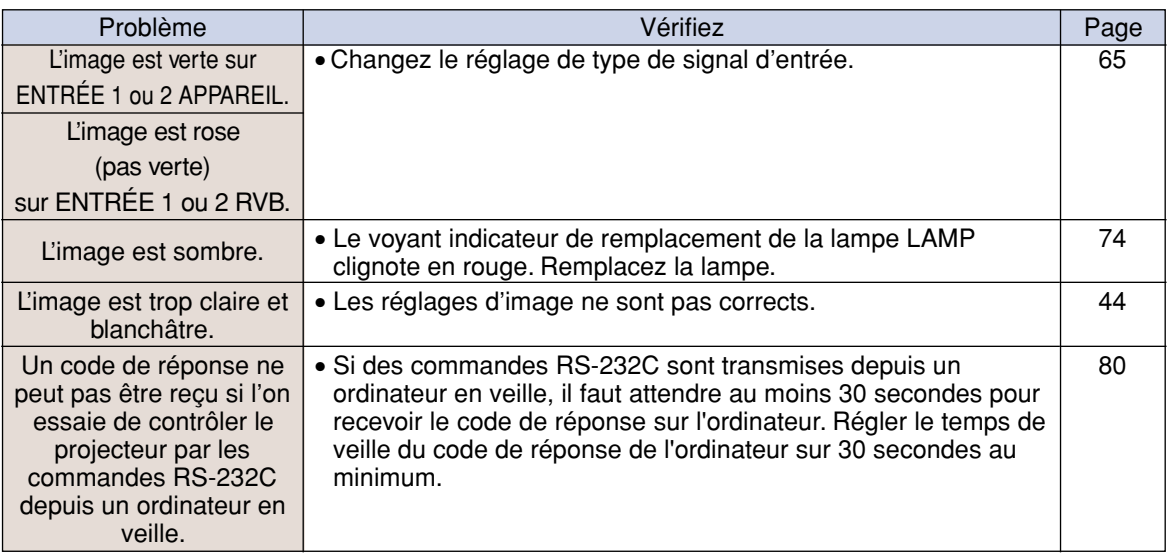

## **Pour obtenir une assistance SHARP (États-Unis seulement)**

Si vous rencontrez des problèmes lors de l'installation ou du fonctionnement de ce projecteur, reportez-vous d'abord au "Dépistage des pannes" sur les pages **85** et **86**. Si vous ne trouvez pas la réponse à votre problème dans ce mode d'emploi, veuillez appeler le numéro gratuit 1-877- DTV-SHARP (1-877-388-7427) pour obtenir une assistance complémentaire. Vous pouvez également nous envoyer un courrier électronique à l'adresse: lcdsupport@sharpsec.com . L'adresse de notre site sur le Web est http://www.sharpusa.com/ .

## **Caractéristiques**

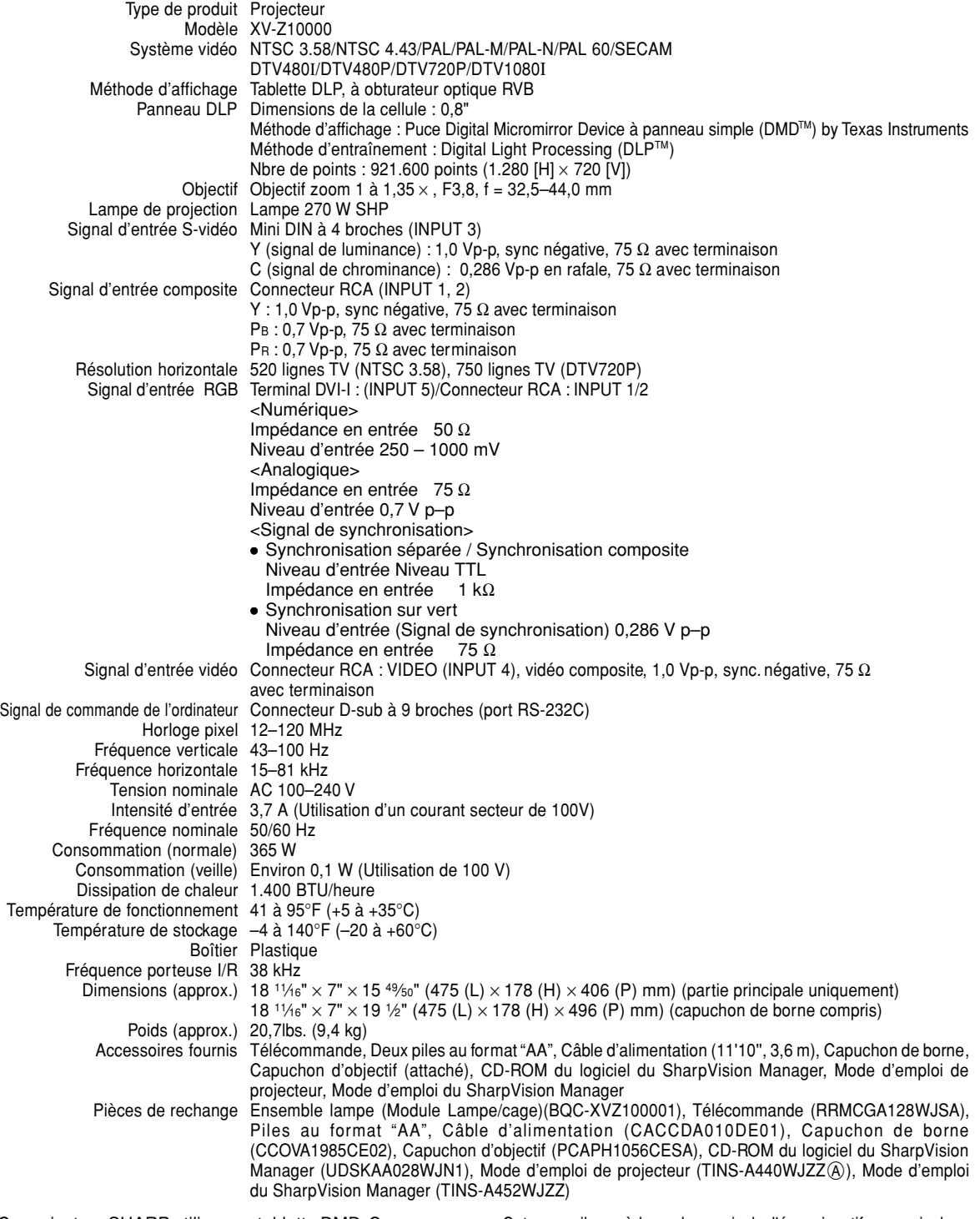

Ce projecteur SHARP utilise une tablette DMD. Ce panneau très sophistiqué contient 921.600 pixels. Les équipements électroniques de haute technologie tels que les grands écrans TV, les systèmes et caméras vidéo, respectent une certaine conformité avec des tolérances.

Cet appareil possède quelques pixels d'écran inactifs compris dans une limite acceptable. Cela n'affecte pas la qualité de l'image ou la durée de vie de l'appareil.Si vous avez des questions à ce sujet, veuillez appeler le numéro gratuit suivant : 1-877-DTV-SHARP (1-877-388-7427).

Les caractéristiques peuvent être modifiées sans préavis.

Etats-Unis uniquement

## **Dimensions**

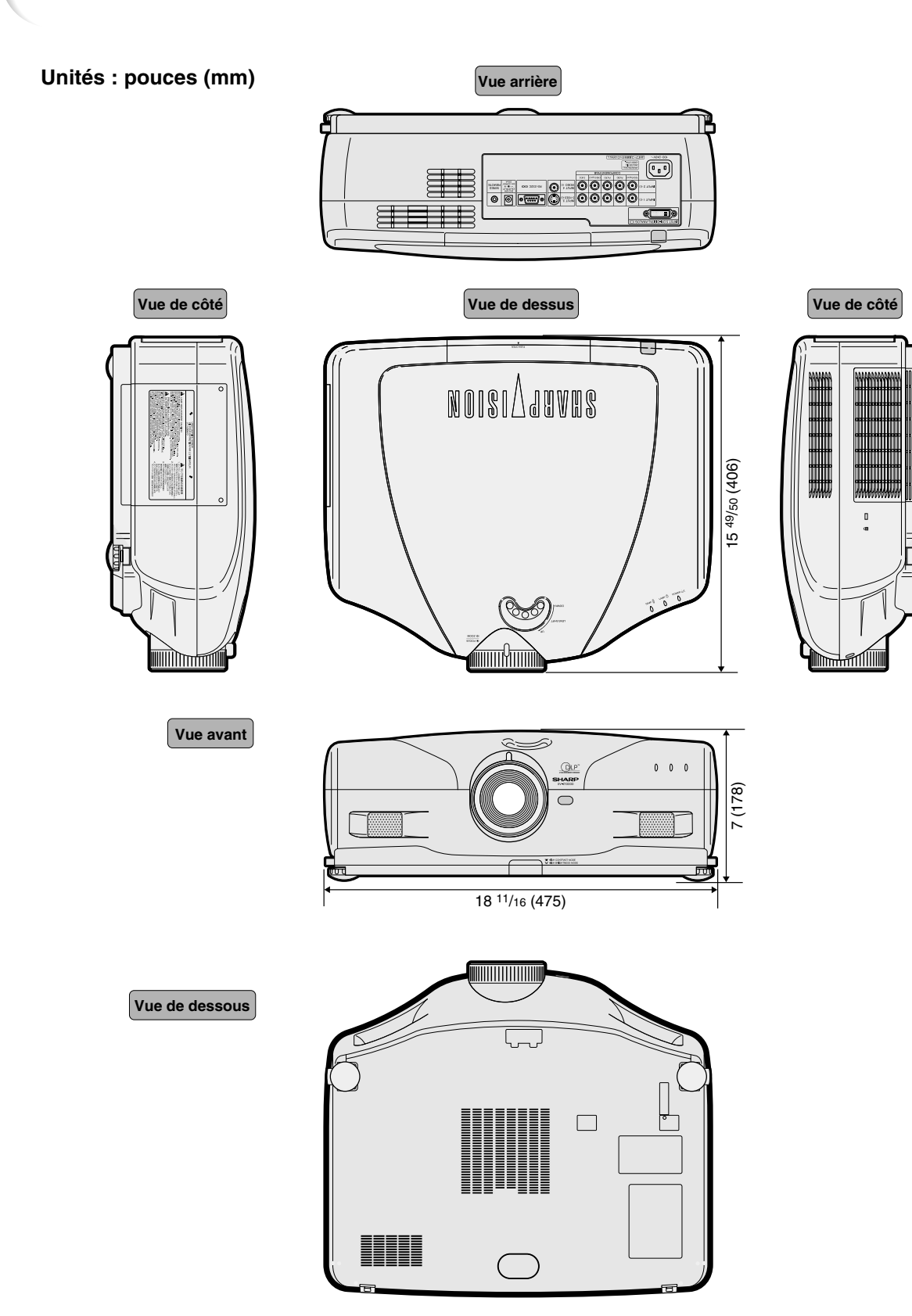

## **Glossaire**

### **Allonge**

Mode qui étire horizontalement l'image 4:3 pour l'afficher sur un écran 16:9.

### **Allongé smart**

Projette l'image complètement sur un écran 16:9 en étirant les zones autour de l'image 4:3 tout en maintenant le ratio d'aspect autour du centre de l'image.

### **C.M.S. (Système de gestion de la couleur)**

Cette fonction vous permet de régler individuellement les caractéristiques de six couleurs (R : Rouge, Y : Jaune, G : Vert, C : Cyan, B : Bleu, M : Magenta)

### **Compression avancée intelligente**

Redimensionnement de grande qualité d'images de résolution inférieure et supérieure pour une adaptation à la résolution native du projecteur.

### **Correction trapèze**

Fonction servant à corriger numériquement une image déformée lorsque le projecteur est réglé à un angle par rapport à l'écran, effectue un lissage des images à déformations trapézoïdales et les comprime non seulement horizontalement mais aussi verticalement pour maintenir le ratio d'aspect de 4:3.

#### **Déplacement numérique**

L'image peut être déplacée verticalement si le mode d'affichage est réglé sur ALLONGE SMART ou ZOOM CINÉMA lors de l'entrée de signaux vidéo ou DTV.

#### **Fond**

Image initiale projetée lorsqu'aucun signal n'est envoyé en sortie.

#### **Gamma**

Fonction d'amélioration de qualité d'image qui offre une image plus riche en éclaircissant les parties les plus sombre de l'image sans altérer la luminosité des parties claires.

#### **HDCP**

Interface d'affichage numérique supportant les interfaces analogiques.

### **Horloge**

Le réglage horloge est utilisé pour régler le bruit vertical lorsque le niveau d'horloge est incorrect.

#### **Mode progressif**

L'affichage progressif projette une image vidéo plus lisse. Trois modes différents sont disponibles : Progressif 2D, Progressif 3D et Film.

#### **Phase**

Le décalage de phase est un décalage de temporisation entre signaux isomorphes de même résolution. Lorsque le niveau de phase est incorrect, l'image projetée comporte un vacillement horizontal typique.

### **Point par point**

Mode projetant les images dans leur résolution originale.

#### **Ratio d'aspect**

Rapport largeur x hauteur d'une image. Le ratio d'aspect normal d'un ordinateur et d'image vidéo est de 4:3. Il existe aussi des images larges avec un ratio d'aspect de 16:9 et de 21:9.

### **REDIMENSIONNEMENT**

Cette fonction vous permet de modifier ou de personnalisée le mode d'affichage de l'image pour améliorer l'image en entrée. Six modes différents sont disponibles : BAR. LATER, ALLONGE SMART, ZOOM CINÉMA, ALLONGE, POINT PAR POINT, et NORMAL.

### **Sync. Automat**

Optimise les images projetées d'ordinateur en réglant automatiquement certaines caractéristiques.

### **Temp Clr (chaleur des couleurs)**

C'est une fonction qui peut être utilisée pour régler la chaleur des couleurs suivant le type d'image en entrée dans le projecteur. Diminuez la chaleur des couleurs pour obtenir des images plus chaudes et rougeâtres pour une tonalité naturelle de couleurs de peau, ou augmentez-la pour obtenir des images plus froides et bleuâtres pour une image plus lumineuse.

## Index

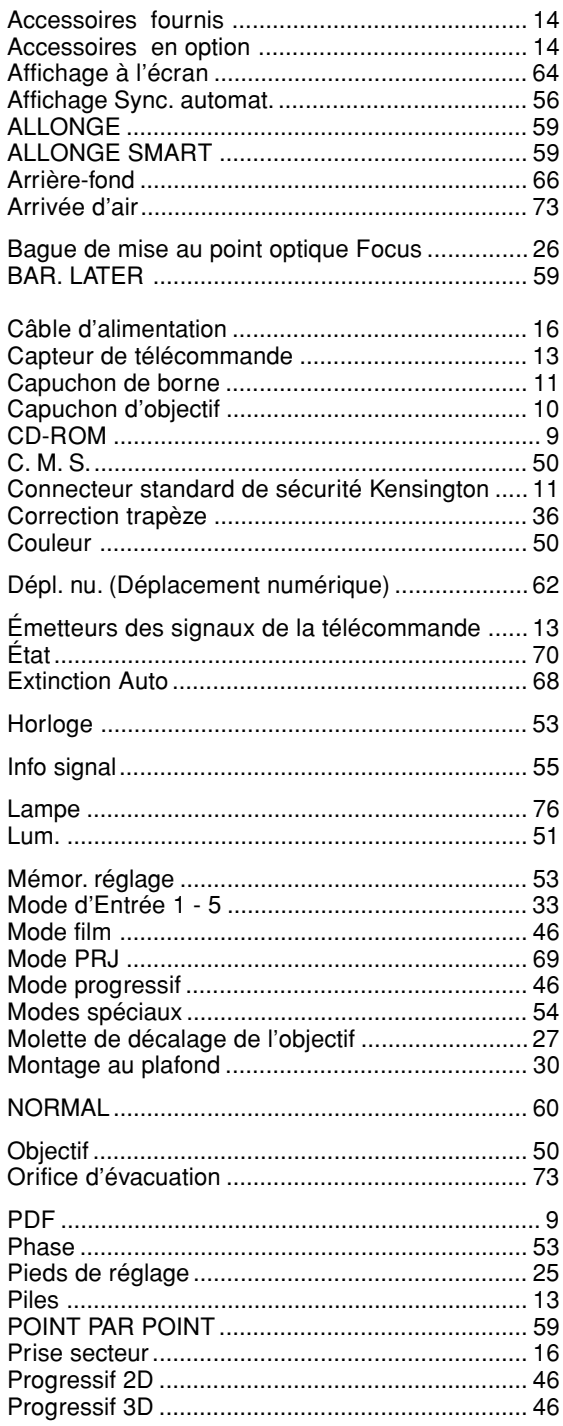

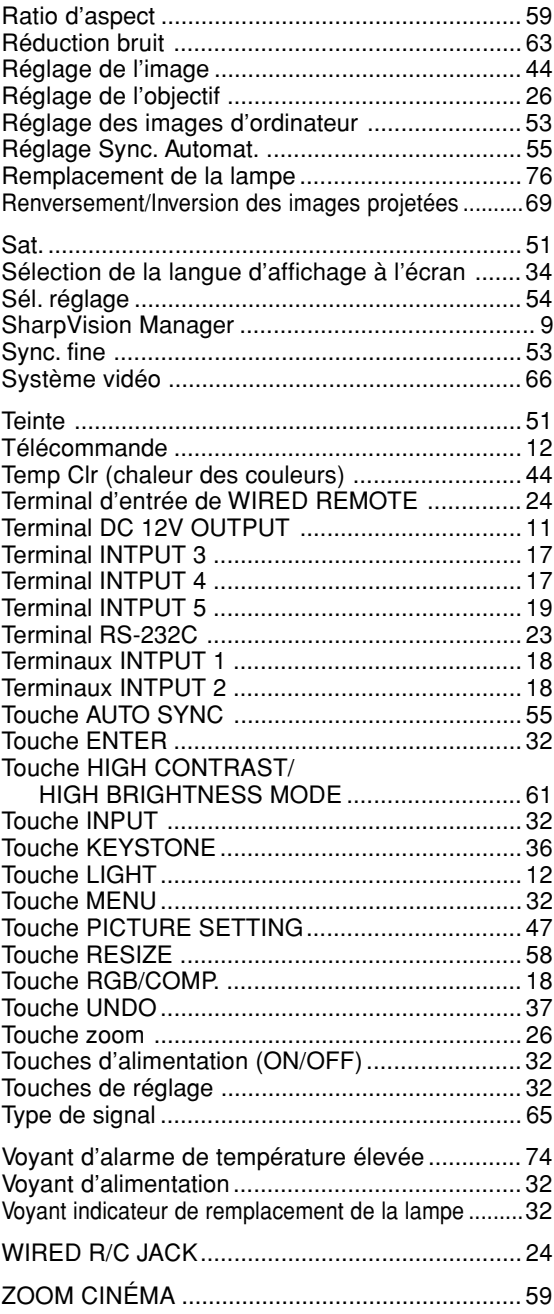

POUR CANADA SEULEMENT

## **SHARP.**

## **GARANTIE LIMITÉE**

Produits Électronique grand public Bravo! Vous Venez de faire un excellent achat!

Sharp Électronique du Canada Ltée (ci-après nommée "Sharp") donne la garantie expresse suivante à l'acheteur initial du produit cidessous mentionné de Sharp, si celui-ci est emballé dans son contenant original et s'il est vendu et distribué au Canada par Sharp ou par un Détaillant autorisé Sharp.

Sharp garantit que ledit produit est, s'il est utilisé et entretenu normalement, exempt de défaut de fabrication. Si un défaut de fabrication est décelé durant la période de garantie stipulée, Sharp s'engage à réparer ou remplacer, selon son choix, le produit spécifié cidessous.

La garantie offerte par Sharp ne s'applique pas:

- (a) Aux appareils qui ont été l'objet d'un emploi abusif, de négligence, d'un accident, d'une installation inadéquate ou d'une utilisation non appropriée, tel qu'il est mentionné dans le manuel du propriétaire;
- (b) Aux produits Sharp altérés, modifiés, réglés ou réparés ailleurs qu'aux bureaux de Sharp, à un centre agréé de service Sharp ou à un Détaillant autorisé au service Sharp;
- (c) Au dommage causé ou réparation requise à la suite de l'utilisation avec des articles non désignés ou approuvés par Sharp, y compris, mais non limité aux rubans pour nettoyage de tête et les nettoyants chimiques;
- (d) Au remplacement des accessoires, des pièces en verre, des articles consommables ou périphériques, devenu nécessaire à la suite d'une utilisation normale du produit, y compris, mais sans en être limité, aux écouteurs, lles télécommandes, les adaptateurs c.a., les piles, la sonde de température, les pointes de lecture, les plateaux, les filtres, les courroies, rubans, papier ou autre;
- Aux défauts cosmétiques à la surface ou à l'extérieur de l'appareil, et qui sont causés par une usure normale;
- Aux dommages causés par des conditions extérieures et relatives à l'environnement, y compris mais non limité à du liquide répandu, une tension de la ligne électrique ou de transmission trop élevée ou autre;
- (g) Aux produits dont le numéro de série et de modèle ou le marquage CSA/cUL, ou les deux, ont été enlevés ou effacés;
- (h) Aux produits de consommation ou utilisés à des fins de location.
- Aux coûts d'installation, configuration et/ou programmation.

Si un défaut de fabrication est décelé dans ce produit Sharp au cours de la période de la garantie. La réparation sous garantie est offerte à la condition que le produit Sharp soit livré accompagné de la preuve d'achat et une copie de cette GARANTIE LIMITEE à un<br>centre agréé de service Sharp ou à un Détaillant autorisé au service Sharp. La garantie de discrétion de Sharp, sur tous les téléviseurs Sharp dont l'écran est de 27 pouces ou plus et sur les fours micro-onde Sharp au-dessus de la cuisinière.

La garantie ci-dessus constitue la seule garantie expresse accordée par Sharp. Aucun autre détaillant, aucun centre de service, leurs représentants ou employés, ne sont autorisés à prolonger la durée de la garantie, à fournir des garanties autres ou à transférer cette garantie au nom de Sharp. Dans la mesure où la loi en vigueur le permet, Sharp décline toute responsabilité pour les pertes ou les dommages directs ou indirects, pour les pertes ou les dommages imprévus et pour les pertes de profits indirectes résultant d'un défaut de fabrication du produit, y compris les dommages reliés à la perte de temps ou d'utilisation de ce produit Sharp. L'acheteur doit assumer les coûts de démontage, de réinstallation, de transport et d'assurance de l'appareil. La réparation des défectuosités, selon la manière et durant la période de temps ci-haut décrites, constitue l'exécution complète de toutes les obligations et les responsabilités de Sharp vis-à-vis de l'acheteur en ce qui a trait au produit et constituera un acquittement complet pour toute réclamation, qu'elle soit basée sur le contrat, la négligence, la responsabilité stricte ou autre.

#### PÉRIODES DE GARANTIE

Projecteur 1 an (ampoule 90 jours)

Pour obtenir le nom et l'adresse du Centre ou de service ou du Détaillant autorisé au service Sharp le plus près, veuillez écrire ou téléphoner à: SHARP ÉLECTRONIQUE DU CANADA LTÉE.

> SHARP ÉLECTRONIQUE DU CANADA LTÉE. 335 Britannia Road East Mississauga, Ontario L4Z 1W9 (905) 568-7140 Site web: www sharp ca

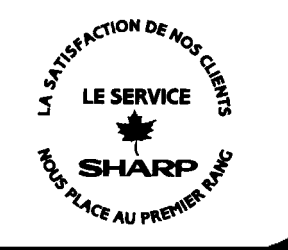

# **SHARP SHARP CORPORATION**

Printed in Japan Imprimé au Japon Impreso en Japón Impresso no Japão  $TINS-A440WJZZ( A )$